#### **สรุปการอบรมเชิงปฏิบัติการ**

**เรื่อง การใช้งานเครื่องมือ เพื่อการวิเคราะห์ข้อมูลขนาดใหญ่ (Big Data) หลักสูตร "การจัดการข้อมูลและ การจัดทำแดชบอร์ด สำหรับนักวิเคราะห์ข้อมูล (Data Analytics) ด้วย Power Query และ Power BI รุ่นที่ 1" วันที่ 21 ธันวาคม 2565 เวลา 08.30 – 16.00 น. ณ ห้องประชุม 1 ชั้น 3 อาคารนวัตกรรม วันที่ 22 – 23 ธันวาคม 2565 เวลา 08.30 – 16.00 น. ณ ห้องประชุม 3 ชั้น 3 อาคารนวัตกรรม สำนักงานเศรษฐกิจการเกษตร และผ่านโปรแกรม Zoom Meeting**

................................................................................

ศูนย์ข้อมูลเกษตรแห่งชาติ(ศกช.) โดยส่วนธรรมาภิบาลข้อมูล (สธข.) ได้จัดอบรมเชิงปฏิบัติการ เรื่อง การใช้งานเครื่องมือ เพื่อการวิเคราะห์ข้อมูลขนาดใหญ่ (Big Data) หลักสูตร "การจัดการข้อมูลและ การจัดทำแดชบอร์ด สำหรับนักวิเคราะห์ข้อมูล (Data Analytics) ด้วย Power Query และ Power BI รุ่นที่ ๑" โดยมี วัตถุประสงค์เพื่อพัฒนาศักยภาพของบุคลากรสำนักงานเศรษฐกิจการเกษตรให้มีทักษะในจัดการข้อมูล วิเคราะห์ข้อมูล และการจัดทำแดชบอร์ด และเพื่อพัฒนาศักยภาพของบุคลากรสำนักงานเศรษฐกิจการเกษตร ให้มีทักษะในการจัดการข้อมูลขนาดใหญ่ (Big Data) ให้สามารถนำข้อมูลไปใช้ประกอบการตัดสินใจบริหาร จัดการเชิงนโยบายและกำหนดแนวทาง/มาตรการในการแก้ไขปัญหาต่าง ๆ ได้อย่างเป็นระบบและ มีประสิทธิภาพเพื่อนำไปสู่การพัฒนาภาคเกษตร โดยมีผู้เข้าร่วมอบรม ๓๐ คน รายละเอียดของการอบรมและ ข้อคิดเห็นต่าง ๆ สรุปได้ดังนี้

**1. ภาคบรรยาย** เป็นการให้ความรู้ทางวิชาการโดยวิทยากร ผศ.ดร.วรภัทร ไพรีเกรง ผู้อำนวยการหลักสูตรสาขาเทคโนโลยีสารสนเทศ วิทยาลัยนวัตกรรม ด้านเทคโนโลยีและวิศวกรรมศาสตร์ (CITE) มหาวิทยาลัย ธุรกิจบัณฑิตย์ มีหัวข้อบรรยาย ดังนี้

## **1.1 ข้อมูลเบื้องต้นเกี่ยวกับ Power Query และ Power BI**

1)Power Query คือเครื่องมือการเตรียมข้อมูลและการแปลงข้อมูล การจัดตารางหรือคิวรี การจัดคอลัมน์ การจัดการข้อมูลที่บกพร่อง การรวมข้อมูล (Merge) การแยกข้อมูล (Extract) การปรับแต่ง ข้อมูล (Shaping) การสร้างรูปแบบข้อมูล (Modeling) เพื่อทำให้ข้อมูลพร้อมใช้งาน

2) ข่าวกรองธุรกิจ (BI: Business Intelligence) คือเทคโนโลยีที่มีความสามารถในการแปลง ข้อมูลปกติให้เป็นข้อมูลเชิงลึกที่สามารถนำไปช่วยในการติดสินใจ วิเคราะห์ผล หรือเฝ้าติดตาม เพื่อจัดทำ รายงานในรูปแบบต่างๆ

3) Power BI คือคอลเลกชันของบริการซอฟต์แวร์ แอป และตัวเชื่อมต่อที่ทำงานร่วมกันเพื่อ เปลี่ยนแหล่งข้อมูลที่ไม่เกี่ยวข้องของคุณให้เป็นข้อมูลเชิงลึกที่สอดคล้องกัน แสดงข้อมูลได้ และโต้ตอบได้ ข้อมูลของคุณอาจเป็นสเปรดชีต Excel หรือคอลเลกชันของระบบ Cloud และคลังข้อมูลแบบไฮบริดภายใน องค์กร Power BI ช่วยให้คุณเชื่อมต่อกับแหล่งข้อมูลของคุณ แสดงภาพและค้นพบเรื่องสำคัญ รวมถึงแชร์สิ่ง เหล่านั้นกับบุคคลหรือทุกคนที่คุณต้องการ

# **1.2 แนะนำโปรแกรม และเริ่มต้นการใช้งาน Power BI**

1) แนะนำโปรแกรม และเริ่มต้นการใช้งาน Power BI

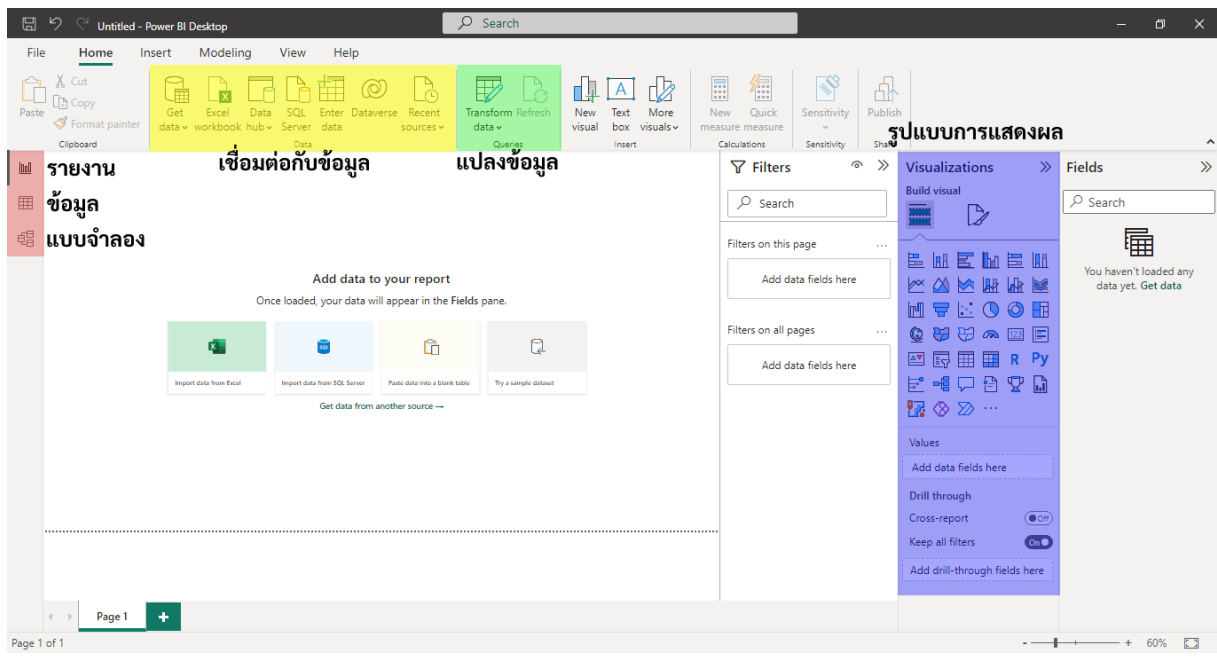

# 2) การนำเข้าข้อมูล

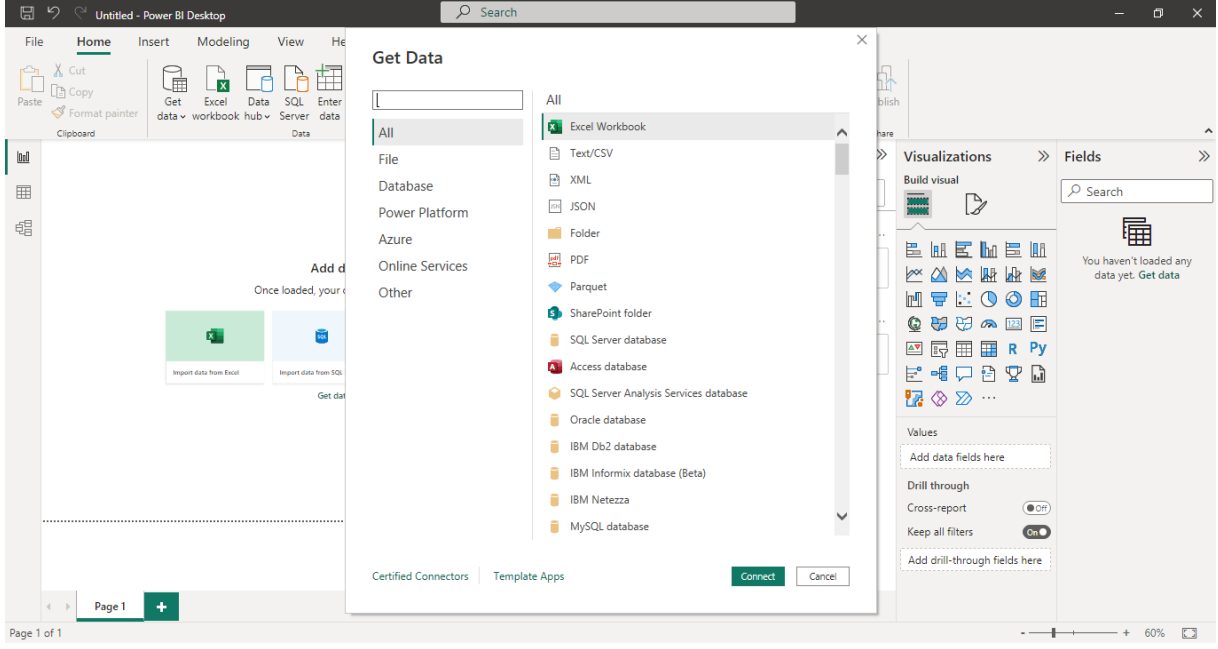

-๒-

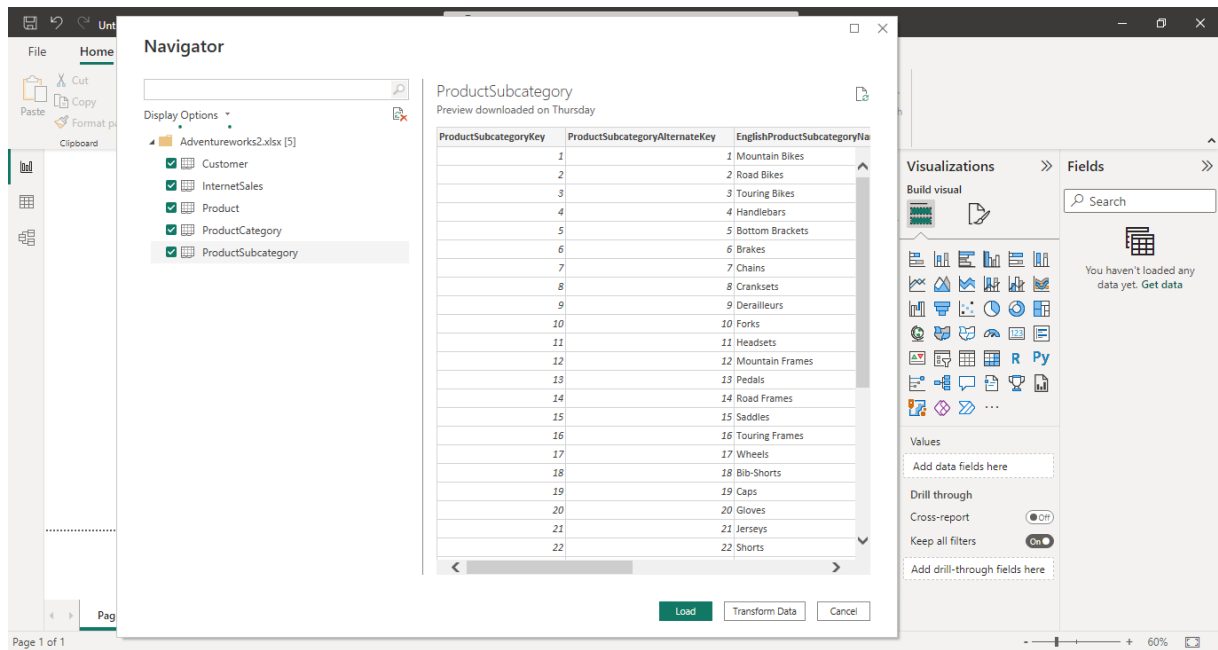

๓) การดูข้อมูล

| ⊟   |                              | <b>Untitled - Power BI Desktop</b> |                                                                                                    |          |                                                      | Q<br>Search                        |                |               |                                                |                                     |                         | $\Box$<br>$=$                             | $\times$ |
|-----|------------------------------|------------------------------------|----------------------------------------------------------------------------------------------------|----------|------------------------------------------------------|------------------------------------|----------------|---------------|------------------------------------------------|-------------------------------------|-------------------------|-------------------------------------------|----------|
|     | File<br>Home                 | Help                               | <b>Table tools</b>                                                                                                    |          |                                                      |                                    |                |               |                                                |                                     |                         |                                           |          |
|     | Name   Customer<br>Structure |                                    | 며<br>Ħ<br>Mark as date<br>Manage<br>table ~<br>relationships<br>Calendars<br>Relationships                                    | 冒<br>New | 徇<br>Ouick<br>measure measure column<br>Calculations | $\Box$<br>H<br>New<br>New<br>table |                |               |                                                |                                     |                         |                                           |          |
| 010 | $\times$ $\times$            |                                    |                                                                                                    |          |                                                      |                                    |                |               |                                                |                                     |                         | Data                                      | $\gg$    |
| 囲   | 11064                        |                                    | CustomerKey v GeographyKey v CustomerAlternateKey v Title v FirstName v MiddleName v LastName v NameStyle v<br>315 AW00011064 |          | Chase                                                |                                    | Reed           | False         | <b>BirthDate</b><br>Sunday, December 7, 1975 M | V MaritalStatus V Suffix V Gender V | $\lambda$<br>М          | $\rho$ Search                             |          |
| 蝐   | 11956                        |                                    | 300 AW00011956                                                                                                    |          | Alexandria                                           |                                    | Sandberg       | False         | Tuesday, September 3, 1974 S                   |                                     | F                       | > 囲 Customer                              |          |
|     | 12022                        |                                    | 553 AW00012022                                                                                                    |          | Jose                                                 |                                    | Wright         | Faise         | Saturday, November 22, 1980 S                  |                                     | М                       | $\triangleright$ $\boxplus$ InternetSales |          |
|     | 12024                        |                                    | 632 AW00012024                                                                                                    |          | Samuel                                               |                                    | Edwards        | False         | Monday, June 26, 1978 S                        |                                     | М                       | $>$ $\boxplus$ Product                    |          |
|     | 12030                        |                                    | 618 AW00012030                                                                                                    |          | Ana                                                  |                                    | Washington     | False         | Saturday, February 5, 1977 S                   |                                     | F.                      |                                           |          |
|     | 12041                        |                                    | 627 AW00012041                                                                                                    |          | Seth                                                 |                                    | Martin         | False         | Saturday, June 7, 1975 M                       |                                     | М                       | > 囲 ProductCategory                       |          |
|     | 13062                        |                                    | 631 AW00013062                                                                                                    |          | Eduardo                                              |                                    | Williams       | False         | Tuesday, July 9, 1974 S                        |                                     | M                       | > 田 ProductSubcategory                    |          |
|     | 13063                        |                                    | 631 AW00013063                                                                                                    |          | Jessica                                              |                                    | Johnson        | False         | Thursday, March 14, 1974 S                     |                                     | F.                      |                                           |          |
|     | 13145                        |                                    | 514 AW00013145                                                                                                    |          | Gilbert                                              |                                    | Xu             | False         | Thursday, January 22, 1976 M                   |                                     | M                       |                                           |          |
|     | 13152                        |                                    | 348 AW00013152                                                                                                    |          | Gabrielle                                            |                                    | Butler         | False         | Thursday, February 16, 1978 M                  |                                     | я                       |                                           |          |
|     | 14080                        |                                    | 536 AW00014080                                                                                                    |          | Cynthia                                              |                                    | Srini          | False         | Wednesday, May 19, 1976 S                      |                                     | F                       |                                           |          |
|     | 14095                        |                                    | 343 AW00014095                                                                                                    |          | Paige                                                |                                    | Griffin        | False         | Friday, September 10, 1976 M                   |                                     | F                       |                                           |          |
|     | 14097                        |                                    | 607 AW00014097                                                                                                    |          | Johnathan                                            |                                    | Srini          |               | False Wednesday, September 26, 1979 M          |                                     | М                       |                                           |          |
|     | 14330                        |                                    | 66 AW00014330                                                                                                    |          | Matthew                                              |                                    | Harris         | Faise         | Tuesday, October 5, 1976 M                     |                                     | М                       |                                           |          |
|     | 14336                        |                                    | 536 AW00014336                                                                                                    |          | Gabriel                                              |                                    | Baker          | False         | Monday, August 7, 1978 M                       |                                     | М                       |                                           |          |
|     | 14343                        |                                    | 539 AW00014343                                                                                                    |          | Xavier                                               |                                    | Turner         | False         | Tuesday, July 24, 1979 M                       |                                     | M                       |                                           |          |
|     | 14349                        |                                    | 546 AW00014349                                                                                                    |          | Nicole                                               |                                    | Griffin        | False         | Tuesday, May 11, 1976   M                      |                                     | F                       |                                           |          |
|     | 15248                        |                                    | 612 AW00015248                                                                                                    |          | Richard                                              |                                    | Harris         | False         | Tuesday, December 28, 1976 M                   |                                     | M                       |                                           |          |
|     | 15252                        |                                    | 547 AW00015252                                                                                                    |          | Jada                                                 |                                    | Murphy         | False         | Thursday, February 14, 1980 M                  |                                     | я                       |                                           |          |
|     | 15255                        |                                    | 358 AW00015255                                                                                                    |          | Evan                                                 |                                    | <b>Collins</b> | False         | Sunday, June 4, 1978 M                         |                                     | M                       |                                           |          |
|     | 15257                        |                                    | 611 AW00015257                                                                                                    |          | Matthew                                              |                                    | Anderson       | False         | Saturday, March 25, 1978 S                     |                                     | M                       |                                           |          |
|     | 15258                        |                                    | 607 AW00015258                                                                                                    |          | Chloe                                                |                                    | Reed           | False         | Sunday, May 7, 1978 M                          |                                     | F.                      |                                           |          |
|     | <b>ARAAA</b><br>$\langle$    |                                    | <b>AAA</b> AMAAAAAAAA                                                                                                    |          | $\sim$                                               |                                    |                | $\mathcal{L}$ | most construction of the state of the          |                                     | $\sim$<br>$\rightarrow$ |                                           |          |

Table: Customer (18,484 rows)

#### 4) ดูแบบจำลอง

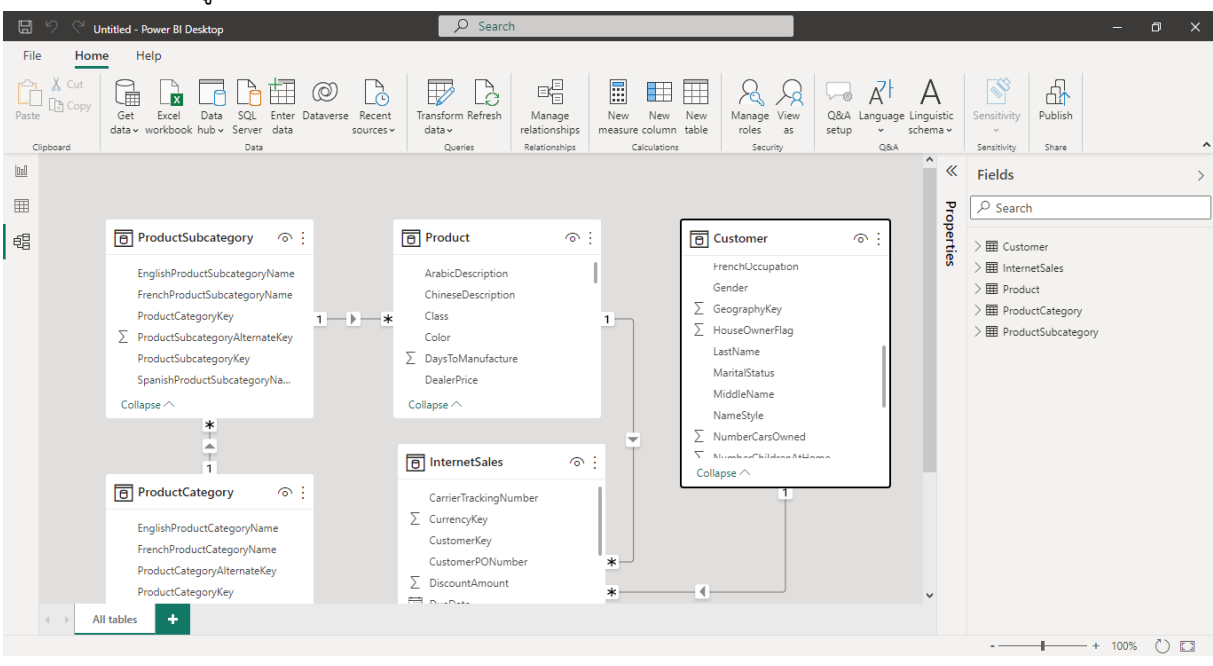

#### 5) การสร้างรายงาน

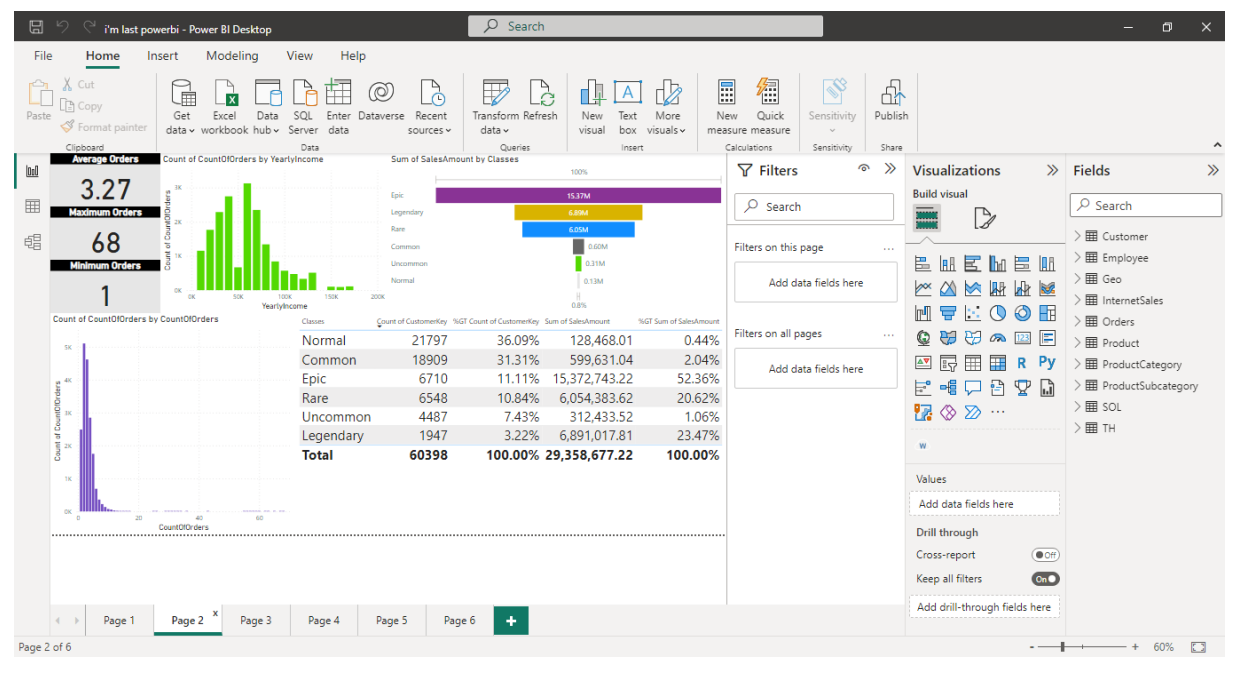

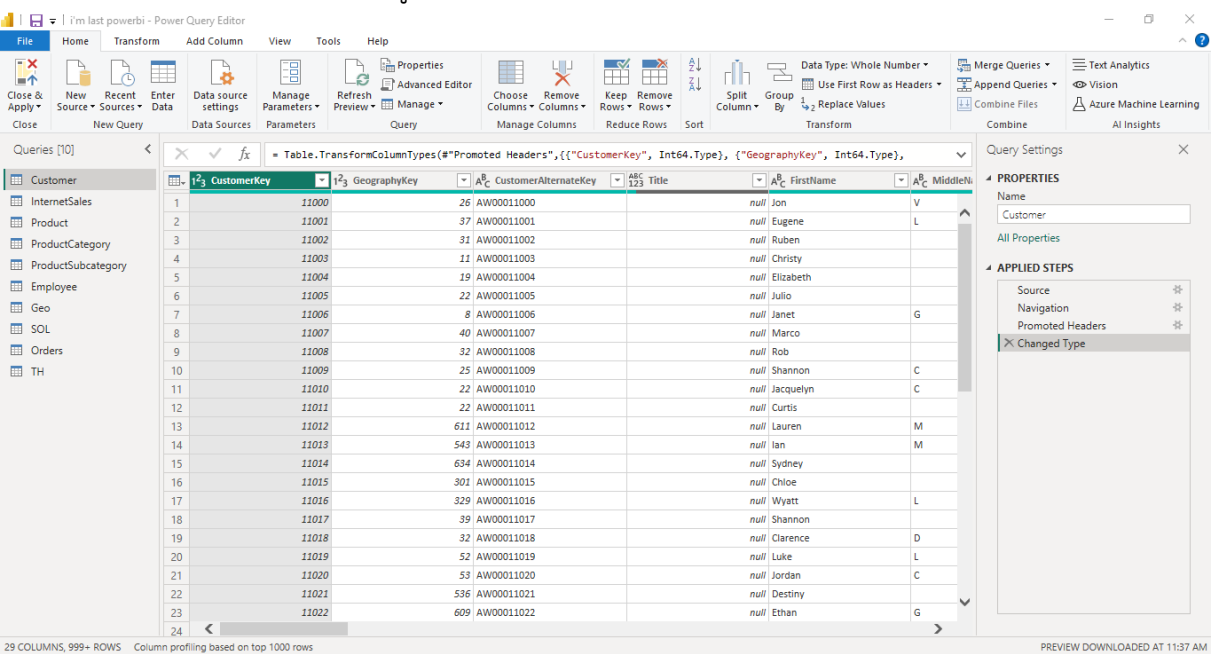

#### 6) การแปลงข้อมูล (Power Query)

#### **2. การประเมินความพึงพอใจการเข้าร่วมอบรม**

เป็นการประเมินความพึงพอใจของผู้เข้าร่วมอบรมที่มีต่อปัจจัยที่เกี่ยวข้องกับการอบรม โดยใช้ แบบสอบถาม ซึ่งผลจากการประเมินจะใช้เป็นแนวทางในการพัฒนาคุณภาพการจัดอบรมให้ดียิ่งขึ้นต่อไป โดยมีเกณฑ์ในการประเมิน ดังนี้

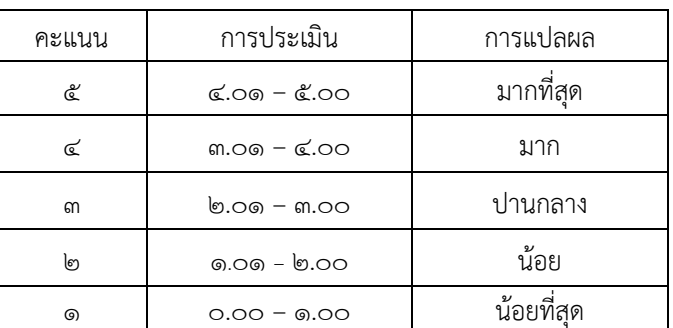

ผู้ตอบแบบสำรวจความพึงพอใจเข้าร่วมอบรมเชิงปฏิบัติการเรื่อง การใช้งานเครื่องมือ เพื่อ การวิเคราะห์ข้อมูลขนาดใหญ่ (Big Data) หลักสูตร "การจัดการข้อมูลและการจัดทำแดชบอร์ด สำหรับนักวิเคราะห์ข้อมูล (Data Analytics) รุ่นที่ ๑" ระหว่างวันที่ ๒๑ – ๒๓ ธันวาคม ๒๕๖๕ เวลา 08.30 – 16.00 น. ผ่านระบบออนไลน์ โดย Google Form จำนวน 28 คน พบว่าผู้ใช้บริการส่วน ใหญ่เป็นเพศชาย ร้อยละ ๕๐.๐๐ และเพศหญิง ร้อยละ ๕๐.๐๐ โดยมีอายุอยู่ในช่วง ๓๑ – ๔๐ ปี ร้อยละ ๔๖.๔๓ รองลงมาอายุอยู่ในช่วง ๒๐ – ๓๐ ปี ร้อยละ ๔๒.๘๖ และอายุอยู่ในช่วง ๔๑ – ๕๐ ปี ร้อยละ ๑๐.๗๑ สำหรับระดับการศึกษาส่วนใหญ่ จบการศึกษาระดับปริญญาโท ร้อยละ ๔๖.๔๓ รองลงมาระดับปริญญาตรี ร้อยละ ๔๒.๘๓ ระดับปริญญาเอก ร้อยละ ๗.๑๔ และต่ำกว่าปริญญาตรี ร้อยละ ๓.๕๗ ซึ่งมีตำแหน่งส่วนใหญ่เป็นนักวิเคราะห์นโยบายและแผนปฏิบัติการ ร้อยละ ๒๕.๐๐

และรองลงมาเป็นนักวิชาการคอมพิวเตอร์ ร้อยละ ๑๗.๘๖ ตำแหน่งเศรษฐกร ร้อยละ ๑๔.๒๙ ตำแหน่งนักวิชาการสถิติปฏิบัติการ และตำแหน่งนักวิเคราะห์นโยบายและแผน ร้อยละ ๑๐.๗๑ ตำแหน่งเจ้าพนักงานสถิติปฏิบัติงาน นักวิเคราะห์นโยบายและแผนชำนาญการ นักวิชาการตรวจสอบ ภายในปฏิบัติการ นักวิชาการสถิติชำนาญการ เศรษฐกรชำนาญการ และเศรษฐกรปฏิบัติการ ร้อยละ ๓.๕๗ โดยส่วนใหญ่อยู่ภายใต้สังกัดหน่วยงานสำนักงานเศรษฐกิจการเกษตรที่ ๑ – ๑๒ ร้อยละ ด๙.๒๙ รองลงมาเป็นศูนย์ข้อมูลเกษตรแห่งชาติ ร้อยละ ๑๔.๒๙ กองนโยบายและแผนพัฒนา การเกษตร ร้อยละ ๑๐.๗๑ ศูนย์ประเมินผล สำนักวิจัยเศรษฐกิจการเกษตร และกองเศรษฐกิจ การเกษตรระหว่างประเทศ ร้อยละ ๗.๑๔ สำนักงานเลขานุการกรม กลุ่มตรวจสอบภายใน กลุ่ม พัฒนาระบบบริหาร และศูนย์สารสนเทศการเกษตร ร้อยละ ๓.๕๗

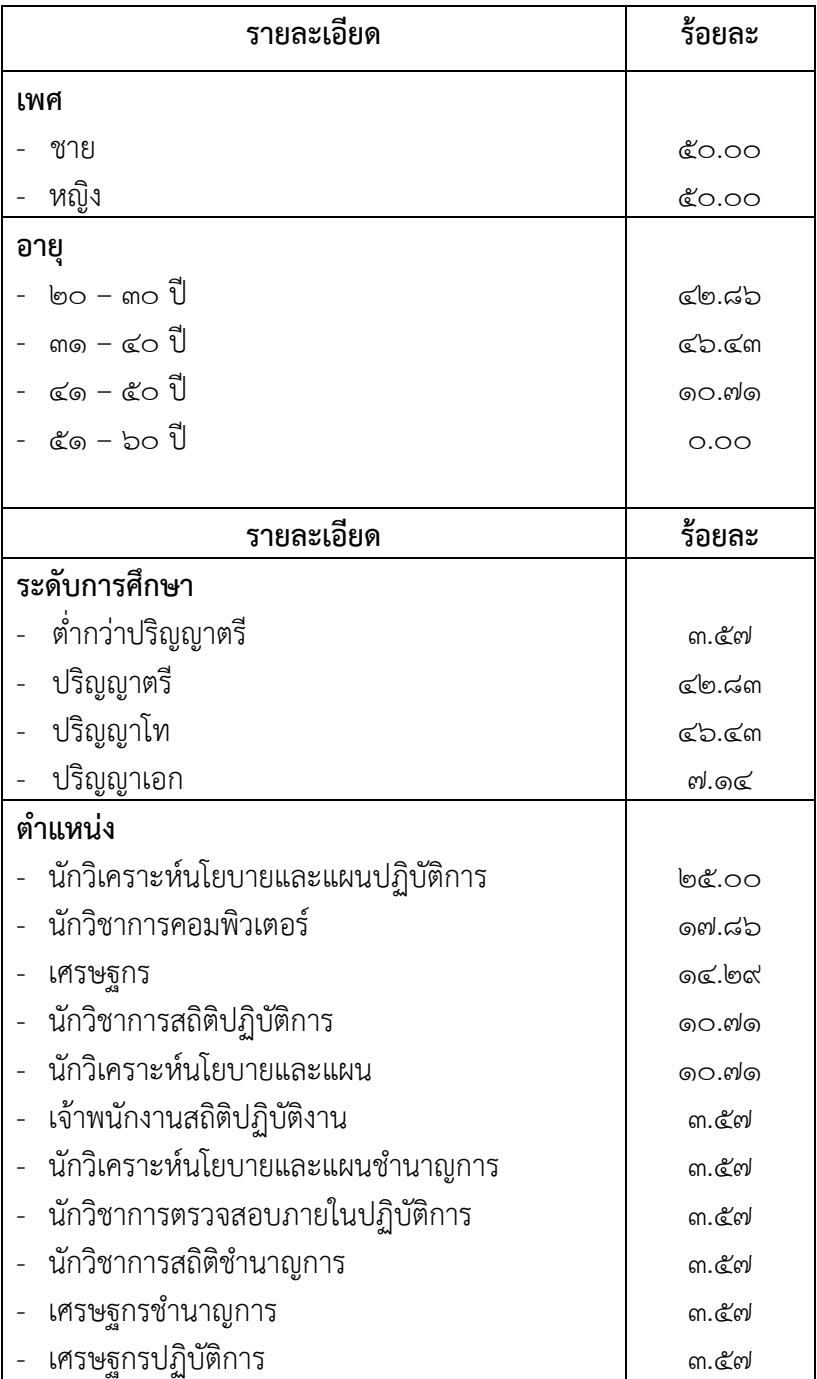

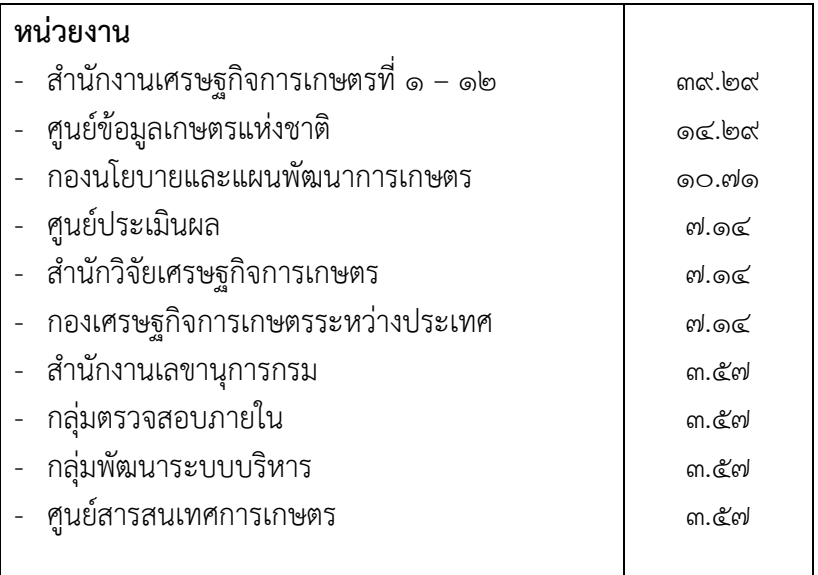

**2.1 ความพึงพอใจของผู้เข้าร่วมอบรม** ผลการประเมินความพึงพอใจของผู้เข้าร่วมอบรม การจัดการข้อมูลและการจัดทำแดชบอร์ด สำหรับนักวิเคราะห์ข้อมูล (Data Analytics) ในประเด็นต่าง ๆ อาทิ เช่น ความรอบรู้ในประเด็นเนื้อหาวิชาของวิทยากร เทคนิคหรือวิธีการถ่ายทอดความรู้ความเหมาะสมของ เนื้อหาในการอบรม การสรุปเนื้อหาสาระได้อย่างชัดเจน ความรู้ความเข้าใจเนื้อหา ก่อน-หลัง การเข้าร่วม อบรมเชิงปฏิบัติการ สามารถนำความรู้ ความเข้าใจ และประสบการณ์ที่ได้จากการเข้าร่วมอบรมเชิงปฏิบัติการ ไปปรับใช้ในการปฏิบัติงานได้ระยะเวลาการอบรมเชิงปฏิบัติการ การประสานงานและการอำนวยความสะดวก พบว่า ในภาพรวมผู้รับบริการส่วนใหญ่มีความพึงพอใจอยู่ในระดับมากที่สุด คะแนนเฉลี่ย ๔.๕๒ ร้อยละ 90.48 โดยมีรายละเอียดตามประเด็นต่าง ๆ ดังนี้

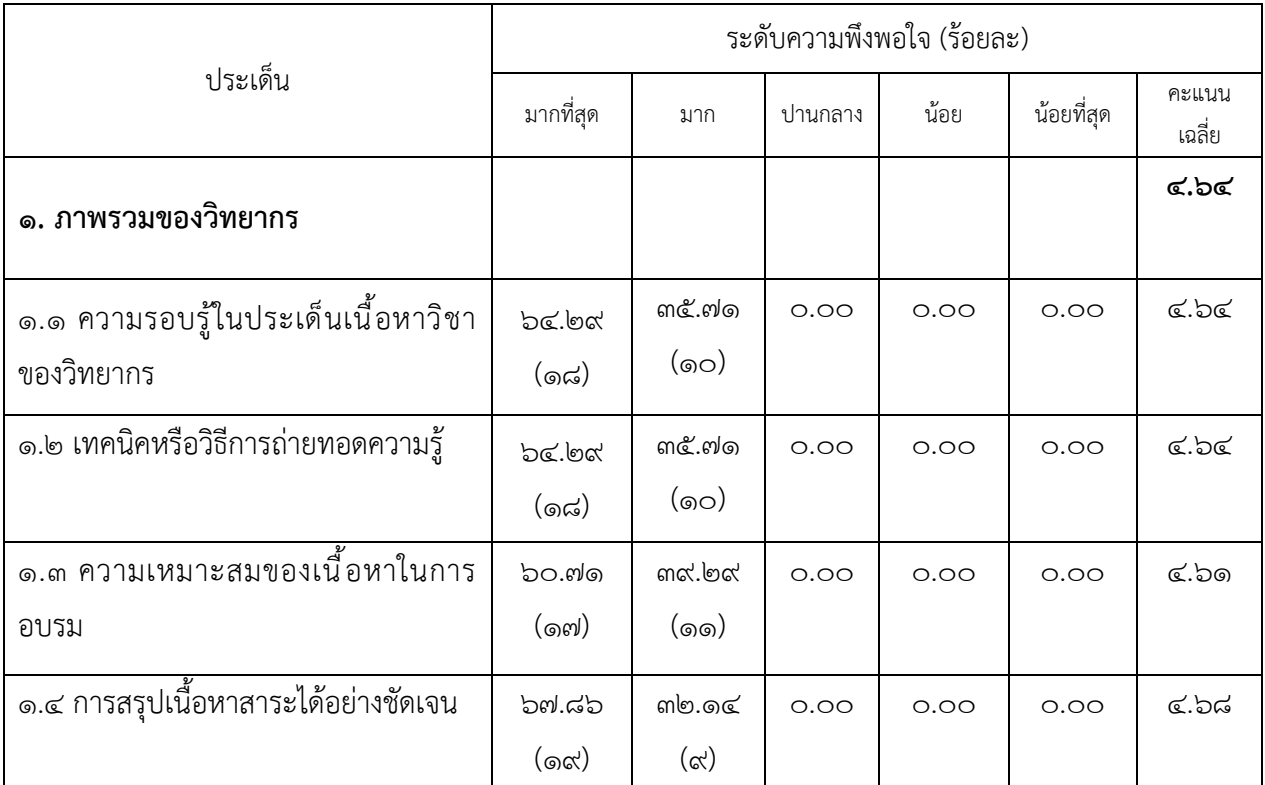

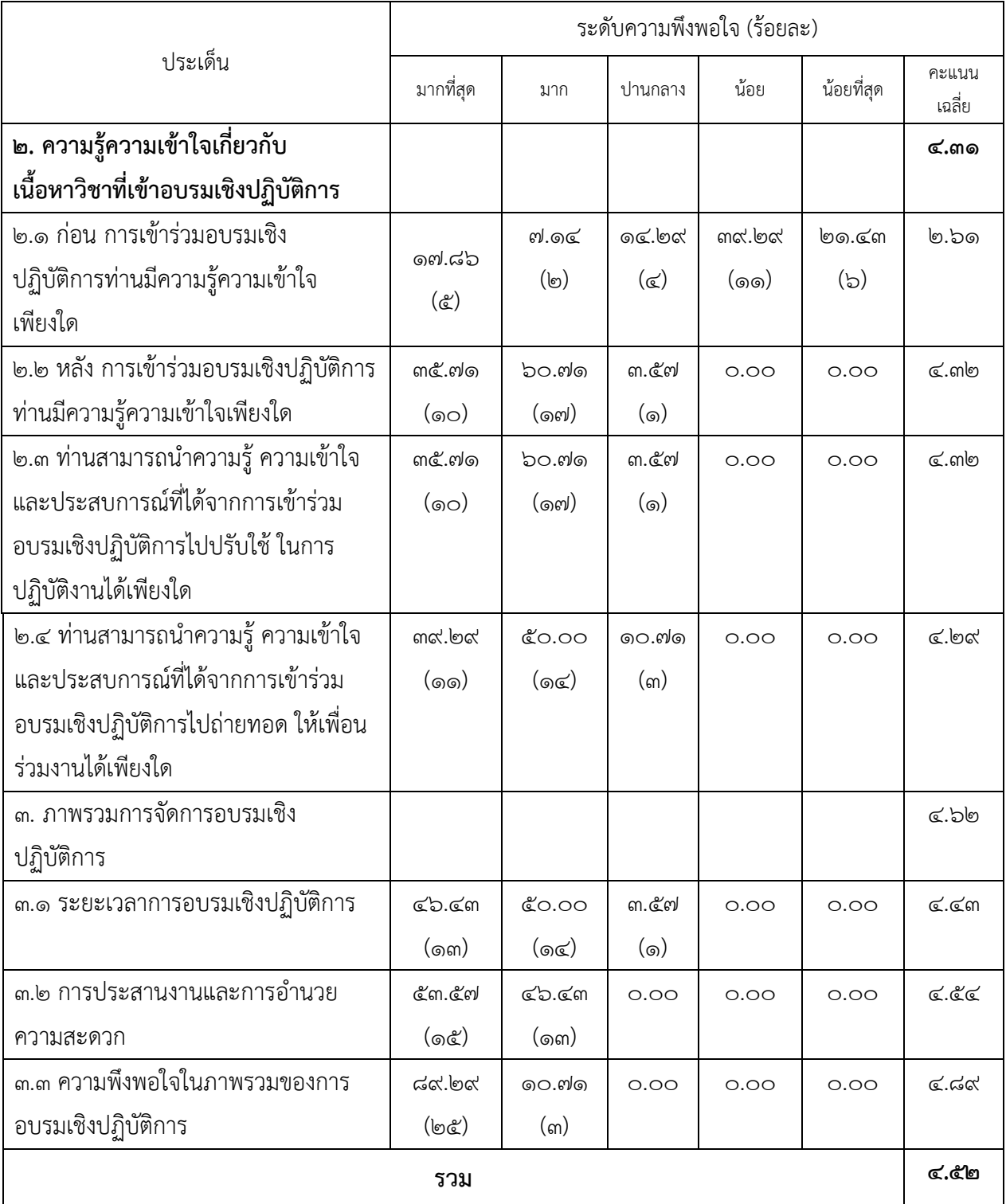

-๙-

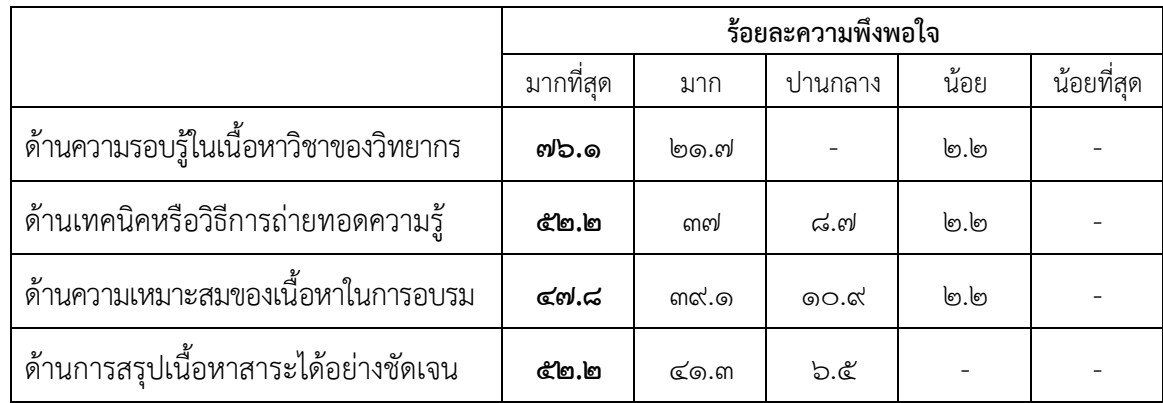

# **2.2 ความพึงพอใจที่มีต่อวิทยากร ผู้เข้าร่วมอบรมมีความพึงพอใจในภาพรวมของวิทยากร**

# **2.3 ด้านความรู้ ความเข้าใจเกี่ยวกับเนื้อหาในการอบรม**

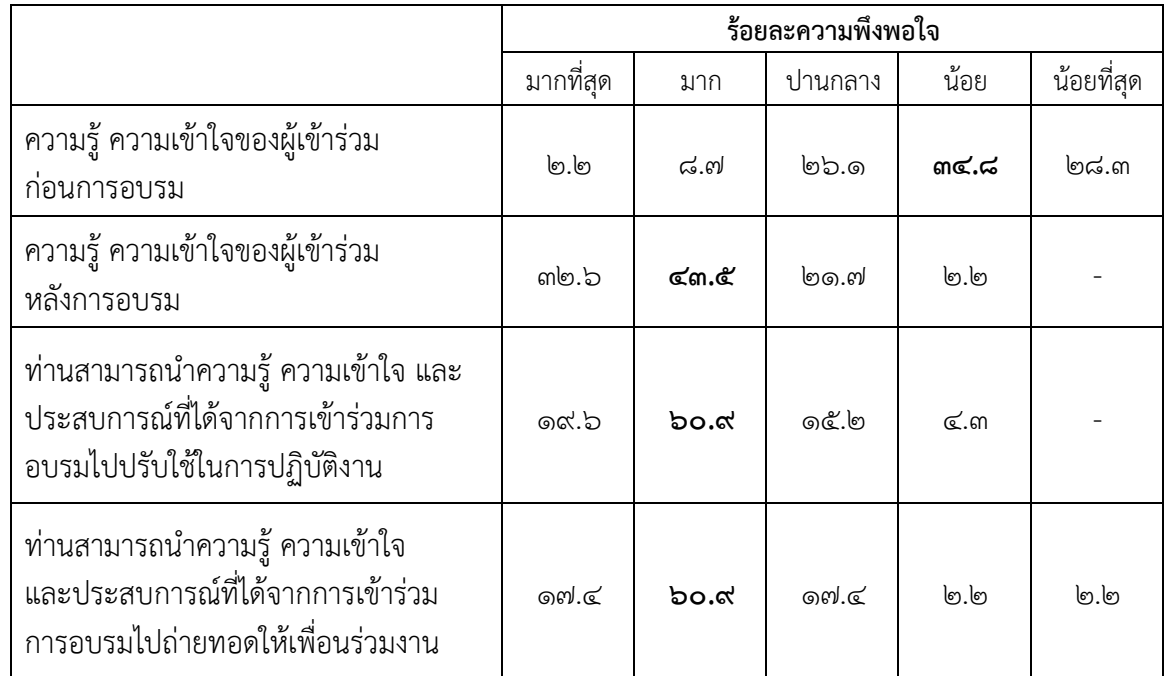

# **2.4 ความพึงพอใจที่มีต่อการจัดอบรม**

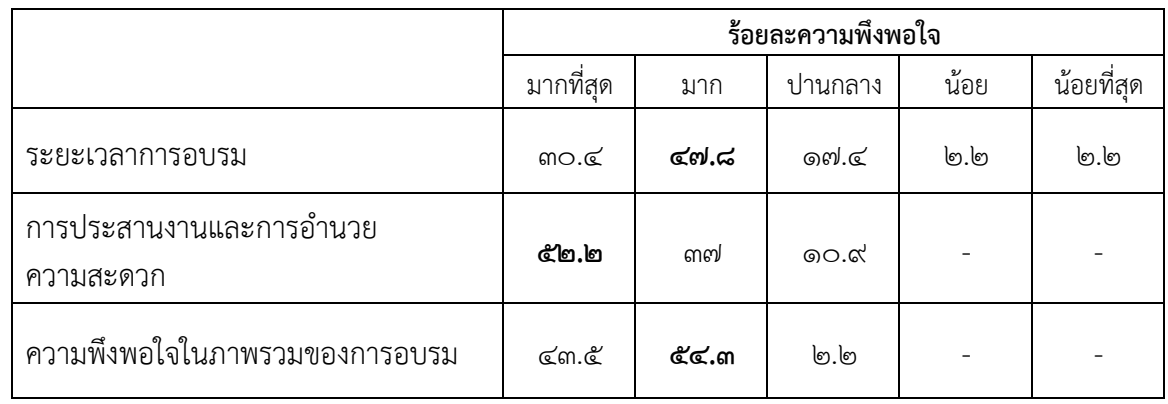

#### **2.5 จุดเด่น ของการเข้าร่วมอบรมที่ประทับใจ**

- 1) วิทยากรเอาใจใส่ในการให้ความรู้
- 2) เนื้อหาเข้าใจง่าย วิทยากรเข้าใจผู้อบรม
- 3) ได้ลองปฏิบัติจริงทำให้เห็นภาพรวมการทำงานของ Power BI ชัดขึ้น
- 4) ทำให้มีความรู้และความเข้าใจในการใช้เครื่องมือ Power BI และ Power Query สำหรับ จัดการชุดข้อมูลทำให้สามารถนำเสนอในรูปแบบที่หลากหลายมากขึ้น
- 5) ได้ลงมือปฏิบัติจริงและได้เรียนรู้พร้อมกับการแก้ปัญหา
- 6) สามารถนำไปใช้งานได้จริง พัฒนาการทำงานได้ดียิ่งขึ้น
- 7) ได้นำไปประยุกต์ต่อยอดใช้ในงานจัดการชุดข้อมูลที่มีขนาดใหญ่
- 8) ได้รับความรู้เกี่ยวกับการเชื่องโยงและนำเสนอข้อมูล
- 9) ได้เรียนรู้ทักษะและสิ่งใหม่ ๆ
- 10) เป็นเนื้อที่ดี เป็นประโยชน์ต่อการใช้งานจริง

## **2.6 จุดด้อย ที่ควรปรับปรุง**

- 1) บางช่วงตามไม่ทันอาจารย์
- 2) อยากให้เพิ่มเติมเนื้อหาและจำนวนวันในการอบรมเพิ่มขึ้น
- 3) วิทยากรสอนค่อนข้างเร็ว บางเนื้อหายังไม่มีเวลาเจาะลึกหรือฝึกทำจนคล่อง
- 4) อาหารว่างควรมีเครื่องดื่มร้อน ชา กาแฟ โกโก้
- 5) ควรเพิ่มระยะเวลาอีก 1 วัน สำหรับการ Workshop นำข้อมูลสำนักงานมาฝึกปฏิบัติจริง
- 6) การอำนวยความสะดวกให้กับผู้เข้าอบรม อย่างเช่นการสร้างแอคเค้าไว้รองรับผู้เข้า ประชุม
- 7) อยากให้มีคอมพิวเตอร์ เพื่ออำนวยความสะดวกในการอบรม
- 8) การจัดทำ Workshop ควรทำเป็นกลุ่มย่อย และมีเจ้าหน้าที่คอยให้คำแนะนำประจำกลุ่ม ย่อย
- 9) ควรแจ้งให้ทราบชัดเจนว่าผู้จัดจะรับผิดชอบค่าใช้จ่าย หรือให้เบิกต้นสังกัดมีรายการไหน บ้าง
- 10) มักมีเสียงแทรกอาจารย์จากผู้เรียนผ่าน Zoom ทำให้รบกวนผู้เรียน

#### **2.7 ข้อเสนอแนะเพิ่มเติม**

- 1) อยากให้มีการจัดอบรมเชิงปฏิบัติการในเรื่องอื่น ๆ ที่เป็นประโยชน์อีก
- 2) อยากให้เพิ่มระยะเวลาในการฝึกอบรม
- ิ ๓) อยากให้เอาข้อมูลจริงของหน่วยงานมาฝึกปฏิบัติ
- 4) อยากให้เพิ่มเติมในเรื่องของการจัดการ/เตรียมชุดข้อมูลก่อนนำมาใช้เครื่องมือ Power BI และ Power Query
- 5) อบรมค่อนข้างเร็วสำหรับคนที่ไม่มีพื้นฐานการใช้ Power BI ควรมีผู้ช่วยในการให้ความ ช่วยเหลือผู้เข้ารับการอบรมที่ตามไม่ทัน นอกจากนี้ ควรมีการยกกตัวอย่างที่เป็นด้าน เกษตรมากกว่านี้ เพื่อให้เห็นภาพชัดเจนว่าจะสามารถเอาไปประยุกต์ใช้งานที่เกี่ยวข้อง ด้านใดบ้าง ด้านเอกสารการอบรมควรละเอียดมากกว่านี้
- 6) อยากให้อาจารย์เน้นเรื่อง Power Query มากกว่า Power BI เพราะคิดว่า Power BI เมื่อเรียนพื้นฐานแล้วก็สามารถต่อยอดเองได้ง่ายกว่า

## **สรุปการอบรมเชิงปฏิบัติการ**

**เรื่อง การใช้งานเครื่องมือ เพื่อการวิเคราะห์ข้อมูลขนาดใหญ่ (Big Data) หลักสูตร "การจัดการข้อมูลและ การจัดทำแดชบอร์ด สำหรับนักวิเคราะห์ข้อมูล (Data Analytics) ด้วย Power Query และ Power BI รุ่นที่ 2" วันที่ 19 – 21 เมษายน 2566 เวลา 08.30 – 16.00 น. ณ ห้องประชุม 3 ชั้น 3 อาคารนวัตกรรม สำนักงานเศรษฐกิจการเกษตร และผ่านโปรแกรม Zoom Meeting**

................................................................................

ศูนย์ข้อมูลเกษตรแห่งชาติ(ศกช.) โดยส่วนธรรมาภิบาลข้อมูล (สธข.) ได้จัดอบรม เชิงปฏิบัติการ เรื่อง การใช้งานเครื่องมือ เพื่อการวิเคราะห์ข้อมูลขนาดใหญ่ (Big Data) หลักสูตร "การจัดการ ข้อมูลและการจัดทำแดชบอร์ด สำหรับนักวิเคราะห์ข้อมูล (Data Analytics) ด้วย Power Query และ Power BI รุ่นที่ ๒" โดยมีวัตถุประสงค์เพื่อพัฒนาศักยภาพของบุคลากรสำนักงานเศรษฐกิจการเกษตรให้มีทักษะในจัดการข้อมูล วิเคราะห์ข้อมูล และการจัดทำแดชบอร์ด และเพื่อพัฒนาศักยภาพของบุคลากรสำนักงานเศรษฐกิจการเกษตร ให้มีทักษะในการจัดการข้อมูลขนาดใหญ่ (Big Data) ให้สามารถนำข้อมูลไปใช้ประกอบการตัดสินใจบริหาร จัดการเชิงนโยบายและกำหนดแนวทาง/มาตรการในการแก้ไขปัญหาต่าง ๆ ได้อย่างเป็นระบบและ มีประสิทธิภาพเพื่อนำไปสู่การพัฒนาภาคเกษตร โดยมีผู้เข้าร่วมอบรม ๓๐ คน รายละเอียดของการอบรมและ ข้อคิดเห็นต่าง ๆ สรุปได้ดังนี้

**1. ภาคบรรยาย** เป็นการให้ความรู้ทางวิชาการโดยวิทยากร ผศ.ดร.วรภัทร ไพรีเกรง ผู้อำนวยการหลักสูตรสาขาเทคโนโลยีสารสนเทศ วิทยาลัยนวัตกรรม ด้านเทคโนโลยีและวิศวกรรมศาสตร์ (CITE) มหาวิทยาลัย ธุรกิจบัณฑิตย์ มีหัวข้อบรรยาย ดังนี้

#### **1.1 ข้อมูลเบื้องต้นเกี่ยวกับ Power Query และ Power BI**

1)Power Query คือ เครื่องมือการเตรียมข้อมูลและการแปลงข้อมูล การจัดตาราง การจัดคอลัมน์ การจัดการข้อมูลที่บกพร่อง การรวมข้อมูล (Merge) การแยกข้อมูล (Extract) การปรับแต่งข้อมูล (Shaping) การสร้างรูปแบบข้อมูล (Modeling) เพื่อทำให้ข้อมูลพร้อมใช้งาน

2) ข่าวกรองธุรกิจ (BI: Business Intelligence) คือ เทคโนโลยีที่มีความสามารถ ในการแปลงข้อมูลปกติให้เป็นข้อมูลเชิงลึกที่สามารถนำไปช่วยในการติดสินใจ วิเคราะห์ผล หรือเฝ้าติดตาม เพื่อจัดทำรายงานในรูปแบบต่างๆ

3) Power BI คือ เครื่องมือในการวิเคราะห์ข้อมูลธุรกิจ (Business Analytics Tool) และสร้างรายงาน สร้าง Dashboard เพื่อให้ผู้ใช้งานนำไปประกอบการตัดสินใจ แบบรวมศูนย์ สามารถ อัพเดตได้อย่างทันที Power BI สามารถเชื่อมต่อแหล่งข้อมูล (Data Source) ที่เป็นที่นิยมมากมาย เช่น Excel, Database, Website ด้วยหลักการของ Design Once View Anywhere

#### **1.2 แนะนำโปรแกรม และเริ่มต้นการใช้งาน Power BI**

1) แนะนำโปรแกรม และเริ่มต้นการใช้งาน Power BI โดยโปรแกรม จะมีส่วนประกอบ หลักของโปรแกรม ตามภาพที่ ๑ ดังนี้

๑.๑) แถบเมนู เครื่องมือ คำสั่งต่างๆ ที่ใช้ในการจัดการข้อมูล

๑.๒) แถบเมนู ชุดเครื่องมือในการสร้างรายงาน Data Visualization รูปแบบต่างๆ จากข้อมูลที่นำเข้า เช่น Table, Chart, Bar Chart, Pie Chart, Line, Map เป็นต้น

๑.๓) แถบเมนู ตัวเลือกมุมมองของข้อมูล ประกอบด้วย ๓ มุมมอง คือ

- **Report view :** เป็นมุมมองที่จะใช้ในการแสดงผลรายงาน ในรูปแบบต่างๆ เช่น ตัวเลข แผนภูมิ กราฟ วงกลม กรวย มาตราวัด และแผนที่ เป็นต้น

- **Datasheet View** : เป็นมุมมองที่จะใช้ในการแสดงข้อมูลที่ได้ Get Data เข้ามา โดยจะแสดงผลใน รูปแบบตาราง (Table) ซึ่งจะเป็นรูปแบบที่อ่านได้อย่างเดียว

- **Relationships View** : เป็นมุมมองที่จะใช้ในการแสดงความสัมพันธ์ของข้อมูล จากแหล่งข้อมูลต่างๆ เมื่อมีการ Get Data มาเรียบร้อยแล้ว สามารถที่จะสร้างความเชื่อมโยงความสัมพันธ์ ข้อมลระหว่างตารางได้

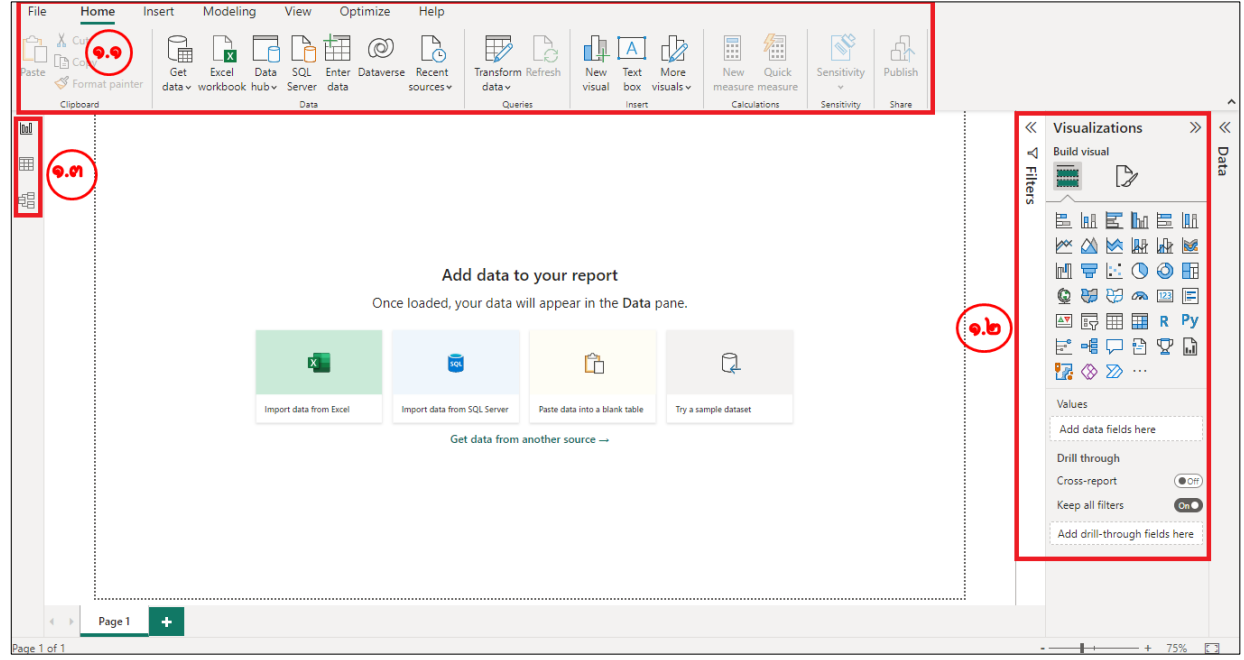

ภาพที่ ๑

2) การนำเข้าข้อมูล

การนำเข้าข้อมูล สามารถนำเข้าจากไฟล์ข้อมูลประเภทต่างๆได้ เช่น Microsoft Excel, CSV , XML , Text หรือฐานข้อมูลต่างๆ ซึ่งรวมไปถึงข้อมูลที่อยู่บน Cloud และ web site ้ได้เช่นเดียวกัน โดยวิธีการนำเข้าข้อมูล ตามภาพที่ ๒ - ๓ มีขั้นตอนดังนี้

- ๑) คลิก เมนู "Home"
- ๒) คลิก เมนู "Get data"
- ๓) จากนั้นจะปรากฏหน้าต่าง "Get Data" เลือกประเภทข้อมูล Excel
- ๔) คลิก Connect
- ๕) เลือกชุดข้อมูลภายในไฟล์ excel
- ๖) คลิก Load

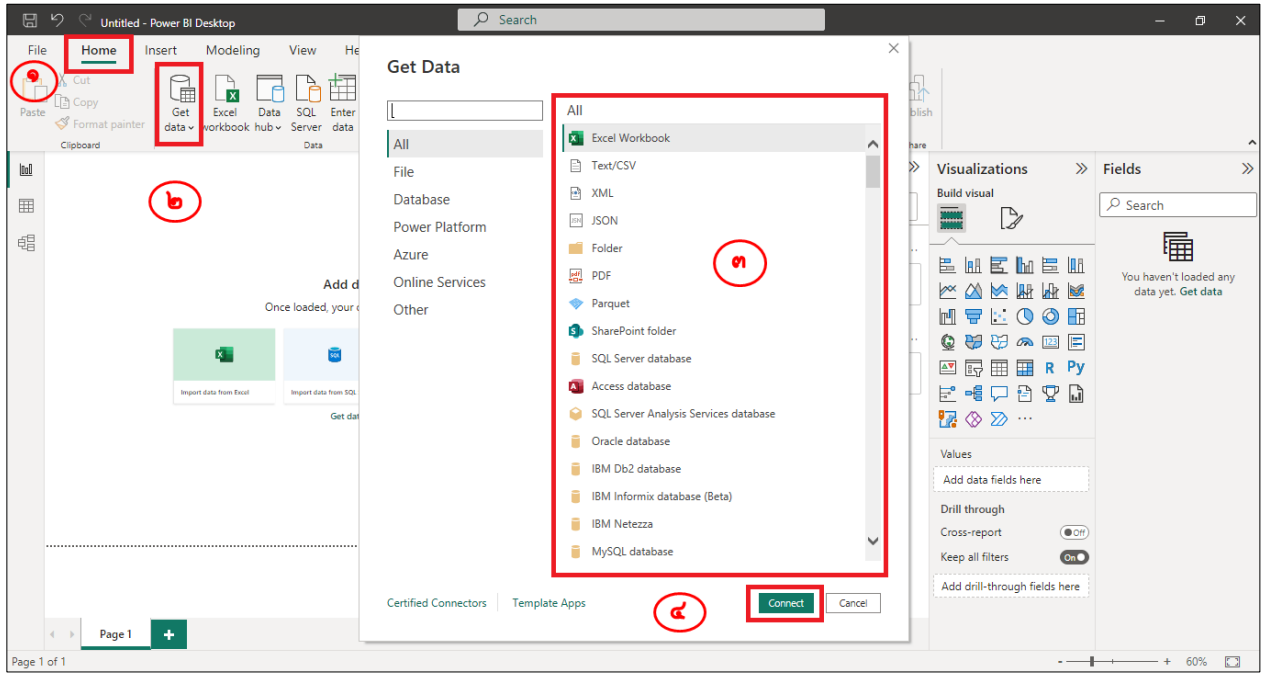

**ภาพที่ 2**

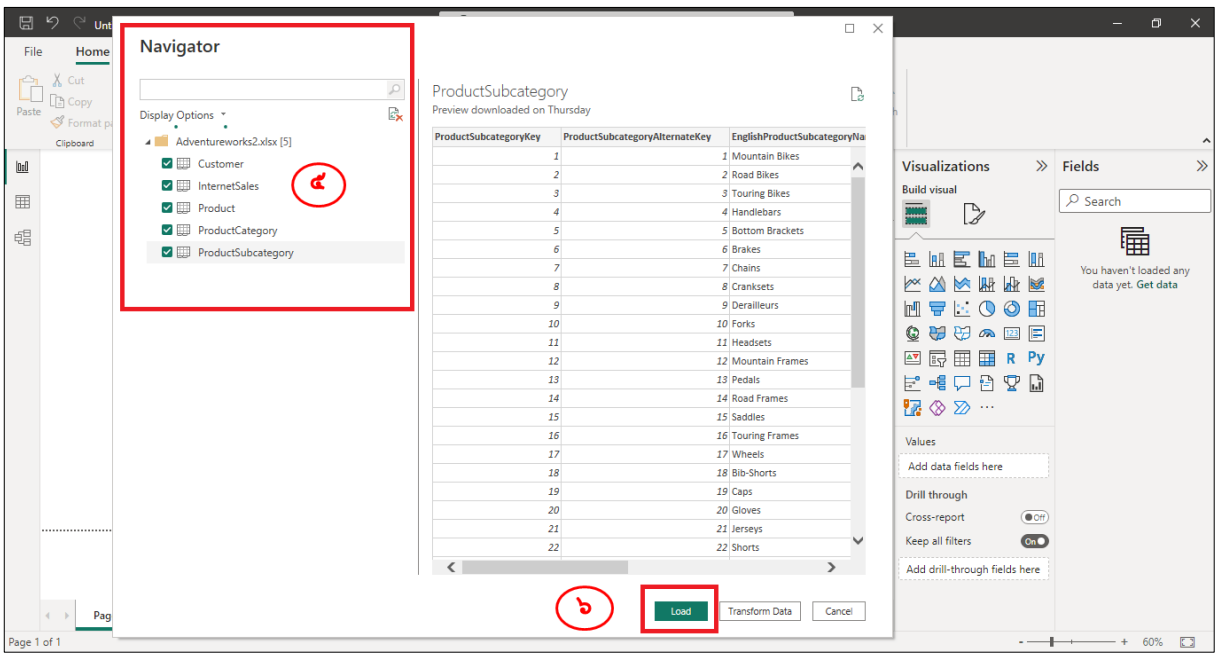

**ภาพที่ 3**

3) การดูข้อมูล (Datasheet View)

มุมมองที่ใช้ในการแสดงข้อมูลที่ได้ Get Data เข้ามา โดยจะแสดงผลในรูปแบบตาราง (Table) ซึ่งจะเป็นรูปแบบที่อ่านได้อย่างเดียว ตามภาพที่ ๔ ดังนี้

| ⊞    |                                                                                                    | <b>Untitled - Power BI Desktop</b> |                         |                         |     |                                       |     | $O$ Search |               |                       |                                       |  |                                     |                                | $=$                         | $\mathbf{x}$<br>$\Box$ |
|------|----------------------------------------------------------------------------------------------------|------------------------------------|-------------------------|-------------------------|-----|---------------------------------------|-----|------------|---------------|-----------------------|---------------------------------------|--|-------------------------------------|--------------------------------|-----------------------------|------------------------|
| File | Home                                                                                                    | Help                               | <b>Table tools</b>      |                         |     |                                       |     |            |               |                       |                                       |  |                                     |                                |                             |                        |
|      | Name   Customer                                                                                             |                                    | 簈                       | 며 그                     | ▦   | 行                                     | Ħ   | 用          |               |                       |                                       |  |                                     |                                |                             |                        |
|      |                                                                                                    |                                    | Mark as date<br>table ~ | Manage<br>relationships | New | Quick<br>measure measure column table | New | New        |               |                       |                                       |  |                                     |                                |                             |                        |
|      | Structure                                                                                                   |                                    | Calendars               | Relationships           |     | Calculations                          |     |            |               |                       |                                       |  |                                     |                                |                             |                        |
| 010  | $\times$ $\times$                                                                                           |                                    |                         |                         |     |                                       |     |            |               |                       |                                       |  |                                     |                                | Data                        |                        |
|      |                                                                                                    |                                    |                         |                         |     |                                       |     |            |               |                       |                                       |  |                                     |                                |                             |                        |
| 囲    | CustomerKey v GeographyKey v CustomerAlternateKey v Title v FirstName v MiddleName v LastName v NameStyle v |                                    |                         |                         |     |                                       |     |            |               |                       | <b>BirthDate</b>                      |  | V MaritalStatus V Suffix V Gender V | $\lambda$                      | $\rho$ Search               |                        |
|      | 11064                                                                                                    |                                    | 315 AW00011064          |                         |     | Chase                                 |     |            | Reed          | False                 | Sunday, December 7, 1975 M            |  |                                     | M                              |                             |                        |
| 晿    | 11956                                                                                                    |                                    | 300 AW00011956          |                         |     | Alexandria                            |     |            | Sandberg      | False                 | Tuesday, September 3, 1974 S          |  |                                     | F                              | $\rangle \boxplus$ Customer |                        |
|      | 12022                                                                                                    |                                    | 553 AW00012022          |                         |     | Jose                                  |     |            | Wright        | False                 | Saturday, November 22, 1980 S         |  |                                     | M                              | $\frac{1}{2}$ InternetSales |                        |
|      | 12024                                                                                                    |                                    | 632 AW00012024          |                         |     | Samuel                                |     |            | Edwards       | False                 | Monday, June 26, 1978 S               |  |                                     | M                              | $\geq \frac{1}{2}$ Product  |                        |
|      | 12030                                                                                                    |                                    | 618 AW00012030          |                         |     | Ana                                   |     |            | Washington    | False                 | Saturday, February 5, 1977 S          |  |                                     | F.                             | > 囲 ProductCategory         |                        |
|      | 12041                                                                                                    |                                    | 627 AW00012041          |                         |     | Seth                                  |     |            | Martin        | False                 | Saturday, June 7, 1975 M              |  |                                     | M                              | > 图 ProductSubcategory      |                        |
|      | 13062                                                                                                    |                                    | 631 AW00013062          |                         |     | Eduardo                               |     |            | Williams      | False                 | Tuesday, July 9, 1974 S               |  |                                     | M                              |                             |                        |
|      | 13063                                                                                                    |                                    | 631 AW00013063          |                         |     | Jessica                               |     |            | Johnson       | False                 | Thursday, March 14, 1974 S            |  |                                     | F.                             |                             |                        |
|      | 13145                                                                                                    |                                    | 514 AW00013145          |                         |     | Gilbert                               |     |            | Xu            | False                 | Thursday, January 22, 1976 M          |  |                                     | M                              |                             |                        |
|      | 13152                                                                                                    |                                    | 348 AW00013152          |                         |     | Gabrielle                             |     |            | <b>Butler</b> | False                 | Thursday, February 16, 1978 M         |  |                                     | F                              |                             |                        |
|      | 14080                                                                                                    |                                    | 536 AW00014080          |                         |     | Cynthia                               |     |            | Srini         | False                 | Wednesday, May 19, 1976 S             |  |                                     | F                              |                             |                        |
|      | 14095                                                                                                    |                                    | 343 AW00014095          |                         |     | Paige                                 |     |            | Griffin       | False                 | Friday, September 10, 1976 M          |  |                                     | F                              |                             |                        |
|      | 14097                                                                                                    |                                    | 607 AW00014097          |                         |     | Johnathan                             |     |            | Srini         |                       | False Wednesday, September 26, 1979 M |  |                                     | M                              |                             |                        |
|      | 14330                                                                                                    |                                    | 66 AW00014330           |                         |     | Matthew                               |     |            | Harris        | False                 | Tuesday, October 5, 1976 M            |  |                                     | M                              |                             |                        |
|      | 14336                                                                                                    |                                    | 536 AW00014336          |                         |     | Gabriel                               |     |            | Baker         | False                 | Monday, August 7, 1978 M              |  |                                     | M                              |                             |                        |
|      | 14343                                                                                                    |                                    | 539 AW00014343          |                         |     | Xavier                                |     |            | Turner        | False                 | Tuesday, July 24, 1979 M              |  |                                     | M                              |                             |                        |
|      | 14349                                                                                                    |                                    | 546 AW00014349          |                         |     | Nicole                                |     |            | Griffin       | False                 | Tuesday, May 11, 1976 M               |  |                                     | F.                             |                             |                        |
|      | 15248                                                                                                    |                                    | 612 AW00015248          |                         |     | Richard                               |     |            | Harris        | False                 | Tuesday, December 28, 1976 M          |  |                                     | M                              |                             |                        |
|      | 15252                                                                                                    |                                    | 547 AW00015252          |                         |     | Jada                                  |     |            | Murphy        | False                 | Thursday, February 14, 1980 M         |  |                                     | F.                             |                             |                        |
|      | 15255                                                                                                    |                                    | 358 AW00015255          |                         |     | Evan                                  |     |            | Collins       | False                 | Sunday, June 4, 1978 M                |  |                                     | M                              |                             |                        |
|      | 15257                                                                                                    |                                    | 611 AW00015257          |                         |     | Matthew                               |     |            | Anderson      | False                 | Saturday, March 25, 1978 S            |  |                                     | M                              |                             |                        |
|      | 15258                                                                                                    |                                    | 607 AW00015258          |                         |     | Chloe                                 |     |            | Reed          | False                 | Sunday, May 7, 1978 M                 |  |                                     | F.                             |                             |                        |
|      | <b>ARAAA</b><br>$\epsilon$                                                                                  |                                    | <u>ess supposeso</u>    |                         |     | - 1                                   |     |            |               | $\sigma$ , $\sigma$ . | <b>WELL A HAR ARMA A</b>              |  |                                     | $\sim$ $\sim$<br>$\rightarrow$ |                             |                        |

**ภาพที่ 4**

4) การแสดงความสัมพันธ์ของข้อมูล (Relationships View)

มุมมองที่ใช้ในการแสดงความสัมพันธ์ของข้อมูลจากแหล่งข้อมูลต่างๆ เมื่อ Get Data มาเรียบร้อยแล้ว สามารถที่จะสร้างกำหนดความเชื่อมโยงความสัมพันธ์ของข้อมูลระหว่างตารางได้ ดังภาพที่ ๕

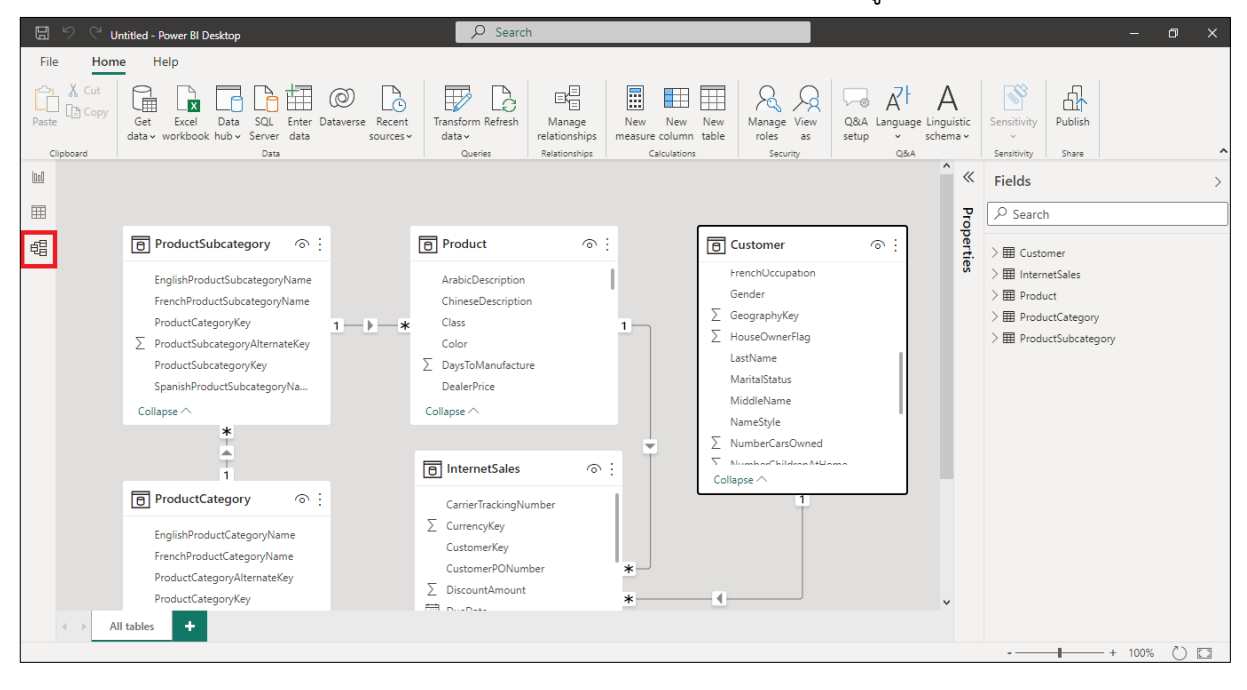

**ภาพที่ 5**

5) การสร้างรายงาน (**Report view**)

มุมมองที่ใช้ในการแสดงผลรายงาน ในรูปแบบต่างๆ Table, Bar Chart, Pie Chart, Slicer, Donut Chart, Matrix, Map, Card เป็นต้น โดยสามารถเลือกใช้รูปแบบในการแสดงผลรายงานตาม ความเหมาะสมของข้อมูลได้อย่างหลากหลาย ดังภาพที่ 6

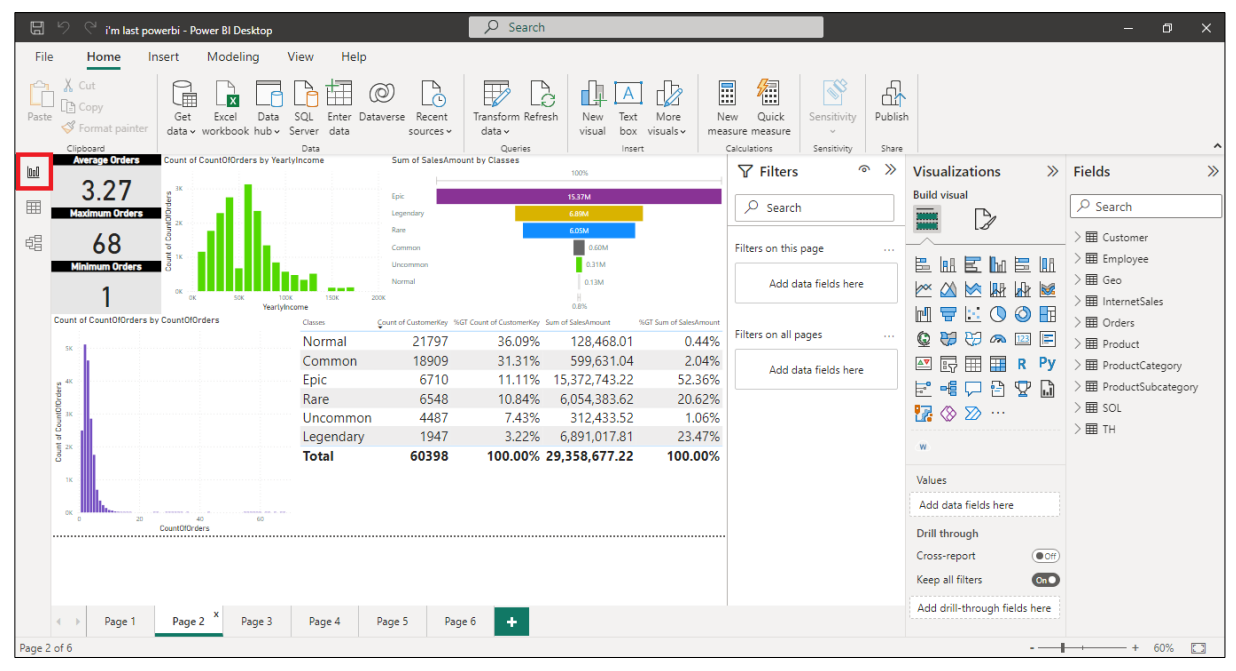

**ภาพที่ 6**

6) การแปลงข้อมูล (Power Query)

Power Query เป็นเครื่องมือสำหรับการเตรียมข้อมูลและการแปลงข้อมูล การจัดตาราง การจัดคอลัมน์ การจัดการข้อมูลที่บกพร่อง การรวมข้อมูล (Merge) การแยกข้อมูล (Extract) การปรับแต่งข้อมูล (Shaping) การสร้างรูปแบบข้อมูล (Modeling) เพื่อทำให้ข้อมูลพร้อมใช้งาน การเข้า ใช้งานเมนู Power Query มีขั้นตอนตามภาพที่ ๗ ดังนี้

๑) คลิก เมนู "Home"

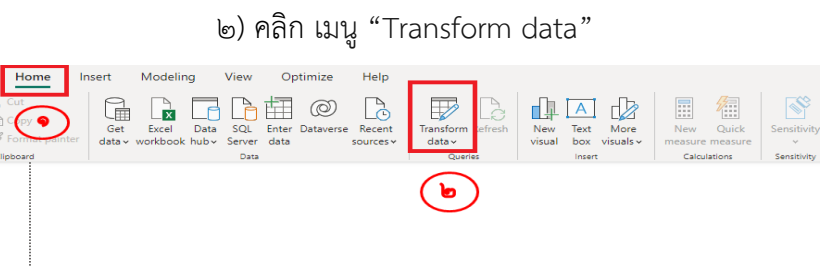

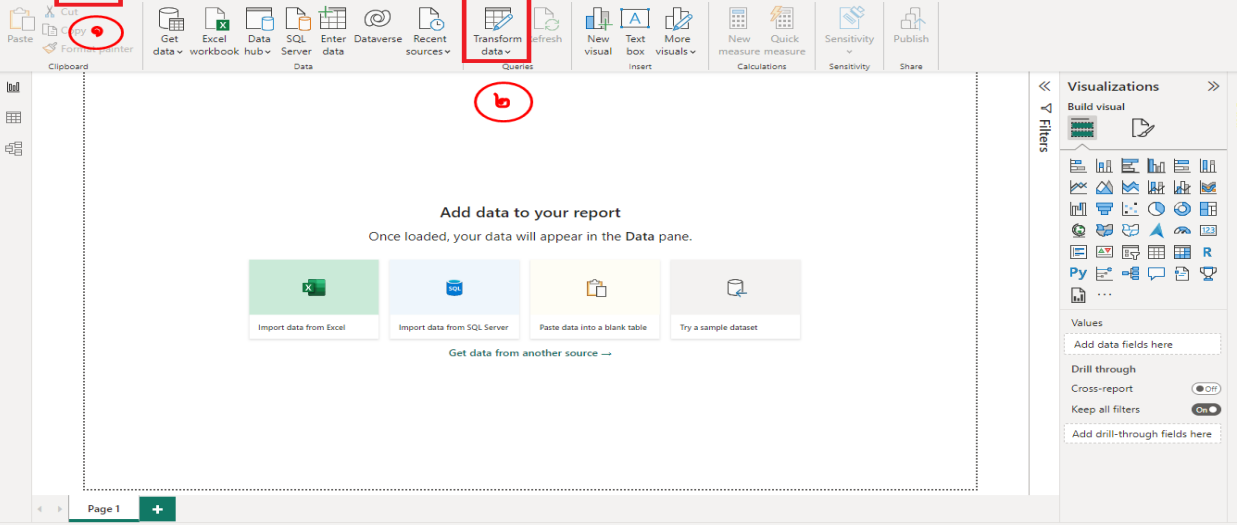

.ภาพที่ ๗

หลังจากคลิก เมนู "Transform data" แล้ว จะแสดงหน้ารายละเอียดของข้อมูลแบบ

ิ ตาราง ดังภาพที่ ๘

File

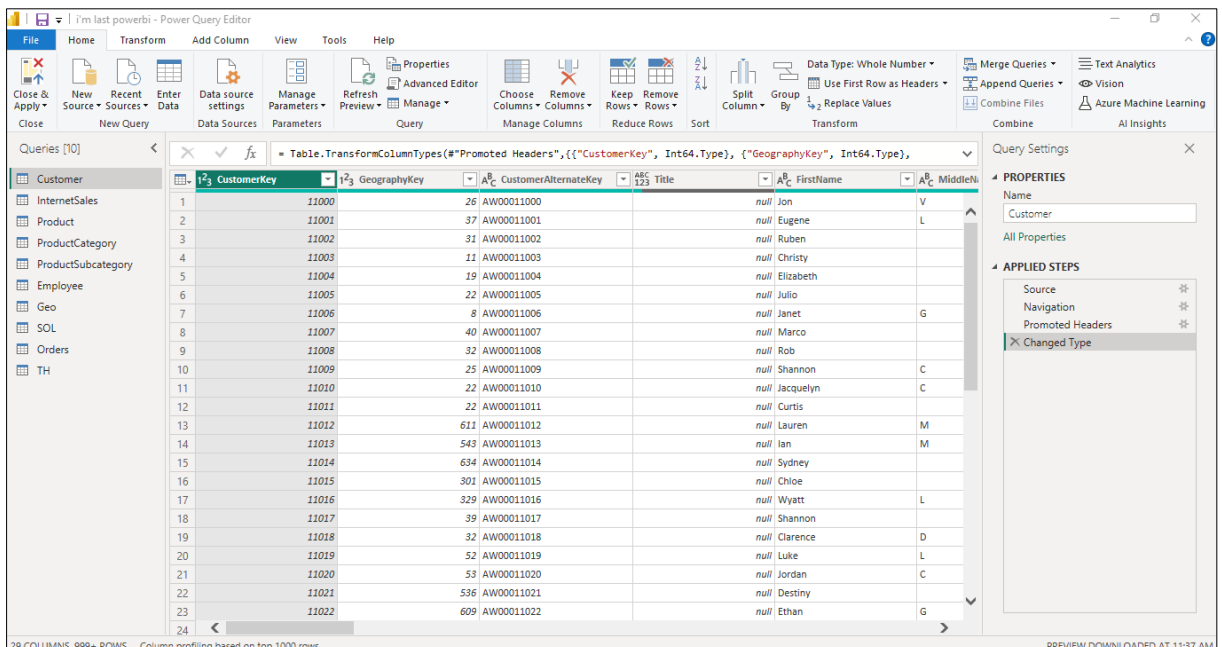

๗) ตัวอย่าง การนำเข้าข้อมูลผ่าน Web โดยวิธีการนำเข้าข้อมูลผ่าน Web มีขั้นตอนตาม

ภาพที่ ๙ - ๑๓ ดังนี้

- ๑) คลิก เมนู "Home"
- ๒) คลิก เมนู "Get data"
- ๓) จากนั้นจะปรากฏหน้าต่าง "Get Data" เลือกประเภทข้อมูล Web
- ๔) ระบุ URL Web ที่ต้องการข้อมูล
- ๕) คลิก OK
- ๖) เลือกตารางชุดข้อมูลที่ต้องการ
- ๗) ตรวจสอบ จัดการข้อมูล เพื่อความถูกต้องก่อนนำไปสร้างเป็นหน้ารายงาน Dashboard
- ๘) การสร้างรายงาน (Report view) โดยหลังจากที่ได้ตรวจสอบ และจัดการข้อมูล

เรียบร้อยแล้ว ดำเนินการสร้างหน้ารายงาน Dashboard เพื่อแสดงผลสรุปข้อมูล

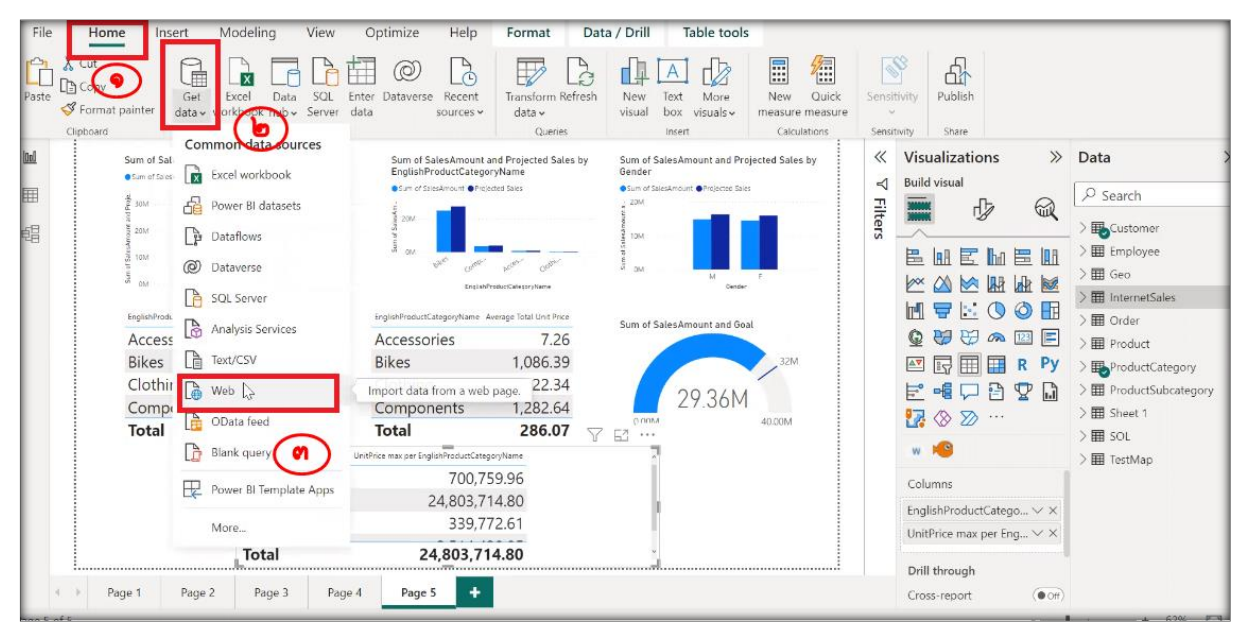

**ภาพที่ 9**

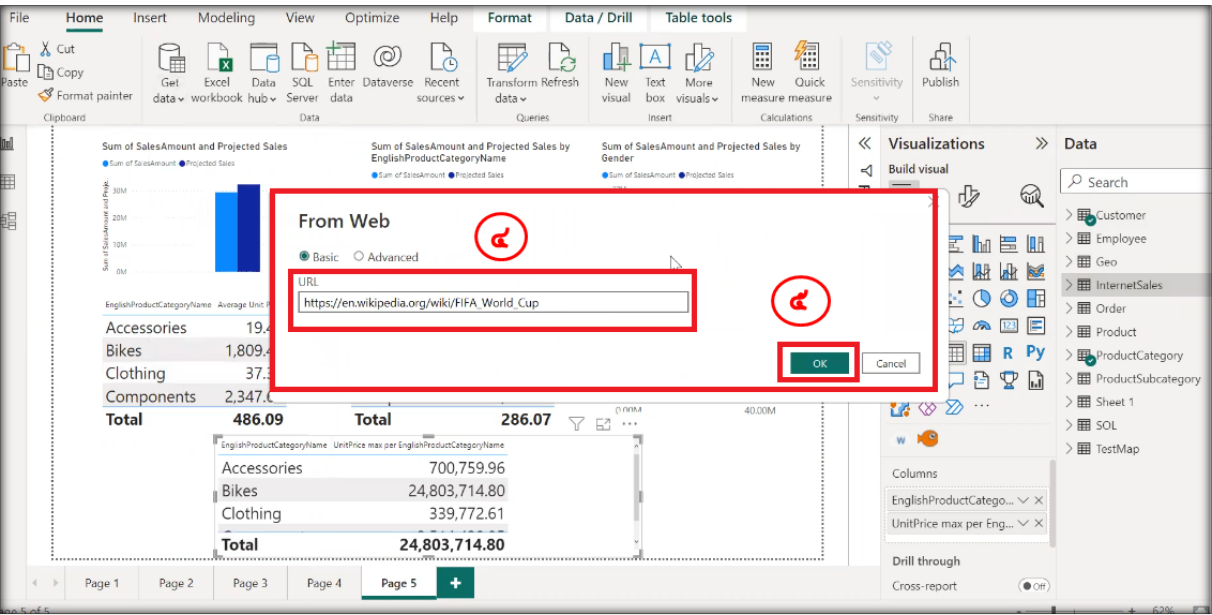

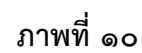

| م   | Table View                                                                      |                                                                              |                                                                                                    |                                                                                                    |                                                                                                    |
|-----|---------------------------------------------------------------------------------|------------------------------------------------------------------------------|----------------------------------------------------------------------------------------------------|----------------------------------------------------------------------------------------------------|----------------------------------------------------------------------------------------------------|
| l à |                                                                                 |                                                                              |                                                                                                    |                                                                                                    | Lð.                                                                                                    |
|     | Year                                                                            | <b>Hosts</b>                                                                 | <b>Venues/Cities</b>                                                                                                    | Totalattendance +                                                                                            | Matche                                                                                                    |
|     |                                                                                 |                                                                              | null                                                                                                    |                                                                                                    |                                                                                                    |
|     | 1930                                                                            | Uruguay                                                                      | 3/1                                                                                                    |                                                                                                    |                                                                                                    |
|     | 1934                                                                            | Italy                                                                        | 8/8                                                                                                    |                                                                                                    |                                                                                                    |
|     | 1938                                                                            | France                                                                       | 10/9                                                                                                    |                                                                                                    |                                                                                                    |
|     | 1950                                                                            | Brazil                                                                       | 6/6                                                                                                    |                                                                                                    |                                                                                                    |
|     | 1954                                                                            | Switzerland                                                                  | 6/6                                                                                                    | 768607                                                                                                    |                                                                                                    |
|     | 1958                                                                            | Sweden                                                                       |                                                                                                    |                                                                                                    |                                                                                                    |
|     | 1962                                                                            |                                                                              |                                                                                                    |                                                                                                    |                                                                                                    |
|     |                                                                                 |                                                                              |                                                                                                    |                                                                                                    |                                                                                                    |
|     |                                                                                 |                                                                              |                                                                                                    |                                                                                                    |                                                                                                    |
|     |                                                                                 |                                                                              |                                                                                                    |                                                                                                    |                                                                                                    |
|     |                                                                                 |                                                                              |                                                                                                    |                                                                                                    |                                                                                                    |
|     |                                                                                 |                                                                              |                                                                                                    |                                                                                                    |                                                                                                    |
|     |                                                                                 |                                                                              |                                                                                                    |                                                                                                    |                                                                                                    |
|     |                                                                                 |                                                                              |                                                                                                    |                                                                                                    |                                                                                                    |
|     |                                                                                 |                                                                              |                                                                                                    |                                                                                                    |                                                                                                    |
|     |                                                                                 |                                                                              |                                                                                                    |                                                                                                    |                                                                                                    |
|     | 2006                                                                            | Germany                                                                      | 12/12                                                                                                    |                                                                                                    |                                                                                                    |
|     | 2010                                                                            | South Africa                                                                 |                                                                                                    |                                                                                                    |                                                                                                    |
|     | ∢                                                                               |                                                                              |                                                                                                    |                                                                                                    |                                                                                                    |
|     | Total of World Cup competitions hoste<br>Total times teams qualified by confede | 1966<br>1970<br>1974<br>1978<br>1982<br>1986<br>1990<br>1994<br>1998<br>2002 | Web View<br>Attendance<br>null<br>Chile<br>England<br>Mexico<br><b>West Germany</b><br>Argentina<br>Spain<br>Mexico<br>Italy<br><b>United States</b><br>France<br>South Korea Japan | null<br>12/12<br>4/4<br>8/7<br>5/5<br>9/9<br>6/5<br>17/14<br>12/11<br>12/12<br>9/9<br>10/10<br>20/20<br>10/9 | null<br>590549<br>363000<br>375700<br>1045246<br>819810<br>893172<br>1563135<br>1603975<br>1865753<br>1545791<br>2109723<br>2394031<br>2516215<br>3587538<br>2785100<br>2705197<br>3359439<br>3178856 |

ภาพที่ ๑๑

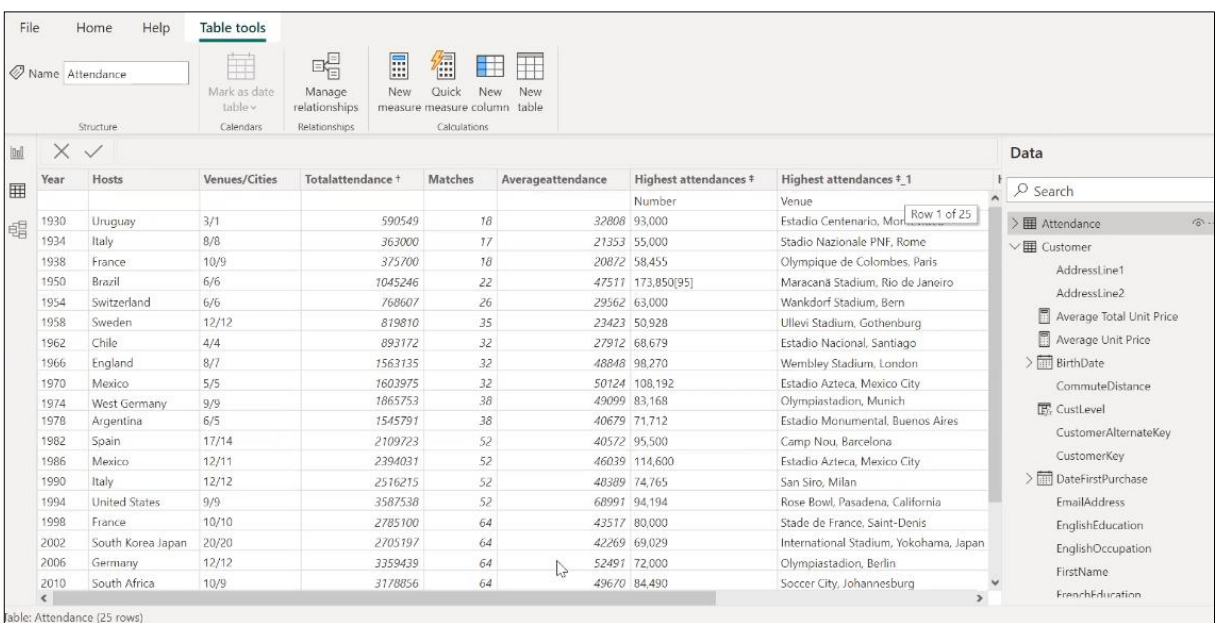

์ภาพที่ ๑๒

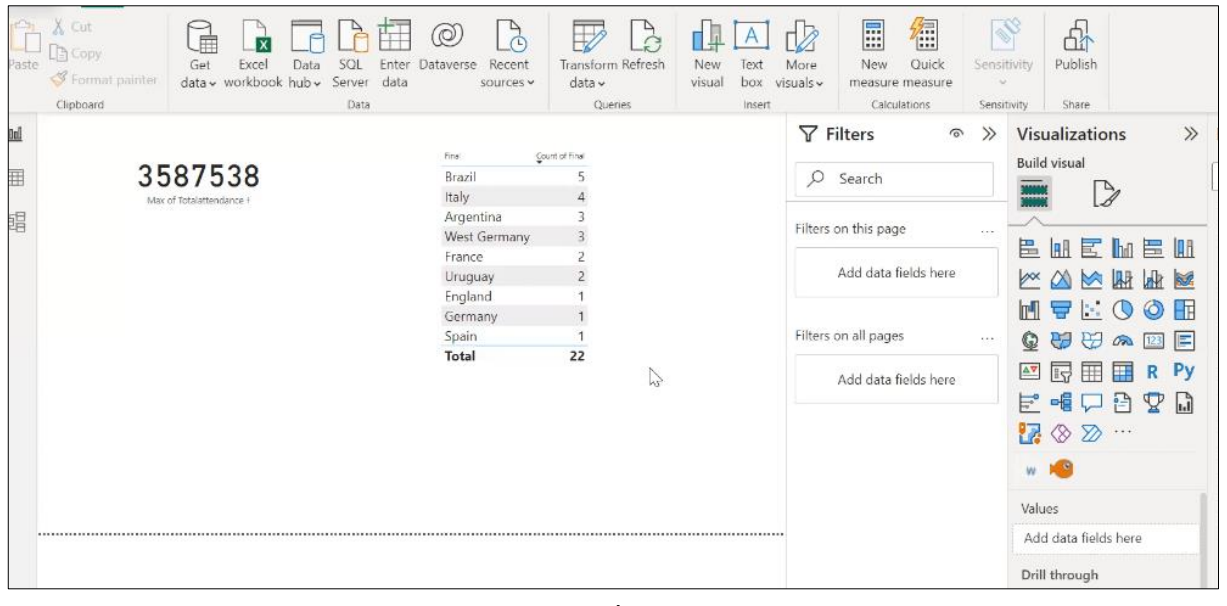

ุภาพที่ ๑๓

#### **๑.๓ การ Workshop โดยใช้ข้อมูลจากสำนักงานเศรษฐกิจการเกษตร**

1. การสร้างข้อมูลแผนที่แบบเลือกเฉพาะรายจังหวัดหรือรายอำเภอในแผนที่ประเทศ ไทย เพื่อนำไฟล์ไปใช้ในโปรแกรม power bi โดยมีขั้นตอนตามภาพที่ 14 - 20ดังนี้

- 1) เข้า website<https://mapshaper.org/> และกด select เพื่อนำเข้าไฟล์แผนที่
- 2) เลือกไฟล์แผนที่ชื่อ th\_adm1.jsonจากโฟลเดอร์ \data\_workshop (สศก.) \data\map
- ๓) กด Import
- ๔) กด select features

-๙-

๕) คลิกเลือกพื้นที่จังหวัดที่ต้องการ และกด Split

๖) หลังจากที่กด split จะได้แผนที่เฉพาะจังหวัดที่เลือกไว้ และกด Export ที่มุมบน ด้านขวา เพื่อบันทึกไฟล์สำหรับนำไปใช้ในการเปิดบนโปรแกรม Power BI

๗) เลือกบันทึกแบบ TopoJson และกด Export อีกครั้ง

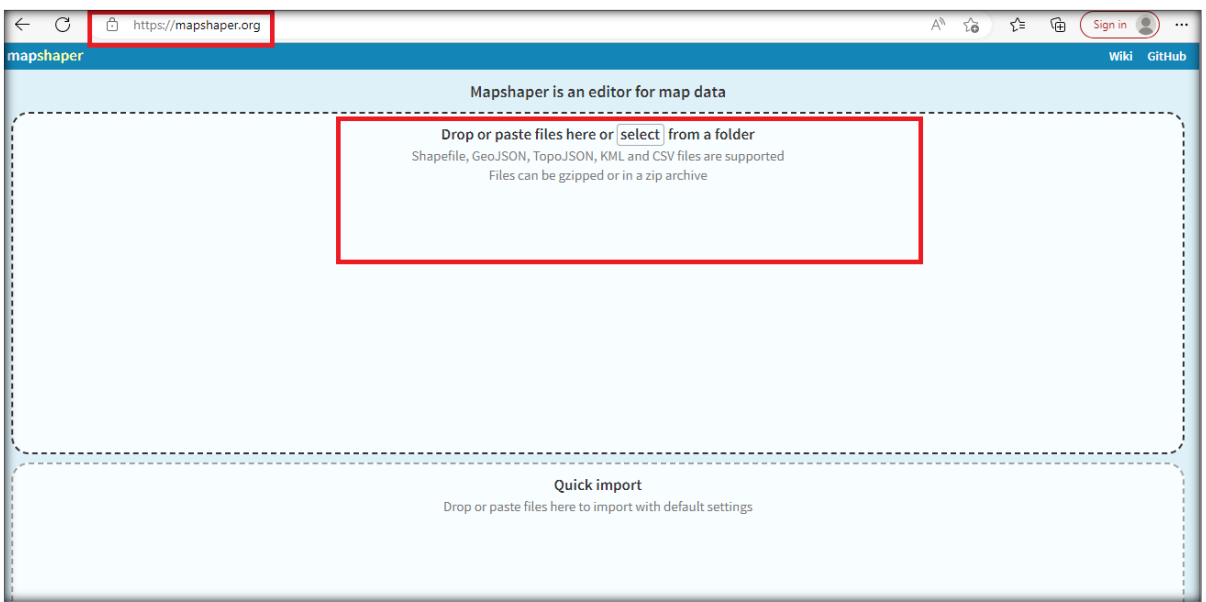

ภาพที่ ๑๔

| data_workshop (สศก.) > data > map |                  |                         |        | $\checkmark$ |
|-----------------------------------|------------------|-------------------------|--------|--------------|
| $\wedge$<br>Name                  | Date modified    | Type                    | Size   |              |
| th_adm1.json                      | 22/12/2565 5:30  | <b>JSON Source File</b> | 46 KB  |              |
| À<br>$0$ th_adm2.json             | 22/12/2565 11:22 | <b>JSON Source File</b> | 585 KB |              |
| À<br>0 world.json                 | 22/12/2565 11:23 | <b>JSON Source File</b> | 589 KB |              |
| $\mathcal{R}$<br>0 worldsub.json  | 22/12/2565 11:23 | <b>JSON Source File</b> | 738 KB |              |
| À                                 |                  |                         |        |              |
|                                   |                  |                         |        |              |
|                                   |                  |                         |        |              |
|                                   |                  |                         |        |              |

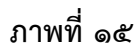

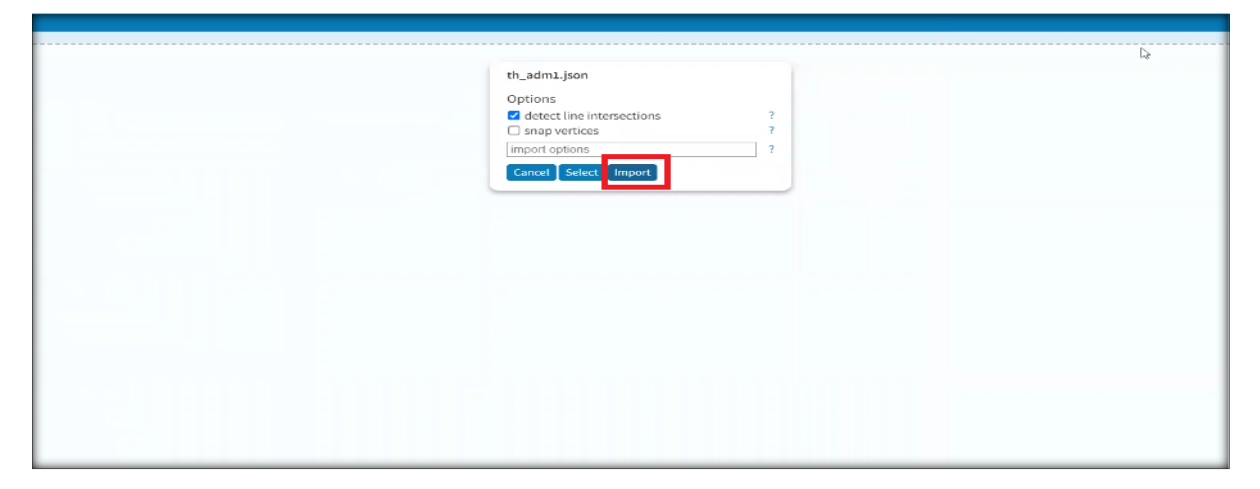

-๑๑-

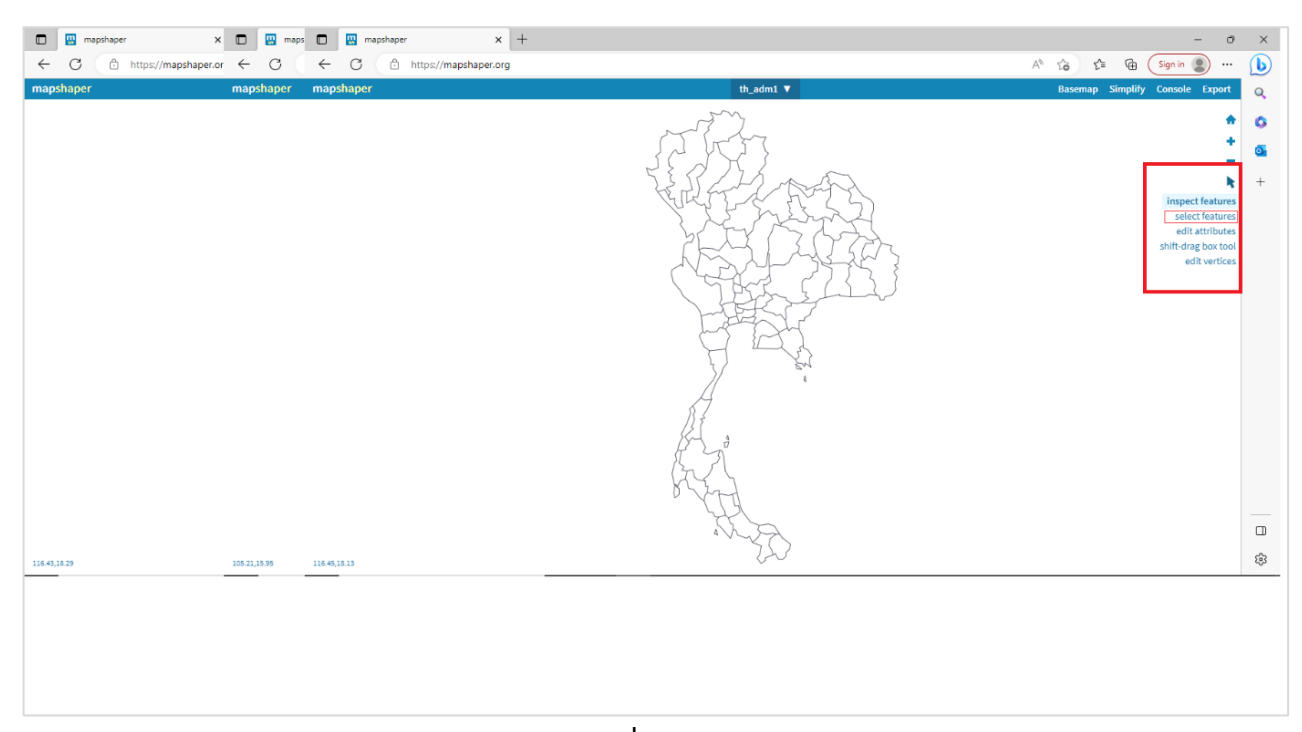

ภาพที่ ๑๗

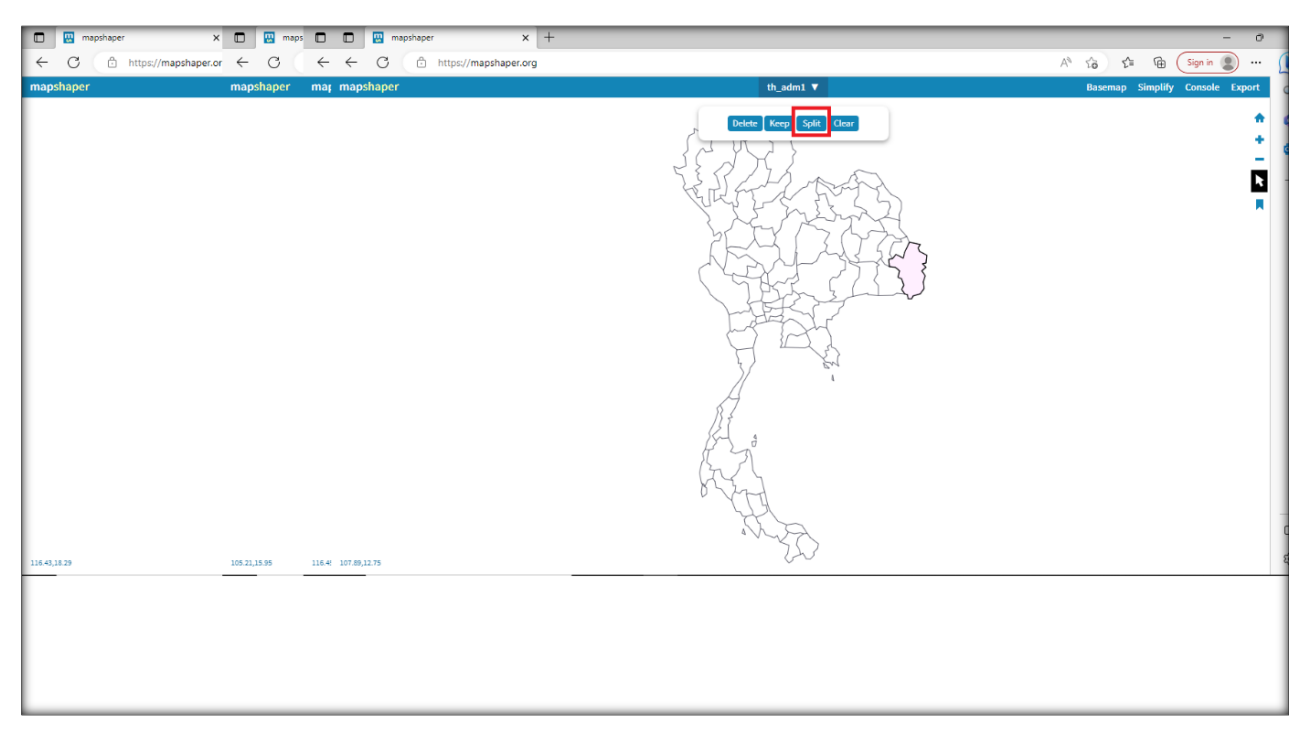

ภาพที่ ๑๘

-๑๒-

| $\vert x \vert +$<br>D W mapshaper<br>← C A https://mapshaper.or ← C   ← ← C   A https://mapshaper.org |                           | $\sigma$<br>A <sup>6</sup> 窗 ☆ 面 ( Sign in 3)<br>$\cdots$ |
|----------------------------------------------------------------------------------------------------|---------------------------|-----------------------------------------------------------|
| mapshaper<br>mapshaper mar mapshaper<br>116.43,18.29<br>105.21,15.95<br>116.46 106.89,13.37            | $1~\overline{\mathbf{v}}$ | <b>Basemap Simplify Console</b> Export                    |
|                                                                                                    |                           |                                                           |

ภาพที่ ๑๙

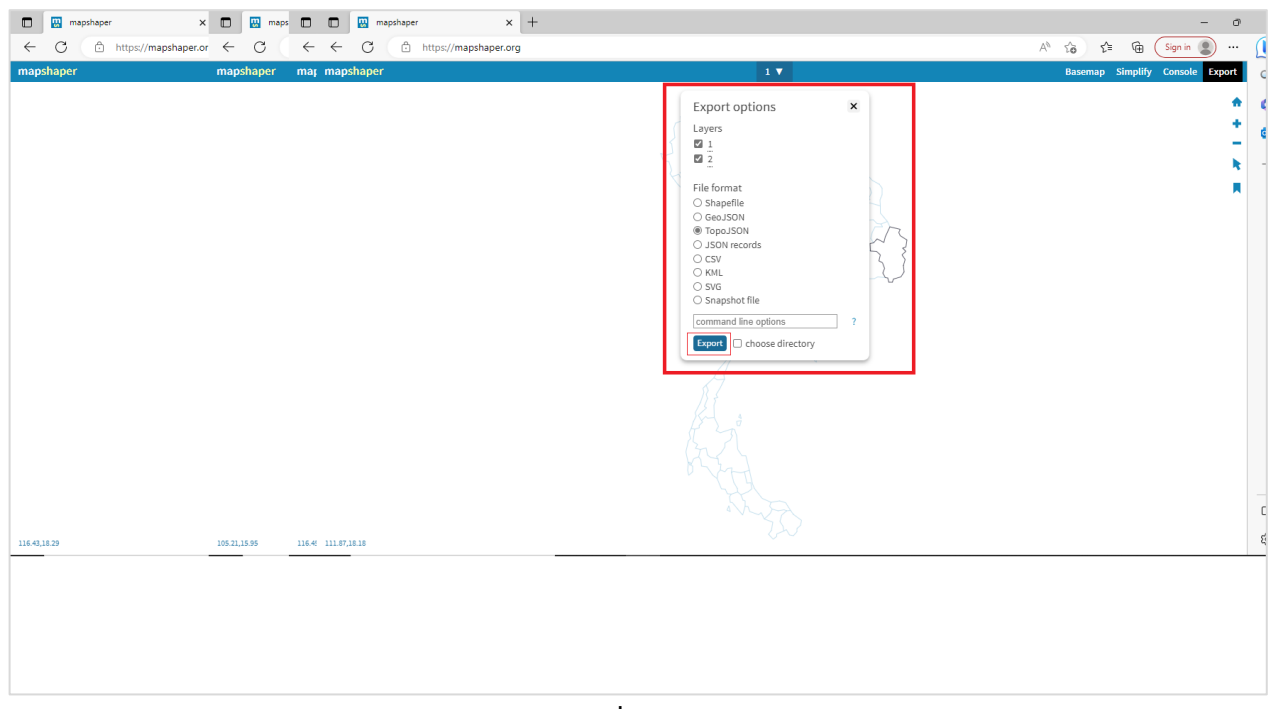

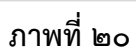

2. ตัวอย่างของการนำข้อมูลไปใช้เพื่อสร้างแดชบอร์ด จากชุดข้อมูลพื้นที่น้ำท่วมซ้ำซาก จากกรมพัฒนาที่ดิน โดยสามารถแสดงกราฟแผนที่ประเทศไทยเกี่ยวกับพื้นที่น้ำท่วมซ้ำซาก แบ่งเป็นระดับสูง ระดับกลาง และระดับต่ำ ดังภาพที่ 1๓๑

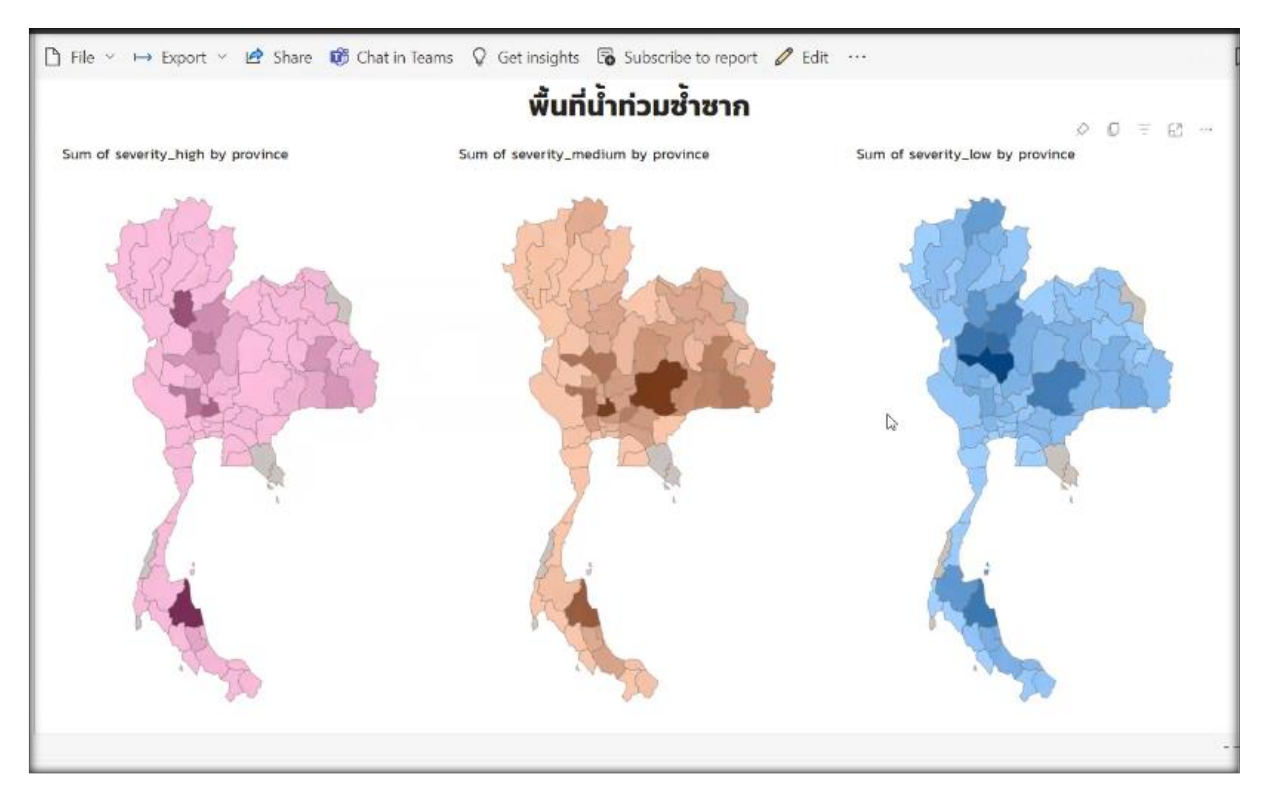

ุกาพที่ **๒๑** 

3. ตัวอย่างของการนำข้อมูลไปใช้เพื่อสร้างแดชบอร์ด จากชุดข้อมูลการผลิตสินค้าเกษตร จากสำนักงานเศรษฐกิจการเกษตร โดยสามารถแสดงกราฟแผนที่ประเทศไทย เกี่ยวกับการผลิตสินค้าเกษตร ได้แก่ เนื้อที่เพาะปลูก เนื้อที่เก็บเกี่ยว ผลผลิตต่อไร่ อันดับสินค้าที่มีผลผลิตมากที่สุด เป็นต้น ดังภาพที่ ๒๒

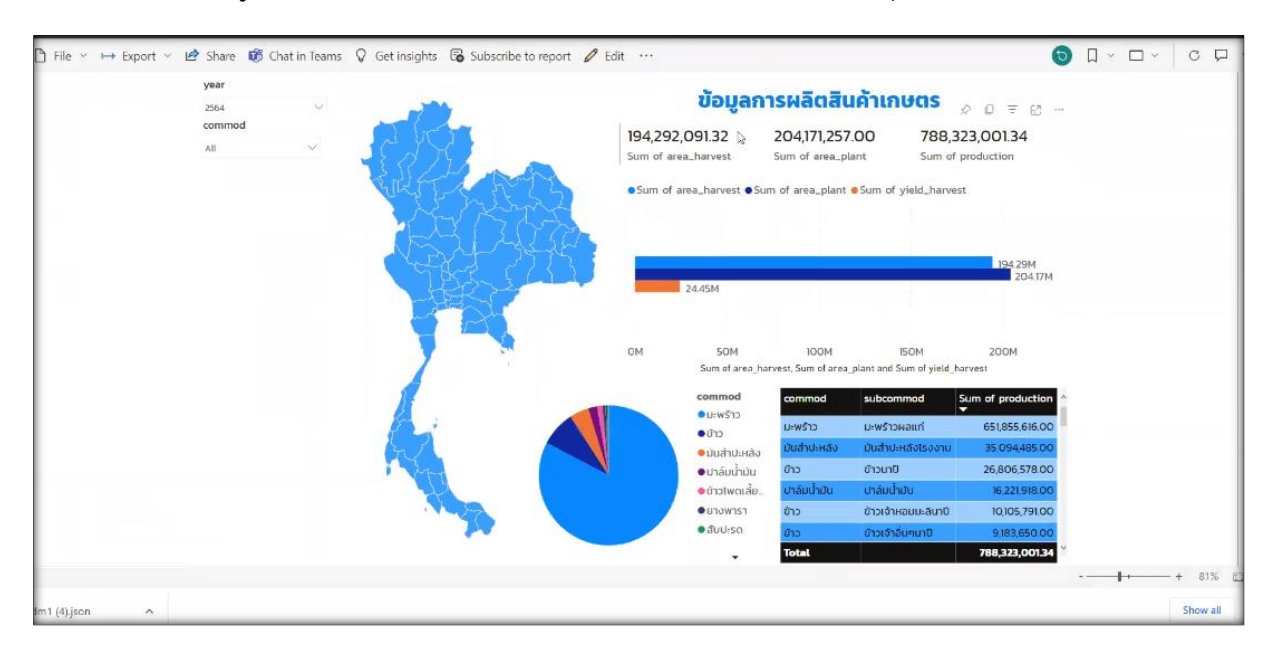

ุภาพที่ 1<sub>ิ</sub>ค1<sub>ิ</sub>ค

#### **2. การประเมินความพึงพอใจการเข้าร่วมอบรม**

เป็นการประเมินความพึงพอใจของผู้เข้าร่วมอบรมที่มีต่อปัจจัยที่เกี่ยวข้องกับการอบรม โดยใช้แบบสอบถาม ซึ่งผลจากการประเมินจะใช้เป็นแนวทางในการพัฒนาคุณภาพการจัดอบรมให้ดียิ่งขึ้น ต่อไป โดยมีเกณฑ์ในการประเมิน ดังนี้

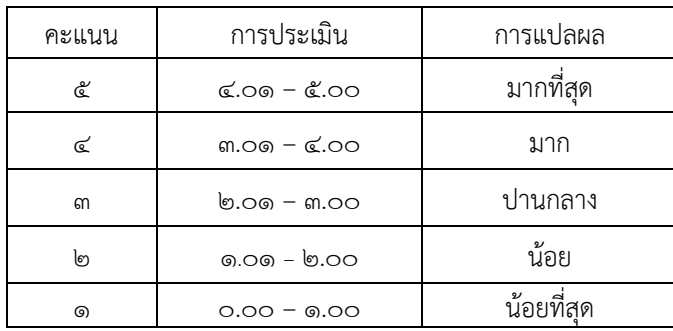

ผู้ตอบแบบสำรวจความพึงพอใจเข้าร่วมอบรมเชิงปฏิบัติการเรื่อง การใช้งานเครื่องมือ เพื่อการวิเคราะห์ข้อมูลขนาดใหญ่ (Big Data) หลักสูตร "การจัดการข้อมูลและการจัดทำแดชบอร์ด สำหรับนักวิเคราะห์ข้อมูล (Data Analytics) รุ่นที่ ๒" ระหว่างวันที่ ๑๙ – ๒๑ เมษายน ๒๕๖๖ เวลา o๘.๓๐ – ๑๖.๐๐ น. ผ่านระบบออนไลน์ โดย Google Form จำนวน ๓๐ คน พบว่า ผู้ใช้บริการส่วนใหญ่ เป็นเพศชาย ร้อยละ ๔๖.๖๗ และเพศหญิง ร้อยละ ๕๓.๓๓ โดยมีอายุอยู่ในช่วง ๓๑ – ๔๐ ปี ร้อยละ ๔๓.๓๓ รองลงมาอายุอยู่ในช่วง ๒๐ – ๓๐ ปี ร้อยละ ๓๓.๓๓ และอายุอยู่ในช่วง ๔๑ – ๕๐ ปี ร้อยละ ๒๓.๓๓ สำหรับระดับการศึกษาส่วนใหญ่ จบการศึกษาระดับปริญญาโท ร้อยละ ๕๓.๓๓ รองลงมาระดับปริญญาตรี ร้อยละ ๔๖.๖๗ สำหรับตำแหน่งส่วนใหญ่เป็นนักวิเคราะห์นโยบายและแผน ร้อยละ ๒๐.๐๐ รองลงมาเป็น นักวิเคราะห์นโยบายและแผนชำนาญการ เศรษฐกรปฏิบัติการ และนักวิชาการคอมพิวเตอร์ ร้อยละ ๑๓.๓๓ นักวิชาการคอมพิวเตอร์ปฏิบัติการ ร้อยละ ๑๐.๐๐ นักวิชาการสถิติปฏิบัติการ และ เศรษฐกร ร้อยละ ๖.๖๗ เศรษฐกรชำนาญการ นักประชาสัมพันธ์ชำนาญการ นักวิเคราะห์นโยบายและแผนปฏิบัติการ นักวิชาการ แผนที่ภาพถ่ายและเจ้าพนักงานสถิติปฏิบัติงาน ร้อยละ ๓.๓๓ โดยส่วนใหญ่อยู่ภายใต้สังกัดหน่วยงาน สำนักงานเศรษฐกิจการเกษตรที่ ๑ – ๑๒ ร้อยละ ๔๐.๐๐ รองลงมาเป็นศูนย์ข้อมูลเกษตรแห่งชาติ ร้อยละ 23.33 สำนักวิจัยเศรษฐกิจการเกษตร กองเศรษฐกิจการเกษตรระหว่างประเทศ กองนโยบายและแผนพัฒนา การเกษตร และศูนย์สารสนเทศการเกษตร ร้อยละ 6.67 ศูนย์ประเมินผล สำนักงานเลขานุการกรม และกล่มพัฒนาระบบบริหาร ร้อยละ ๓.๓๓

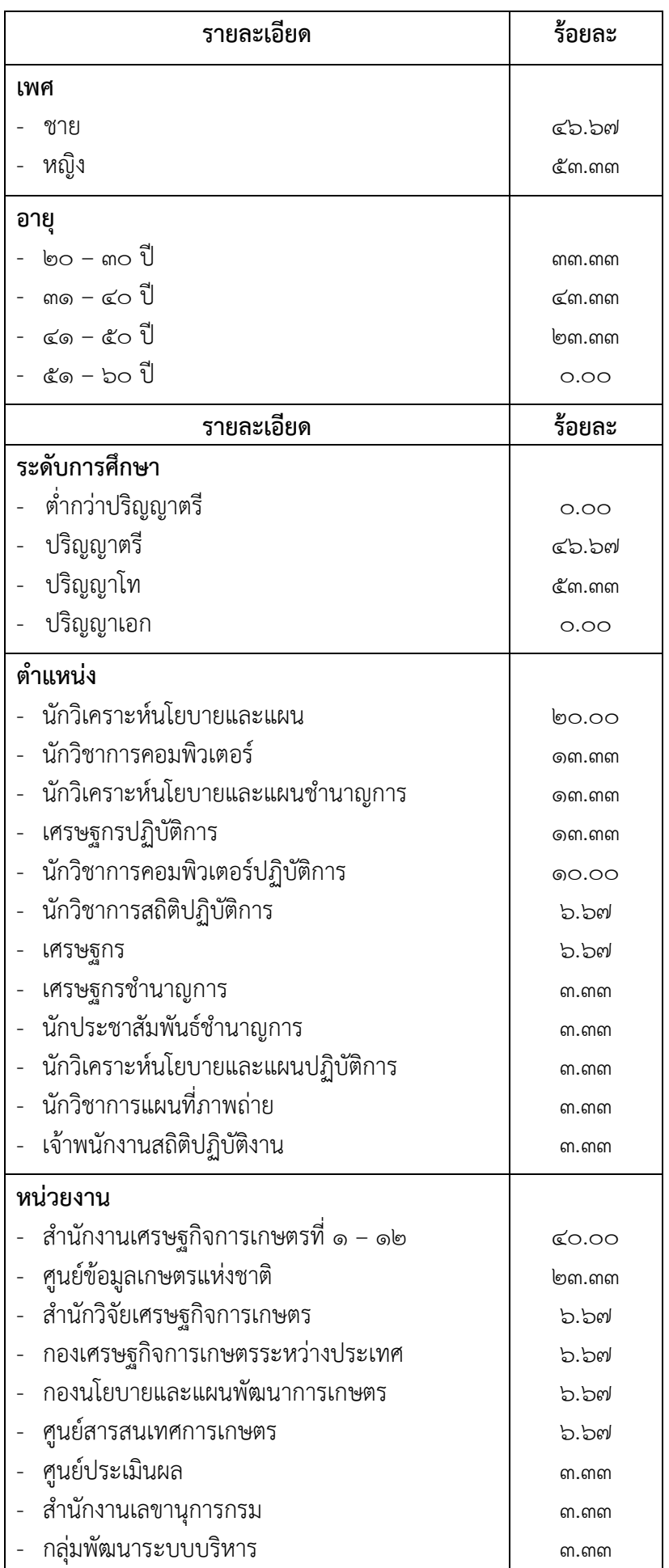

**2.1 ความพึงพอใจของผู้เข้าร่วมอบรม** ผลการประเมินความพึงพอใจของผู้เข้าร่วมอบรม

การจัดการข้อมูลและการจัดทำแดชบอร์ด สำหรับนักวิเคราะห์ข้อมูล (Data Analytics) ในประเด็นต่าง ๆ อาทิ เช่น ความรอบรู้ในประเด็นเนื้อหาวิชาของวิทยากร เทคนิคหรือวิธีการถ่ายทอดความรู้ความเหมาะสม ของเนื้อหาในการอบรม การสรุปเนื้อหาสาระได้อย่างชัดเจน ความรู้ความเข้าใจเนื้อหา ก่อน-หลัง การเข้าร่วม อบรมเชิงปฏิบัติการ ความสามารถในการนำความรู้ ความเข้าใจ และประสบการณ์ที่ได้จากการเข้าร่วมอบรม เชิงปฏิบัติการไปปรับใช้ในการปฏิบัติงานและถ่ายทอดให้เพื่อนร่วมงาน ระยะเวลาการอบรมเชิงปฏิบัติการ การประสานงานและการอำนวยความสะดวก พบว่า ในภาพรวมผู้รับบริการส่วนใหญ่มีความพึงพอใจ ้อยู่ในระดับมากที่สุด คะแนนเฉลี่ย ๔.๕๓ ร้อยละ ๙๐.๖๗ โดยมีรายละเอียดตามประเด็นต่าง ๆ ดังนี้

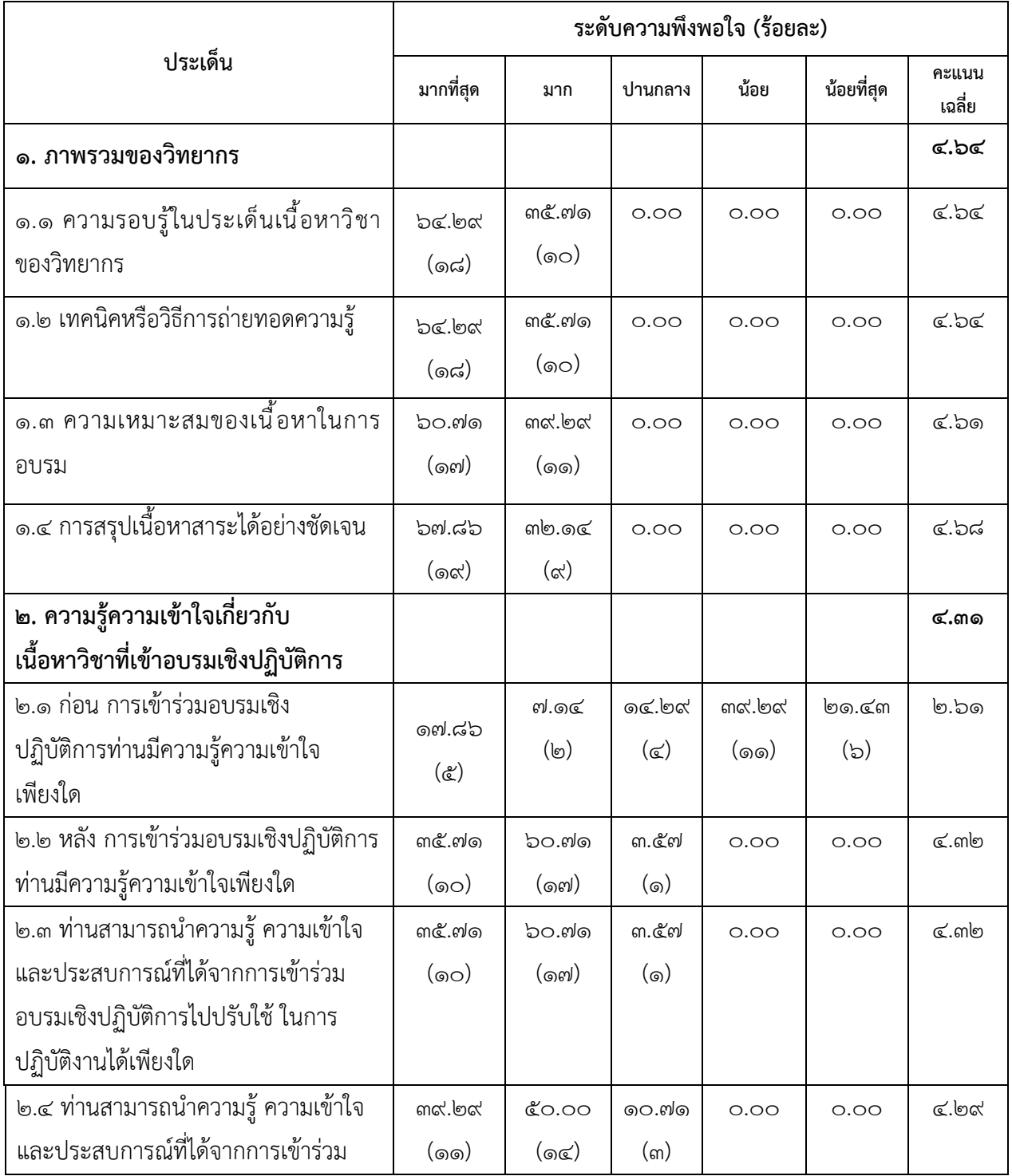

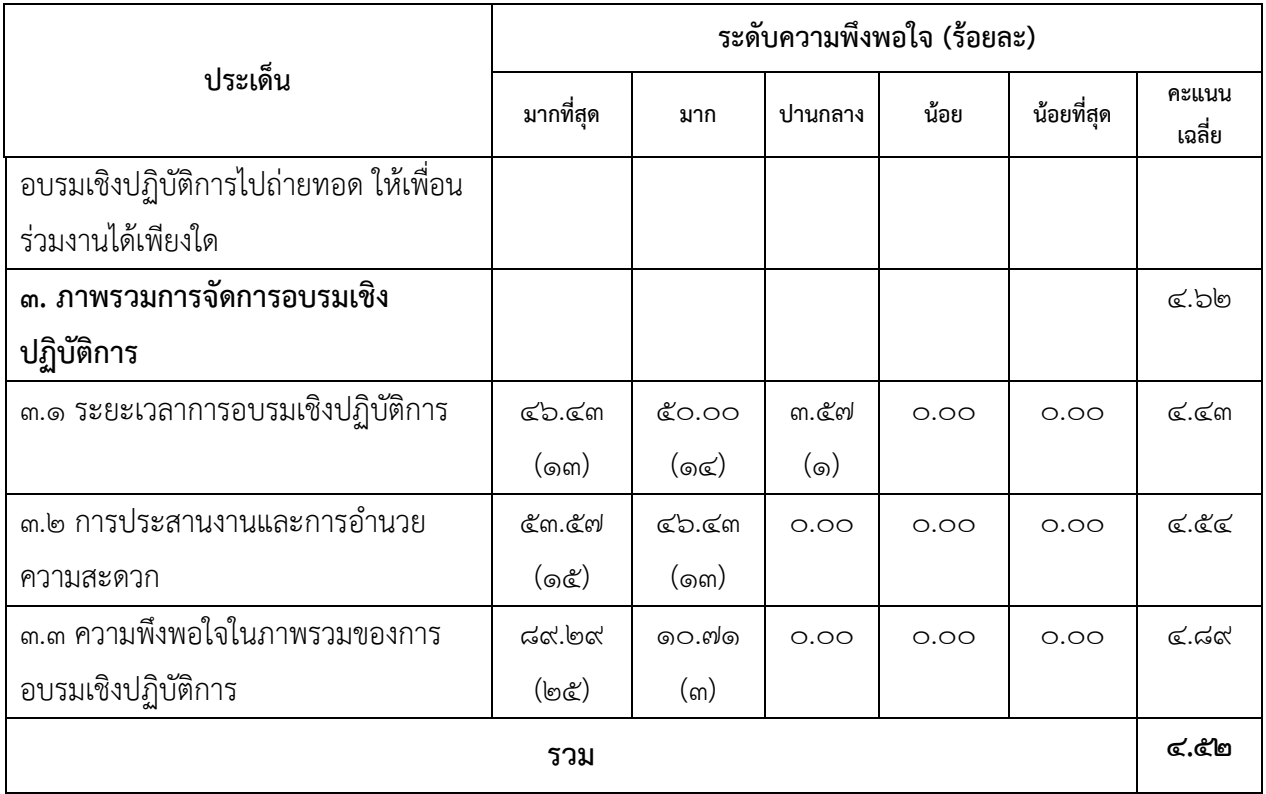

#### **3. จุดเด่น ของการเข้าร่วมอบรมที่ประทับใจ**

- 1) สามารถนำความรู้มาใช้กับงานได้อย่างดียิ่ง
- ี ๒) สามารถนำมาใช้เป็นเครื่องมือเพื่อนำมาประมวลผลและแสดงผลข้อมลมากขึ้น
- 3) ได้ลงมือปฏิบัติจริง วิทยากรมีความสามารถ
- 4) อาหารเบรกอร่อย สถานที่จัดอบรมสะดวกและวิทยากรมีความรู้
- 5) ระยะเวลาสมเหตุสมผล วิทยากรสอนดี ใจเย็น ไม่กดดันผู้อบรม ถ่ายทอดความรู้ได้ดีมาก อาหารและอาหารว่าง อร่อย มีคุณภาพ น่ารับประทาน
- 6) สามารถนำองค์ความรู้ที่ได้รับไปประยุกต์กับการวิเคราะห์ข้อมูลของงานและนำเสนอ ในรูปแบบที่แตกต่างจากเดิม
- 7) ทำให้ได้รับความรู้และนำไปใช้ในการทำงานได้ดี
- 8) ได้รับความรู้ใหม่เพื่อนำไปประยุกต์ใช้กับการทำงาน
- 9) ช่วยทำให้รู้โปรแกรมและสามารถนำไปใช้ประโยชน์ได้มากขึ้น
- 10) เป็นโปรแกรมที่น่าสนใจมากๆ เหมาะกับการทำงาน
- 11) ได้ความรู้เยอะมาก
- 12) สามารถนำความรู้ที่ได้ไปปรับปรุงรูปแบบการนำเสนอข้อมูลที่ทำให้น่าสนใจ รวมทั้ง การนำเสนอข้อมูลบนเว็บไซต์ สศท. ทันสมัยและน่าสนใจมากขึ้น
- 13) วิทยากรสอนเข้าใจง่าย
- 14) นำไปปรับใช้กับทำงานได้
- 15) วิทยาการมีเทคนิคการสอนได้อย่างเหมาะสม และสามารถเข้าใจได้ง่าย
- 16) วิทยากรมีความเชี่ยวชาญ
- 17) ได้ทักษะการนำเสนอข้อมูลในรูปแบบรูปภาพ
- 18) ทำให้เข้าใจเรื่องการจัดการฐานข้อมูลขนาดใหญ่ ได้อย่างเหมาะสม และมีประสิทธิภาพ
- 19) สามารถนำไปปรับใช้ในการทำงานได้ ในการออกรายงานต่าง ๆ
- 20) นำไปใช้กับการทำงานได้จริง
- 21) ได้เปิดโลกการจัดการข้อมูลใหม่ ๆ
- 22) ได้ความรู้ อาหารเบรกอร่อย
- 23) ได้รับความรู้ในการใช้โปรแกรม Power BI มากขึ้น
- 24) ได้รับความรู้ สามารถต่อยอดการนำเสนอข้อมูลของ สศก. ได้หลากหลายและ มีความน่าเชื่อถือ ประกอบกับผู้จัดอบรม วิทยากรและผู้เข้าร่วมอบรมให้ความร่วมมือกัน ดีมาก ๆ
- 25) ทำให้ทราบว่ามีโปรแกรมที่สามารถจัดการข้อมูลได้อย่างรวดเร็วและสะดวกสำหรับ การจัดการกับข้อมูลที่มีปริมาณมาก
- 26) ได้รับความรู้เพื่อนำไปประยุกต์ใช้ต่อยอดในการทำงานได้

#### **4. จุดด้อย ที่ควรปรับปรุง**

- 1) ควรระบุสเปคคร่าวๆ ของ Laptop เนื่องจากบางเครื่องช้า ตามเนื้อหาไม่ทัน
- 2) เอกสารประกอบการอบรมเย็บมาผิด กลับหัวกลับหาง
- 3) ต้องนำคอมฯ มาเอง อยากให้จัดในห้องปฏิบัติการที่มีคอมพิวเตอร์เตรียมไว้ให้
- 4) อยากให้มีไวไฟ และอุปกรณ์ให้ผู้เข้าร่วมอบรม
- 5) ควรมีคอมพิวเตอร์สำรองให้ใช้กรณีที่บางท่านขัดข้องในการใช้งานโปรแกรม
- 6) อยากให้คุมเวลาสอนไม่ให้เกินเที่ยง
- 7) อยากให้จัดหลายวัน
- 8) บางครั้งอาจารย์ไปเร็ว และเวลาเทียบกับเนื้อหายังไม่ค่อยสอดคล้องกัน
- $\alpha$ ) ส่งแบบฟอร์มเบิกเงินให้ผ้เข้าอบรมก่อนถึงวันอบรมเพื่อจัดเตรียมเอกสารให้ถกต้อง
- 10) อาจจะมีการยกเคสของหน่วยงานเกษตรในการจัดทำไปทีละขั้นตอนให้ดู เพื่อให้เห็น ภาพและเข้าใจมากยิ่งขึ้น
- 11) อาหารกลางวันไม่ค่อยอร่อย
- 12) ไม่ควรจัดติดกับเทศกาลหรือวันหยุดยาว การเดินทางลำบาก
- 13) วิทยากรสอนไวไปนิดนึงคะ
- ่ ๑๔) อยากให้เพิ่มระยะเวลาการอบรมมากขึ้น เช่น ๔-๕ วัน เพื่อให้มีความรู้ความเข้าใจ มากขึ้น เนื่องจากมีรายละเอียดค่อนข้างมาก

#### **5. ข้อเสนอแนะเพิ่มเติม**

- 1) เป็นหลักสูตรที่ดีมาก
- 2) บุคลากรหน่วยงานภายในกระทรวงเกษตรมีความสนใจในเครื่องมือ อาจจะเปิดโอกาสให้ บุคคลภายนอกมาร่วมในการอบรมด้วย
- 3) อาจจะหารือรูปแบบการนำเสนอ Dashboard ของหน่วยงานภาพรวม เพื่อให้เกิด การทำงานแบบบูรณาการร่วมกัน
- 4) ขอบคุณทุกท่านที่จัดงานนี้ขึ้นมา
- 5) เนื้อหาที่สอนเป็นหัวข้อเกินไป อยากให้นำงานหรือตัวอย่างข้อมูลจริงของ สศก. มาใช้ ซึ่งจะทำมองเห็นภาพชัดเจนขึ้น
- 6) อยากให้มี Case Study มากกว่านี้
- 7) เตรียมคอมพิวเตอร์ไว้สำหรับอบรม เนื่องจากเครื่องที่นำไปเองอาจจะมีram ที่น้อยทำให้ เครื่องค้าง
- 8) เห็นควรจัดให้บุคลากร สศก. อื่นๆ ได้เรียนรู้จะเป็นประโยชน์ยิ่ง
- 9) เอกสารประกอบการอบรม หากจัดทำเป็นคู่มือการทำงานจะได้สะดวกกว่าเดิม และ สามารถนำกลับมาปฏิบัติงานได้ บางช่วงในการอบรมนั้นตามไม่ทันบ้าง
- 10) ควรจัดห่างจากช่วงเทศกาล
- 11) ควรประสานส่วนเทคโนฯ ให้เพิ่มความแรงของ Wifi ให้มากขึ้น และแจ้งผู้เข้าอบรมให้ เตรียม Notebook ที่สเปคของเครื่องสามารถรองรับระบบได้
- 12) การจัดอบรมต่อยอดการใช้งาน Power BI เช่น Beginner intermediate Advanced อยากให้อาจารย์เน้นเรื่อง Power Query มากกว่า Power BI เพราะคิดว่า Power BI เมื่อเรียนพื้นฐานแล้วก็สามารถต่อยอดเองได้ง่ายกว่า

**สรุปการอบรมเชิงปฏิบัติการ เรื่อง การใช้งานเครื่องมือเพื่อการวิเคราะห์ข้อมูลขนาดใหญ่ (Big Data) หลักสูตร "การประยุกต์เทคโนโลยีการรับรู้จากระยะไกลและภูมิสารสนเทศเพื่อการเกษตร"**

> **วันที่ 27 - 30 มิถุนายน 2566 เวลา 08.30 – 16.00 น. ณ ห้องประชุม 3 ชั้น 3 อาคารนวัตกรรม**

**สำนักงานเศรษฐกิจการเกษตร และผ่านโปรแกรม Zoom Meeting** ................................................................................

ศูนย์ข้อมูลเกษตรแห่งชาติ(ศกช.) โดยส่วนธรรมาภิบาลข้อมูล (สธข.) ได้จัดอบรม เชิงปฏิบัติการ เรื่อง การใช้งานเครื่องมือ เพื่อการวิเคราะห์ข้อมูลขนาดใหญ่ (Big Data) หลักสูตร "การประยุกต์เทคโนโลยีการรับรู้จากระยะไกลและภูมิสารสนเทศเพื่อการเกษตร" โดยมีวัตถุประสงค์ เพื่อพัฒนาศักยภาพของบุคลากรสำนักงานเศรษฐกิจการเกษตรให้มีทักษะในการจัดการและวิเคราะห์ข้อมูล เชิงพื้นที่ โดยมีผู้เข้าร่วมอบรม ๓๐ คน รายละเอียดของการอบรมและข้อคิดเห็นต่าง ๆ สรุปได้ดังนี้

**1. ภาคบรรยาย** เป็นการให้ความรู้ทางวิชาการโดยวิทยากร คุณนววิทย์ พงศ์อนันต์ ผู้เชี่ยวชาญงานพิเศษด้านข้อมูลระดับสูง สถาบันส่งเสริมการวิเคราะห์และบริหารข้อมูลขนาดใหญ่ภาครัฐ (สวข.) โดยมีหัวข้อบรรยาย ดังนี้

## **1.1 แนะนำโปรแกรม**

 ภูมิสารสนเทศศาสตร์ (Geoinformatics) ศาสตร์สารสนเทศที่เน้นการบูรณาการ เทคโนโลยีทางด้านการสำรวจ การทำแผนที่ และการวิเคราะห์ข้อมูลเชิงพื้นที่เข้าด้วยกัน เพื่อศึกษาเกี่ยวกับ พื้นที่บนโลกประกอบด้วย ระบบสารสนเทศภูมิศาสตร์ (GIS) การรับรู้จากระยะไกล (RS) และระบบกำหนด ตำแหน่งบนพื้นโลก (GNSS) เทคโนโลยีทั้งสามประเภทนี้สามารถทำงานเป็นอิสระต่อกัน หรือสามารถนำมา เชื่อมโยงร่วมกัน ทำให้ประสิทธิภาพเพิ่มมากขึ้น สามารถนำมาใช้ประโยชน์ได้หลายด้าน เช่น กิจการทหาร การจัดการทรัพยากรธรรมชาติ การจัดการภัยพิบัติต่าง ๆ การวางผังเมืองและชุมชน หรือแม้แต่ในเชิงธุรกิจก็ได้ มีการนำเทคโนโลยีภูมิสารสนเทศศาสตร์มาประยุกต์ใช้และประกอบการวางแผนการตัดสินใจในเรื่องต่าง ๆ ได้ อย่างถูกต้อง รวดเร็ว และมีประสิทธิภาพ

## **องค์ประกอบของระบบสารสนเทศภูมิศาสตร์**

1. คอมพิวเตอร์และอุปกรณ์ต่างๆ (Hardware)

2. โปรแกรม (Software)

3. ข้อมูล (Data) แบ่งออกเป็น ข้อมูลเชิงพื้นที่ (Spatial Data) และข้อมูลเชิงบรรยาย (Attribute Data, Non-Spatial Data)

4. บุคลากร (People)

5. ขั้นตอนการทำงาน (Procedures)

ข้อมูลในทางภูมิศาสตร์ แบ่งออกเป็น ๒ รูปแบบ ได้แก่

1. ข้อมูลเชิงพื้นที่ (Spatial Data) เป็นข้อมูลที่สามารถอ้างอิงกับตำแหน่งทางภูมิศาสตร์ ทางภาคพื้นดิน โดยแบ่งออกเป็น ๒ ประเภท ดังนี้

1.1 ข้อมูล Raster คือ จุดของเซลล์ ที่อยู่ในแต่ละช่วงสี่เหลี่ยม (Grid) โครงสร้างของ Raster ประกอบด้วยชุดของ Grid cell หรือ Pixel ข้อมูลแบบ Raster เป็นข้อมูลที่อยู่บนพิกัดรูปตารางแถวนอน และแถวตั้งแต่ละ cell อ้างอิงโดยแถวและสดมภ์ภายใน cell จะมีตัวเลขหรือภาพข้อมูล Raster ความสามารถ แสดงรายละเอียดของข้อมูล Raster ขึ้นอยู่กับขนาดของเซลล์ ณ จุดพิกัดที่ประกอบขึ้นเป็นฐานข้อมูล แสดงตำแหน่งชุดนั้น ซึ่งข้อมูลประเภท Raster มีข้อได้เปรียบในการใช้ทรัพยากรระบบคอมพิวเตอร์ ที่มีประสิทธิภาพดีกว่า ข้อมูล Raster เช่น ข้อมูลภาพถ่ายทางอากาศ ข้อมูลภาพถ่ายดาวเทียม ข้อมูลความสูง (DEM) เป็นต้น

 1.2 ข้อมูล Vector คือ ลักษณะทางภูมิศาสตร์ที่เป็นตัวแทนของปรากฏการณ์ทางภูมิศาสตร์ บนโลกแผนที่ กระดาษบันทึกตำแหน่งทางภูมิศาสตร์และแทนสิ่งต่าง ๆ บนโลกที่เป็นลายเส้นและพื้นที่ ด้วยสัญลักษณ์แบบ จุด เส้น พื้นที่และตัวอักษร ในระบบสารสนเทศภูมิศาสตร์จะใช้ Feature ประเภทต่าง ๆ ในการแทนปรากภการณ์โดยแบ่งออกเป็น ๓ ลักษณะ ดังนี้

- จุด (Point) เป็นลักษณะของจุดในตำแหน่งใด ๆ ซึ่งจะสังเกตได้จากขนาดของจุดนั้น ๆ โดยจะอธิบายถึงตำแหน่งที่ตั้งของข้อมูล เช่น ที่ตั้งสถานที่สำคัญต่าง ๆ เป็นต้น

- เส้น (Line) ประกอบไปด้วยลักษณะของเส้นตรงเส้นหักมุมและเสนโค้ง ซึ่งรูปร่างของเส้น เหล่านี้จะอธิบายถึงลักษณะต่าง ๆ โดยอาศัยขนาดทั้งความกว้างและความยาว เช่น ถนน หรือ แม่น้ำ เป็นต้น

- รูปปิด (Polygon) อธิบายถึงขอบเขตเนื้อที่และเส้นรอบวง และข้อมูล Polygon ลักษณะ เหล่านี้จะใช้อธิบายขอบเขตของข้อมูลต่าง ๆ เช่น ขอบเขตของพื้นที่จำแนกการใช้ประโยชน์ เป็นต้น

2. ข้อมูลเชิงบรรยาย (Attribute data) เป็นข้อมูลที่เกี่ยวข้องกับคุณลักษณะต่าง ๆ ในพื้นที่นั้น ๆ ได้แก่ ข้อมูลการถือครองที่ดิน ข้อมูลปริมาณธาตุอาหารในดิน และข้อมูลเกี่ยวกับสภาวะเศรษฐกิจและสังคม เป็นต้น

#### **ความสามารถของ GIS**

1. การรวบรวมข้อมูล (Capturing Data) สามารถรวบรวมข้อมูลให้เป็นระบบฐานข้อมูลทางภูมิศาสตร์ ซึ่งเกิดจากการนำเข้าข้อมูลโดยวิธีต่าง ๆ เช่น การดิจิไทซ์(Digitizing) สแกนภาพ (Scanning) On - screen Digitizing การนำเข้าจาก GPS (Global Positioning System) เป็นต้น โดยต้องคำนึงถึงความถูกต้อง เป็นสำคัญ ทั้งการนำเข้าข้อมูลเชิงพื้นที่และข้อมูลตาราง

2. การจัดเก็บข้อมูล (Storing Data) จะจัดเก็บข้อมูลในรูปของ Vector หรือ Raster รวมไปถึงข้อมูล ตารางในระบบฐานข้อมูลเชิงสัมพันธ์

3. การสืบค้นข้อมูล (Querying Data) สามารถสืบค้นข้อมูลที่สนใจตามตำแหน่งหรือเงื่อนไขที่ต้องการ โดยการสืบค้นข้อมูลเชิงบรรยายจะสืบค้นจากข้อมูลเชิงพื้นที่ และการสืบค้นข้อมูลเชิงพื้นที่จะสืบค้น จากการสร้างเงื่อนไขในข้อมูลเชิงบรรยาย เช่น การหาประเทศที่มีประชากรมากกว่า ๒๐ ล้านคน เป็นต้น

4. การวิเคราะห์ข้อมูล (Analyzing Data) เพื่อใช้ตอบปัญหาต่าง ๆ โดยมีเทคนิคที่สำคัญ ดังนี้

- การวิเคราะห์การซ้อนทับ (Overlay Analysis)
- แบบจำลอง (Modeling)
- การกำหนดแนวกันชน (Buffer)
- การวิเคราะห์โครงข่าย (Network Analysis)

5. การแสดงผลข้อมูล (Displaying Data) GIS มีเครื่องมือในการแสดงข้อมูลด้านภูมิศาสตร์ โดยการให้สัญลักษณ์ที่แตกต่างกัน สำหรับกระบวนการวิเคราะห์จะได้ผลลัพธ์ซึ่งสามารถสร้างเป็นแผนที่ กราฟ หรือรายงานเพื่อให้ดูเข้าใจได้ง่ายขึ้น เพื่อให้บรรลุวัตถุประสงค์ที่ต้องการแสดง ทั้งนี้รวมไปถึงการใช้มัลติมีเดีย

6. การสร้างผลงานจากข้อมูล (Outputting Data) การเผยแพร่ผลงานด้าน GIS ทำให้เกิด การแลกเปลี่ยนทรัพยากรด้าน GIS ซึ่งอาจอยู่ในรูปของแผนที่ กราฟ หรือรายงาน เมื่อมีการเผยแพร่มากขึ้น ทำให้เพิ่มศักยภาพของงานด้านนี้มากขึ้น รวมทั้งทำให้ผู้ที่สนใจได้รับข้อมูลที่มีความถูกต้องมากขึ้น

# **1.2 การเรียกค้นและวิเคราะห์ข้อมูลซ้อนทับเชิงพื้นที่ (Query and Overlay Analysis)**

 การซ้อนทับข้อมูล (Map overlay) คือ การวิเคราะห์ความสัมพันธ์ระหว่างปัจจัย มากกว่าหนึ่งปัจจัย ต้องอาศัยการซ้อนทับข้อมูลเชิงพื้นที่ โดยใช้เงื่อนไขทางคณิตศาสตร์และตรรกศาสตร์ ในการวิเคราะห์ เพื่อให้ได้ผลลัพธ์ตามที่ต้องการ ในการซ้อนทับข้อมูลเชิงพื้นที่ ชั้นข้อมูลแต่ละชั้นจะต้องมี ระบบพิกัดเดียวกัน

## **กระบวนการซ้อนทับ** มี ๓ รูปแบบดังนี้

1. พ้อยต์-อิน-โพลีกอน (Point-in-polygon) คือ การเลือกข้อมูลจุดที่ตกอยู่ในรูปปิดที่ต้องการคำตอบ เช่น จำนวนโรงพยาบาลในอำเภอที่กำหนด เป็นต้น

2. ไลน์-อิน-โพลีกอน (Line-in-polygon) คือ การเลือกข้อมูลเส้นที่ตกอยู่ในรูปปิดหรือลากผ่านรูปปิด ที่ต้องการคำตอบ เช่น จำนวนถนนที่อยู่ในหรือผ่านอำเภอที่กำหนด เป็นต้น

3. โพลีกอน-ออน-โพลีกอน (Polygon-on-polygon) คือ การซ้อนทับข้อมูลรูปปิดสองชั้นข้อมูล ผลลัพธ์คือชั้นข้อมูลรูปปิดใหม่และข้อมูลคุณลักษณะที่เกิดขึ้นมาจากการผสมกันของข้อมูลทั้งสอง

## **วิธีการซ้อนทับ** มี ๓ รูปแบบดังนี้

1. การซ้อนทับข้อมูลแบบยูเนียน (Union) คือ ชั้นข้อมูลนำเข้าและชั้นข้อมูลยูเนียนเป็นแบบ โพลีกอน-ออน-โพลีกอน โดยใช้ตรรกศาสตร์บูลีน 'OR' ผลลัพธ์จะเป็นการรักษารูปปิดเดิมและรูปปิดใหม่ ที่เกิดจากการผสมกันของสองชั้นข้อมูล โดยรักษาชั้นข้อมูลเดิมที่ไม่มีพื้นที่ซ้ำซ้อนและผสมข้อมูลคุณลักษณะ ของชั้นข้อมูลทั้งสองจากชั้นข้อมูลใหม่ที่มีพื้นที่ซ้ำซ้อนกัน

2. การซ้อนทับข้อมูลแบบอินเตอร์เซกชัน (Intersection) คือ ชั้นข้อมูลนำเข้าและชั้นข้อมูล อินเตอร์เซกชันที่เป็นแบบ พ้อยต์-อิน-โพลีกอน ไลน์-อิน-โพลีกอน และ โพลีกอน-ออน-โพลีกอน โดยมีการทดสอบตรรกศาสตร์บูลีน 'AND' ผลลัพธ์จะเป็นการรักษารูปปิดและข้อมูลคุณลักษณะของชั้นข้อมูล ทั้งสองที่มีพื้นที่ซ้ำซ้อนกันเท่านั้น

3. การซ้อนทับข้อมูลแบบไอเดนทิตี้ (Identity) คือ ชั้นข้อมูลนำเข้าและชั้นข้อมูลไอเดนทิตี้เป็นแบบ พ้อยต์-อิน-โพลีกอน ไลน์-อิน-โพลีกอน และ โพลีกอน-ออน-โพลีกอน โดยมีการทดสอบตรรกศาสตร์บูลีน '[(input) AND (identity)] OR (input)' ผลลัพธ์จะเป็นการรักษารูปปิดและข้อมูลคุณลักษณะของข้อมูลนำเข้า เป็นเกณฑ์และส่วนที่ซ้อนทับกัน ของชั้นข้อมูลทั้งสอง ข้อมูลคุณลักษณะที่ได้เป็นการผสมกันจากชั้นข้อมูล ทั้งสอง

## **1.3 หลักการใช้งาน Remote Sensing**

 เทคโนโลยีการสำรวจข้อมูลระยะไกล (Remote sensing) เป็นเทคโนโลยีที่ใช้ คลื่นแสงในช่วงความยาวคลื่นต่าง ๆ และคลื่นแม่เหล็กไฟฟ้าเป็นสื่อในการได้มาซึ่งข้อมูล โดยส่วนใหญ่ อยู่ในรูปของภาพถ่ายทางอากาศหรือภาพถ่ายดาวเทียม หลังจากนั้นข้อมูลจะถูกนำมาจำแนกและวิเคราะห์ เพื่อให้เข้าใจถึงวัตถุและสภาพแวดล้อมต่าง ๆ โดยทั่วไปเทคโนโลยีการสำรวจข้อมูลจากระยะไกล จะประกอบด้วย ๒ กระบวนการหลัก คือ

1. การรับข้อมูล (Data Acquisition) เริ่มตั้งแต่พลังงานแม่เหล็กไฟฟ้า จากแหล่งกำเนิดพลังงาน เช่น ดวงอาทิตย์ เคลื่อนที่ผ่านชั้นบรรยากาศ เกิดปฏิสัมพันธ์กับวัตถุบนพื้นผิวโลก สะท้อนเข้าสู่เครื่องวัดหรือยานสำรวจ (Platform) ที่โคจรผ่านวัตถุนั้น ๆ จากนั้นยานสำรวจจะทำหน้าที่บันทึก ข้อมูลของวัตถุหรือปรากฏการณ์บนพื้นผิวโลก และแปลงข้อมูลเป็นสัญญาณอิเล็กทรอนิกส์ เพื่อส่งไปยังสถานี

รับภาคพื้นดิน (Receiving Station) โดยข้อมูลเหล่านั้น จะถูกประมวลผลแปลงเป็นข้อมูลเชิงอนุมาน (Analog Data) หรือข้อมูลเชิงตัวเลข (Digital Data) เพื่อจะนำไปวิเคราะห์ข้อมูล (Data Analysis) ต่อไป 2. การวิเคราะห์ข้อมูล (Data Analysis) มี 2 วิธี ดังนี้

 2.1 การวิเคราะห์ด้วยสายตา (Visual Analysis) ให้ผลข้อมูลออกมาในเชิง คุณภาพ (Quantitative) ไม่สามารถวัดออกมาเป็นค่าตัวเลขได้

 2.2 การวิเคราะห์ด้วยคอมพิวเตอร์ (Digital Analysis) ให้ผลข้อมูลในเชิงปริมาณ (Quantitative) ที่สามารถแสดงผลการวิเคราะห์ออกมาเป็นค่าตัวเลขได้

เทคโนโลยีการสำรวจข้อมูลระยะไกล (Remote Sensing) กับภาคการเกษตร โดยส่วนใหญ่การสำรวจจากระยะไกลในภาคการเกษตรจะใช้กล้องถ่ายภาพติดบนอากาศยานไร้คนขับ (Drone) เพื่อเก็บข้อมูลในระดับต่ำ (Aerial Photo) และใช้ภาพถ่ายจากดาวเทียมเพื่อเก็บข้อมูลในระดับสูง (Satellite Image) แล้วนำข้อมูลทั้งสองส่วนนี้มาทาการวิเคราะห์ร่วมกัน ซึ่งปัจจุบันภาพถ่ายที่ได้สามารถนำมาวิเคราะห์ ข้อมูลที่เป็นประโยชน์ต่อภาคการเกษตรสำหรับการเพาะปลูกพืช เพื่อช่วยด้านการวัดและตรวจวิเคราะห์ข้อมูล ด้านการเกษตรแม่นยำ (Precision Farming) ของเกษตรกร เช่น

- การจำแนกประเภทพืช จำนวนลำต้นในบริเวณที่มีการเพาะปลูกหนาแน่น

- การประเมินข้อมูลเกี่ยวกับสุขภาพของพืช เช่น การประมาณค่าคลอโรฟิลล์ ปริมาณไนโตรเจน ปริมาณความชื้นและน้ำที่ปกคลุมผิวดินจากคุณสมบัติการดูดซับในแถบสเปกตรัม เป็นต้น

- การตรวจสอบโรคพืช แมลงศัตรูพืช โดยการวัดการสะท้อนแสงและการเปลี่ยนแปลง ในพฤติกรรมสเปกตรัมต่อความเข้มของ Bacterial Leaf Bright (BLB) - การติดตามสถานะการเพาะปลูก ช่วงเริ่มต้น ช่วงเจริญเติบโตและสิ้นสุด ด้วยดัชนีพืชพรรณที่ใช้วัดการเปลี่ยนแปลงความเขียว ที่เปลี่ยนไป ตามเวลา

- การประมาณการผลผลิตพืช ซึ่งเป็นประเด็นที่สำคัญที่สุดสำหรับการจัดการ ทางการเกษตร ผลผลิตมีความสัมพันธ์อย่างยิ่งกับการนำไฟฟ้าของดินซึ่งกำหนดพื้นผิวดินและลักษณะ ความเค็มของดินที่แสดงในแถบสเปกตรัม การสะท้อนแถบแสงของพืชแสดงถึงความเร็วในการเติบโตของพืช ช่วยให้เกษตรกรสามารถจัดการปรับปรุงที่ดินและประเมินผลผลิตก่อนการเก็บเกี่ยว

## **ทฤษฎีสี**

1. ทฤษฎีสี

- เนื้อสี (Hue) คือ ความแตกต่างของสีบริสุทธิ์แต่ละสีมีความหมายเหมือนกันกับคำว่าสี เช่น สีแดง สีเขียว สีน้ำเงิน สีเหลือง และสีส้ม ซึ่งแตกต่างกันไปตามช่วงคลื่นในสเปกตรัม สีที่สว่างมากจะมีค่าเนื้อสีสูงและ เปล่งแสงออกมากกว่า เช่น สีเหลืองสดจะสว่างกว่าสีน้ำเงินเข้ม

- ความเข้ม (Intensity) แสดงถึง ความมืด ความสว่างของสี ข้อมูลความเข้มจะคล้ายคลึงกับข้อมูล การแสดงสีดำและสีขาวของภาพสี

- การอิ่มตัว (Saturation) ในระบบสีที่กำหนดด้วยเอชไอเอส หมายถึง ความบริสุทธิ์ของสี ถ้าสีมีความอิ่มตัวสูงจะมีความบริสุทธิ์ของสีมาก เช่น ความบริสุทธิ์ของสีน้ำเงิน

2. การถ่ายภาพ

- การถ่ายภาพ (Imaging) การแสดงค่าของวัตถุในรูปแบบอิเล็กทรอนิกส์หรือเชิงแสง ซึ่งบันทึก บนฟิล์มหรือการแสดงด้วยอุปกรณ์อิเล็กทรอนิกส์หรือสื่ออื่น ๆ

- เรดาร์ถ่ายภาพ (Imaging Radar) เครื่องรับรู้แบบ Active ที่บันทึกข้อมูลในช่วงคลื่นไมโครเวฟ ที่มีความถี่ระหว่าง ๓-๑๒.๕ กิกกะเฮิรตซ์ หรือ ๒.๔-๑๐๐ เซนติเมตร เครื่องรับรู้เรดาร์ทำการผลิต และส่งสัญญาณไมโครเวฟในลักษณะพัลส์ (pulse) ไปยังวัตถุเป้าหมายและรับสัญญาณพัลส์ที่สะท้อนกลับ การทำงานของระบบนี้ต้องอาศัยสายอากาศ (antenna) ที่ทำหน้าที่ส่งและรับสัญญาณสลับกันได้ ด้วยสายอากาศเดียวกัน พัลส์ที่สะท้อนกลับมาจากวัตถุเป้าหมายจะถูกบันทึกเอาไว้เพื่อทำการวิเคราะห์ต่อไป ระบบเรดาร์ถ่ายภาพจะผลิตภาพในสองมิติ ได้แก่ พิสัยและแอซิมัทดู Active Sensor ประกอบ

- สเปกโทรมิเตอร์ถ่ายภาพ (Imaging Spectrometry) การใช้สเปกโทรมิเตอร์ในการถ่ายภาพ เชิงแสง เพื่อวัดความเข้มแสงที่ความยาวคลื่นในย่านที่ตามองเห็น ย่านอินฟราเรดหรือย่านอัลตราไวโอเลต

- มุมตกกระทบ (Incidence Angle) มุมที่พลังงานแม่เหล็กไฟฟ้าทำกับแนวดิ่ง เมื่อตกกระทบ พื้นผิวโลก สำหรับระบบเรดาร์ คือ มุมที่อยู่ระหว่างเส้นสมมุติปกติ (surface normal) กับพื้นผิวและเส้นตรง ที่เชื่อมระหว่างสายอากาศกับเป้าหมาย

- พลังงานตกกระทบ (Incident Energy) พลังงานในรูปแบบต่าง ๆ เช่น พลังงานที่ได้จาก แสงอาทิตย์หรือพลังงานที่สร้างขึ้นเองในระบบเรดาร์ที่ตกกระทบพื้นผิววัตถุ และมีปฏิสัมพันธ์กับพื้นผิวนั้น เช่น การส่งผ่าน การดูดกลืน และการสะท้อนออกจากพื้นผิว

- ไม่ร่วมนัย/ไม่เชื่อมกัน (Incoherent) คุณสมบัติของชุดสัญญาณหรือข้อมูล ซึ่งเฟสของ ส่วนประกอบไม่มีสหสัมพันธ์ที่มีนัยสำคัญเชิงสถิติหรือเชิงระบบ

- การแปลตีความทางอ้อม (Indirect Interpretation) การแปลตีความรูปลักษณ์โดยอาศัย การอนุมานจากข้อมูลของรูปลักษณ์อื่น

- อินฟราเรดแบนด์ (Infrared Band) แถบคลื่นอินฟราเรดแถบความถี่คลื่นแม่เหล็กไฟฟ้า ที่อยู่ต่อจากช่วงคลื่นที่ตามองเห็น (ตั้งแต่ 0.๗0 ไมโครเมตร) ไปจนถึงช่วงคลื่นไมโครเวฟ (ประมาณ ๑,๐๐๐ ไมโครเมตร) ประกอบด้วย

1) คลื่นอินฟราเรดใกล้ (Near Infrared: NIR) หรืออินฟราเรดสะท้อนอยู่ระหว่างช่วงคลื่น 0.๗ - ๑.๓ ไมโครเมตรแบ่งออกเป็น คลื่นอินฟราเรดใกล้มาก (๐.๗ - ๑.๐ ไมโครเมตร) และคลื่นอินฟราเรดใกล้  $(0.0 - 0.5)$  ไมโครเมตร)

๒) คลื่นอินฟราเรดกลาง (Mid Infrared: MIR) ช่วงความยาวคลื่นแม่เหล็กไฟฟ้าจาก ๑.๓ - ๓ ไมโครเมตร ซึ่งส่วนใหญ่เป็นรังสีความร้อนที่แผ่ออกจากวัตถุ เป็นส่วนหนึ่งของแถบคลื่นอินฟราเรดความร้อน

3) คลื่นอินฟราเรดไกล (Far Infrared: FIR) เป็นแถบคลื่นอินฟราเรดที่อยู่ถัดจากอินฟราเรด ึกลาง หรือเป็นที่ยอมรับกันว่าเป็นแถบคลื่นไมโครเวฟความยาวสั้น ตั้งแต่ ๑๔ - ๑,๐๐๐ ไมโครเมตร ซึ่งมีข้อจำกัดอย่างมากในการใช้งานบนพื้นดินเนื่องจากชั้นบรรยากาศมีการส่งผ่านรังสีในช่วงคลื่นนี้น้อยมาก

4) แถบคลื่นอินฟราเรดความร้อน (Thermal Infrared Band) ช่วงคลื่นแม่เหล็กไฟฟ้า ที่โดยทั่วไปถือเป็นความยาว คลื่นอินฟราเรดกลางอย่ในย่านความยาวคลื่นระหว่าง ๓ - ๑๔ ไมโครเมตร ึการประยุกต์ใช้ข้อมูลการรับรู้จากระยะไกล ส่วนใหญ่จะใช้ช่วงคลื่นที่มีพิสัยระหว่าง ๘ - ๑๔ ไมโครเมตร

#### **การถ่ายภาพ**

การถ่ายภาพอินฟราเรด โดยใช้ฟิล์มหรือเครื่องรับรู้ที่มีความไวต่อช่วงคลื่นอินฟราเรด ซึ่งโดยปกติฟิล์ม จะมีความไวต่อช่วงคลื่นที่ตามองเห็นด้วย จึงต้องใช้ตัวกรองช่วงคลื่นที่ตามองเห็นไม่ให้ผ่านได้ ข้อดีของการ ถ่ายภาพอินฟราเรด คือ การทะลุผ่านการสลัวของแสงบนท้องฟ้า ทำให้ได้ภาพที่ชัดเจนกว่าภาพที่ถ่าย ในช่วงคลื่นที่ตามองเห็น โดยใช้อุปกรณ์กราดภาพซึ่งจะบันทึกค่าการแผ่รังสีอินฟราเรดหรือไมโครเวฟ โดยแปลงเป็นภาพที่แสดงความร้อน ดู Color Infrared (CIR) Image ประกอบ

#### **1.4 การแปลภาพถ่ายดาวเทียม (Image Interpretation)**

 การแปลตีความข้อมูลจากดาวเทียมด้วยสายตา (Visual interpretation) ใช้องค์ประกอบ หลักที่สำคัญ (Elements of interpretation) ได้แก่

 1. ความเข้มของสีและสี (Tone/Color) ระดับความแตกต่างของความเข้มของ สีหนึ่ง ๆ มีความสัมพันธ์กับค่าการสะท้อนของช่วงคลื่นและการผสมสีของช่วงคลื่นต่าง ๆ เช่น น้ำในช่วงคลื่น อินฟราเรดใกล้ถูกดูดกลืนทำให้ปรากฏเป็นสีดำ ในภาพสีผสมพืชพรรณปรากฏเป็นสีแดงเมื่อกำหนดให้ ช่วงคลื่นอินฟราเรดใกล้เป็นสีแดง ช่วงคลื่นสีแดงกำหนดให้เป็นสีเขียว และช่วงคลื่นสีเขียวกำหนดให้เป็นสีน้ำเงิน

 2. ขนาด (Size) ขนาดของภาพวัตถุที่ปรากฏในข้อมูลจากดาวเทียมขึ้นอยู่กับ ขนาดของวัตถุและมาตราส่วนของข้อมูลจากดาวเทียม เช่น ความยาว ความกว้าง หรือพื้นที่ แสดงให้เห็น ความแตกต่างของขนาดระหว่างแม่น้ำและลำคลอง

 3. รูปร่าง (Shape) รูปร่างของวัตถุที่เป็นเฉพาะตัวอาจสม่ำเสมอ (Regular) หรือไม่สม่ำเสมอ(Irregular) วัตถุที่มนุษย์สร้างขึ้นมีรูปร่างส่วนใหญ่เป็นรูปทรงเรขาคณิต เช่น สนามบิน พื้นที่ นาข้าว ถนนคลองชลประทาน และเขื่อนเก็บกักน้ำ เป็นต้น

 4. เนื้อภาพ (Texture) หรือความหยาบละเอียดของผิววัตถุ เป็นผลมาจาก ความแปรปรวนหรือความสม่ำเสมอของวัตถุ เช่น น้ำมีลักษณะเรียบ และป่าไม้มีลักษณะขรุขระ เป็นต้น

 5. รูปแบบ (Pattern) ลักษณะการจัดเรียงตัวของวัตถุ ปรากฏเด่นชัดระหว่าง ความแตกต่างตามธรรมชาติและสิ่งที่มนุษย์สร้างขึ้น เช่น แม่น้ำ คลอง กับคลองชลประทาน บ่อ และสระน้ำ กับเขื่อน เป็นต้น

 6. ความสูงและเงา (Height and Shadow) เงาของวัตถุมีความสำคัญในการ คำนวณหาความสูงและมุมสูงของดวงอาทิตย์ เช่น เงาบริเวณเขาหรือหน้าผา เงาของเมฆ เป็นต้น

 7. ที่ตั้ง (Site) หรือตำแหน่งของวัตถุที่พบตามธรรมชาติ เช่น พื้นที่ป่าชายเลน พบบริเวณชายฝั่งทะเลน้ำท่วมถึง สนามบินอยู่ใกล้แหล่งชุมชน เป็นต้น

 8. ความเกี่ยวพัน (Association) หมายถึง ความเกี่ยวพันขององค์ประกอบ ทั้ง 7 ที่กล่าวมา เช่น บริเวณที่มีต้นไม้เป็นกลุ่ม ๆ มักเป็นที่ตั้งของหมู่บ้าน ไร่เลื่อนลอยอยู่ในพื้นที่ป่าไม้บนเขา นากุ้งอยู่บริเวณชายฝั่งรวมกับป่าชายเลน เป็นต้น

การแปลตีความภาพเพื่อจำแนกวัตถุได้ดีและถูกต้อง ขึ้นอยู่กับองค์ประกอบต่าง ๆ ดังกล่าวข้างต้นอย่างใดอย่างหนึ่งหรือหลายอย่างพร้อม ๆ กันไป ตามความยากง่ายและมาตราส่วน ที่แตกต่างกัน ซึ่งอาจไม่แน่นอนเสมอไปรูปร่าง สี และขนาด อาจใช้เป็นองค์ประกอบในการแปลตีความภาพ พื้นที่หนึ่งหรือลักษณะหนึ่ง ส่วนอีกบริเวณอื่นของพื้นที่เดียวกันอาจต้องใช้องค์ประกอบอีกอย่างก็ได้ นอกจากนี้ จำเป็นต้องนำข้อมูลจากดาวเทียมอีก ๓ ลักษณะมาประกอบการพิจารณา คือ

 1)ลักษณะการสะท้อนช่วงคลื่นแม่เหล็กไฟฟ้าของวัตถุ (Spectral characteristic) ซึ่งสัมพันธ์กับความยาวช่วงคลื่นแสงในแต่ละแบนด์โดยวัตถุต่าง ๆ สะท้อนแสงในแต่ละช่วงคลื่นไม่เท่ากัน ทำให้สีของวัตถุในภาพแต่ละแบนด์แตกต่างกันในระดับสีขาว - ดำ ซึ่งทำให้สีแตกต่างในภาพสีผสมด้วย

 2) ลักษณะรูปร่างของวัตถุที่ปรากฏในภาพ (Spatial characteristic) แตกต่าง ี ตามมาตราส่วนและรายละเอียดภาพจากดาวเทียม เช่น MSS วัตถุหรือพื้นที่ขนาด ๘๐×๘๐ เมตร จึงจะปรากฏ ์ ในภาพ และระบบ PLA มีขนาด ๑๐×๑๐ เมตร เมื่อคุ้นเคยกับลักษณะรูปร่างวัตถุทำให้ทราบลักษณะที่จำลอง ในภาพจากดาวเทียม

 3) ลักษณะการเปลี่ยนแปลงของวัตถุตามช่วงเวลา (Temporal characteristic) ซึ่งทำให้สถานะของวัตถุต่าง ๆ มีการเปลี่ยนแปลง เช่น การเปลี่ยนแปลงตามช่วงฤดูกาล การเปลี่ยนแปลงรายปี หรือรายคาบ เป็นต้น ลักษณะการเปลี่ยนแปลงดังกล่าว ทำให้มีความแตกต่างของระดับสีในภาพขาวดำ

และภาพสีผสม ทำให้เราสามารถใช้ข้อมูลดาวเทียมที่ถ่ายซ้ำที่เดิมในช่วงเวลาต่าง ๆ มาติดตามการเปลี่ยนแปลง ได้ เช่น สามารถติดตามการบุกรุกทำลายป่าการเติบโตของพืชตั้งแต่ปลูกจนถึงการเก็บเกี่ยว เป็นต้น

## **กระบวนการก่อนการประมวลผลภาพ (Pre-processing) ขั้นตอนที่ 1 ขั้นตอนกระบวนการก่อนการประมวลผลภาพ (Pre-processing)**

 การปรับแก้ภาพ มีวัตถุประสงค์เพื่อปรับแก้ความคลาดเคลื่อนของข้อมูล (Data error) สัญญาณ ที่รบกวน (Noise) และความบิดเบี้ยวเชิงเรขาคณิตที่เกิดขึ้นในระหว่างกระบวนการถ่ายภาพ การบันทึกข้อมูล สัญญาณ การสะท้อนคลื่นแม่เหล็กไฟฟ้า การส่งสัญญาณ และการโคจรของดาวเทียม มีกระบวนการปรับแก้ 2 กระบวนการที่ต้องกระทำ ดังนี้

1) การตรวจแก้คลื่นรังสี (Radiometric correction)

 ก่อนที่จะส่งข้อมูลจากระยะไกลให้กับผู้ใช้งาน ข้อมูลเหล่านี้จะต้องผ่านการตรวจแก้คลื่นรังสี จากสถานีรับสัญญาณดาวเทียมภาคพื้นดินมาแล้วระดับหนึ่ง แต่บางครั้งยังปรากฏข้อบกพร่องทางเชิงคลื่น เนื่องจากสาเหตุหลายประการ เช่น การรบกวนจากชั้นบรรยากาศ หรือจากความบกพร่องของเครื่องรับ สัญญาณ ทำให้เกิดความไม่ชัดเจนพร่ามัว มีลายเส้นปะปน (Strip/Noise) ปรากฏบนข้อมูลจากดาวเทียม ปัญหาอีกด้านหนึ่งที่จำเป็นต้องมีการตรวจแก้คลื่นรังสี คือ เมื่อต้องการใช้ข้อมูลหลายช่วงเวลาเพื่อการศึกษา การเปลี่ยนแปลงของปรากฏการณ์ใดปรากฏการณ์หนึ่งต้องทำการปรับแก้ค่ามุมยกของดวงอาทิตย์ (Sun elevation correction) ที่เปลี่ยนแปลงไปตามแต่ละช่วงเวลาและแต่ละฤดูกาล การแก้ไขปัญหาดังกล่าว ทำได้โดยการตรวจแก้คลื่นรังสี พร้อมทั้งต้องมีรายละเอียดตัวแปร (Parameters) เกี่ยวกับการรับสัญญาณ มุมที่ดาวเทียมกระทำกับแสงดวงอาทิตย์ (Solar illumination angles) ค่ารังสีตกกระทบ(Irradiance) การกระจายแสงในเส้นทางผ่าน (Path radiance) ค่าการสะท้อนของวัตถุเป้าหมาย (Reflectance of target) ค่าการส่งผ่านของบรรยากาศ เป็นต้น และข้อมูลสภาวะอากาศในขณะที่ทำการบันทึกข้อมูล การปรับแก้ มีกรรมวิธีในการคำนวณที่ซับซ้อนมาก โดยต้องใช้ซอฟต์แวร์ที่มีโปรแกรมเฉพาะสำหรับการตรวจแก้คลื่นรังสี

2) การตรวจแก้เชิงเรขาคณิต (Geometric correction)

 ก่อนนำข้อมูลจากดาวเทียมไปใช้ประโยชน์มีความจำเป็นต้องปรับแก้เชิงเรขาคณิต เพราะพิกัด ตำแหน่งของวัตถุต่าง ๆ มีความคลาดเคลื่อนไปจากความเป็นจริง เนื่องจากข้อบกพร่องทางเครื่องรับสัญญาณ และรูปลักษณะของวัตถุ การตรวจแก้เชิงเรขาคณิตมีความจำเป็นมากยิ่งขึ้น เมื่อต้องการนำข้อมูลจากระยะไกล ไปใช้งานร่วมกับข้อมูลเชิงแผนที่อื่น ๆ เพื่อให้สามารถซ้อนทับกันได้ หรือหากต้องการศึกษาปรากฏการณ์ อย่างหนึ่งในหลายช่วงเวลาการเปรียบเทียบข้อมูลแต่ละช่วงเวลาต้องมีระบบพิกัดเดียวกัน จึงจะสามารถ ซ้อนข้อมูลแต่ละเวลาลงกันได้สนิทจึงจำเป็นต้องทำการปรับแก้เชิงเรขาคณิต

## **ขั้นตอนที่ 2 การเน้นข้อมูลภาพ (Image enhancement)**

 เป็นกระบวนการปรับเปลี่ยนค่าของจุดภาพหรือค่าระดับสีเทา เพื่อเพิ่มรายละเอียด ความชัดเจน ของข้อมูลภาพ หรือการเพิ่มระดับความแตกต่างระหว่างวัตถุ ทำให้สังเกตเห็นขอบเขตของวัตถุต่างชนิดกัน ได้ชัดเจนมากขึ้น หรือสามารถที่จะเน้นความคมชัดเฉพาะในส่วนที่ต้องการศึกษาช่วยให้การตีความประเภท วัตถุง่ายมากขึ้นแล้วนำผลลัพธ์ที่ได้ไปทำการแปลตีความ โดยทำการศึกษาแปลตีความด้วยสายตา (Visual interpretation) เพื่อกำหนดประเภทข้อมูล ก่อนที่นำไปใช้เพื่อการจำแนกประเภทข้อมูล เทคนิคต่าง ๆ ที่จะใช้ในการเน้นข้อมูลภาพนั้นอยู่กับ

- ค่าจุดภาพ ซึ่งประกอบด้วยข้อมูลจากหลายช่วงคลื่นของข้อมูลจากดาวเทียมที่ออกแบบมา เฉพาะผู้ใช้จะต้องทำความเข้าใจรูปแบบของปฏิสัมพันธ์ระหว่างพลังงานในแต่ละช่วงคลื่นกับวัตถุบนพื้นโลก

- วัตถุประสงค์ของการเน้นข้อมูล คือ ต้องเปลี่ยนแปลงข้อมูลเพื่อให้เห็นรายละเอียดต่าง ๆ ในเรื่องที่ต้องการศึกษาได้ดียิ่งขึ้น
- ผลที่คาดว่าจะได้รับการเน้นข้อมูลภาพ

- พื้นฐานของผู้วิเคราะห์ซึ่งจะต้องมีประสบการณ์ในการวิเคราะห์และเทคนิคการเน้นข้อมูลระดับ ความแตกต่างระหว่างวัตถุในข้อมูลภาพ ซึ่งวัดได้จากสัดส่วนของระดับความแตกต่างของความชัดเจน (Contrast ratio) โดยนำค่าความสว่างสูงที่สุดมาหารด้วยค่าการสะท้อนต่ำที่สุด

ถ้ามีสัดส่วนความแตกต่างของความชัดเจนสูง หมายความว่า ภาพมีความชัดเจนมาก ขอบเขต ของวัตถุต่าง ๆ จะสามารถแยกแยะได้ชัดเจน และถ้ามีสัดส่วนของความแตกต่างของความชัดเจนต่ำ หมายความว่า ภาพลดความคมชัดลง ขอบเขตของแต่ละประเภทข้อมูลไม่ชัดเจน

ค่าความสว่างหรือค่าระดับสีเทาในแต่ละช่วงคลื่น สามารถนำมาปรับปรุงให้ค่าระดับสีเทามีความ แตกต่างมากขึ้น แล้วทำให้ได้รับรายละเอียดของข้อมูลภาพมากขึ้น เทคนิคการเน้นรายละเอียดภาพมีหลายวิธี สามารถเน้นภาพให้มีลักษณะรายละเอียดได้แตกต่างกัน ดังนั้นผู้ใช้งานจึงต้องมีความรู้เรื่องวิธีการเน้น รายละเอียดภาพอย่างเพียงพอ

### **ขั้นตอนที่ 3 การจำแนกประเภทข้อมูลภาพ (Image classification)**

การจำแนกประเภทข้อมูลภาพเป็นการประมวลผลในทางสถิติ เพื่อแยกข้อมูลจุดภาพทั้งหมด ที่ประกอบเป็นพื้นที่ศึกษาออกเป็นกลุ่มย่อย โดยใช้ลักษณะทางสถิติเป็นตัวกำหนดความแตกต่างระหว่างกลุ่ม จุดภาพ โดยจุดภาพที่ถูกจัดให้อยู่กลุ่มเดียวกันจะมีลักษณะทางสถิติเฉพาะกลุ่มเป็นไปในทิศทางเดียวกัน แต่ละกลุ่มจุดภาพที่จำแนกได้นั้น จะแสดงถึงสิ่งปกคลุมพื้นดินประเภทใดประเภทหนึ่งแตกต่างกันไป กล่าวอีกนัยหนึ่ง การจำแนกประเภทข้อมูลภาพ หมายถึง การแบ่งจุดภาพที่มีคุณสมบัติการสะท้อนแสงคล้าย ๆ กันออกเป็นกลุ่มหรือเป็นระดับ ซึ่งเรียกว่า ชนิดหรือประเภท (Class) เพื่อที่จะแบ่งแยกวัตถุต่าง ๆ ที่แสดง ในภาพออกจากกัน ในการจำแนกประเภทข้อมูลนี้ผู้ปฏิบัติต้องใช้กฎการตัดสินใจหรือความรู้ทางสถิติเข้าช่วย เนื่องจากปริมาณจุดภาพที่ประกอบเป็นพื้นที่ศึกษา มีปริมาณจุดภาพมากการคำนวณทางสถิติเองโดยใช้ เครื่องคิดเลขจึงทำได้ยากใช้เวลามากและอาจเกิดข้อผิดพลาดได้ จึงมีการนำเอาความสามารถของคอมพิวเตอร์ มาช่วยในการประมวลผล ทำให้ได้ผลลัพธ์ในเวลารวดเร็วสามารถตรวจสอบความถูกต้องได้ทันที

การจำแนกประเภทข้อมูลภาพด้วยระบบคอมพิวเตอร์แบ่งออกได้เป็น 2 วิธี คือ การจำแนก ประเภทข้อมูลภาพแบบควบคุม (Supervised classification) และการจำแนกประเภทข้อมูลภาพแบบ ไม่ควบคุม (Unsupervised classification) การจำแนกประเภทข้อมูลภาพทั้งสองวิธีให้ได้ผลลัพธ์ที่มี ประสิทธิภาพนั้น ก่อนเริ่มจำแนกประเภทข้อมูลภาพ ควรศึกษาสถิติของข้อมูลภาพในแต่ละช่วงคลื่นเสียก่อน ทั้งนี้เพื่อให้ได้ช่วงคลื่นที่เหมาะสมในการใช้จำแนกประเภทข้อมูลภาพ ค่าสถิติเบื้องต้นที่ใช้ในการเลือกช่วงคลื่น ที่เหมาะสม ได้แก่

- ค่าการสะท้อนต่ำสุด - สูงสุด (Minimum - Maximum value) ของแต่ละช่วงคลื่น เป็นค่า ที่แสดงการสะท้อนของข้อมูลภาพในแต่ละช่วงคลื่นว่ามีค่าการสะท้อนตกอยู่ในช่วงใด ระหว่างค่า ๐ - ๒๕๕ หากเป็นค่าที่อยู่ใกล้  $\circ$  มาก หมายถึง ช่วงคลื่นนั้นจะให้ข้อมูลเกี่ยวกับวัตถุที่มีการดูดกลืนพลังงานมาก หากค่าค่อนไปทาง ๒๕๕ หมายถึง ช่วงคลื่นนั้นจะให้ข้อมูลเกี่ยวกับวัตถุที่มีการสะท้อนพลังงานสูง และหากมีช่วงค่ากว้าง คือ มีทั้งค่าต่ำสุดใกล้ ๐ และมีค่าสูงสุดใกล้ ๒๕๕ หมายถึง มีข้อมูลของกลุ่มวัตถุ ทั้งที่ดูดกลืนพลังงานและที่สะท้อนพลังงาน ถือเป็นช่วงคลื่นที่มีความหลากหลายของข้อมูลมาก

- ค่าเฉลี่ยเลขคณิต (Mean) เป็นค่าเฉลี่ยค่าการสะท้อนทั้งหมดของแต่ละช่วงคลื่น สามารถใช้เป็น ตัวแทนภาพรวมข้อมูลจุดภาพทั้งหมดของช่วงคลื่นหนึ่ง ๆ ได้ ค่าเฉลี่ยเลขคณิตสามารถคำนวณโดยนำผลบวก ของค่าการสะท้อนทั้งหมดมาหารด้วยจำนวนจุดภาพทั้งหมด

- ค่าเฉลี่ยเลขคณิตนิยมใช้ในการวัดค่าเฉลี่ยค่าการสะท้อนของจุดภาพมากที่สุด โดยจะเป็น ค่าเฉลี่ยที่ดีนั้นต่อเมื่อข้อมูลจุดภาพทั้งหมดมีการแจกแจงค่าการสะท้อนในลักษณะสมมาตรหรือการแจกแจง ของคะแนนไม่มีความเบ้ (Skewness) ซึ่งสามารถตรวจสอบลักษณะการแจกแจงของคะแนนได้จากการนำเอา ค่าการสะท้อนของทกจดภาพมาสร้างเป็นแผนภูมิภาพของข้อมูลภาพ

- ค่ากึ่งกลาง (Median) เป็นการวัดแนวโน้มเข้าสู่ส่วนกลางวิธีหนึ่งที่ใช้การเรียงค่าการสะท้อน ของจุดภาพจากค่าน้อยที่สุดไปหาค่ามากที่สุด โดยค่ากึ่งกลางเป็นค่าที่อยู่ในตำแหน่งกึ่งกลางของข้อมูลทั้งชุด ค่ากึ่งกลางจึงเป็นตัวแทนค่าการสะท้อนของจำนวนจุดภาพทั้งหมดในช่วงคลื่นหนึ่ง ๆ ที่แสดงให้ทราบว่า มีจำนวนจุดภาพที่มีค่าการสะท้อนมากกว่าและน้อยกว่าค่ากึ่งกลางอยู่ประมาณร้อยละ ๕๐

- ค่าฐานนิยม (Mode) เป็นการวัดแนวโน้มเข้าสู่ส่วนกลางอีกวิธีหนึ่ง โดยดูจากจำนวนความถี่ของ ค่าการสะท้อนซึ่งมีความถี่สูงที่สุด นิยมนำมาใช้กับข้อมูลที่เป็นนามบัญญัติ เช่น ค่าของประเภทข้อมูลหลังจาก การจำแนกประเภทแล้ว ถือเป็นค่าการสะท้อนที่แสดงการใช้ที่ดินประเภทต่างๆ ไม่ใช่ค่าการสะท้อนของวัตถุอีก ต่อไป

- ความเบี่ยงเบนมาตรฐาน (Standard Deviation: S.D.) เป็นการวัดการกระจายที่นิยมใช้ มากที่สุด การคำนวณใช้วิธียกกำลังสองของผลต่างระหว่างค่าการสะท้อนของทุกจุดภาพในแต่ละช่วงคลื่น กับค่าเฉลี่ยเลขคณิตของช่วงคลื่นนั้น

- สหสัมพันธ์ (Correlation) เป็นการวัดความสัมพันธ์ระหว่างข้อมูลตั้งแต่ 2 ชุดขึ้นไป วัดได้จาก การคำนวณหาสัมประสิทธิ์สหสัมพันธ์ (Correlation coefficient) มีขอบเขตตั้งแต่ 0 ถึง + 1.00 เมื่อค่าสัมประสิทธิ์สหสัมพันธ์ระหว่างข้อมูลภาพ ๒ ช่วงคลื่น เข้าใกล้ ๑.๐๐ หมายถึง ข้อมูลทั้ง ๒ ชุดนั้น มีความสัมพันธ์ต่อกันในระดับสูงซึ่งอาจจะมีความสัมพันธ์โดยตรง (ค่าสัมประสิทธิ์สหสัมพันธ์เป็นค่าลบ) และเมื่อสัมประสิทธิ์สหสัมพันธ์เข้าใกล้ ๐ หมายถึง ข้อมูลทั้ง ๒ ช่วงคลื่นมีความสัมพันธ์กันในระดับต่ำ หรือแตกต่างกันเป็นประโยชน์ในการเลือกช่วงคลื่นในการจำแนกประเภท

ในการศึกษาความสัมพันธ์ระหว่างช่วงคลื่น ๒ ประเภท ทำได้โดยให้แสดงการกระจายของค่า การสะท้อนของจุดภาพลงบนกราฟแบบ ๒ แกน โดยแกนที่ ๑ เป็นค่าการสะท้อนของช่วงคลื่นที่ ๑ และ แกนที่ 2 เป็นค่าการสะท้อนของช่วงคลื่นที่ 2 หรือเรียกว่า การทำตารางไขว้ (Cross tabulation) รูปแบบ การกระจายของค่าการสะท้อนจะบอกถึงลักษณะความสัมพันธ์ของข้อมูลในสองช่วงคลื่นได้เช่นเดียวกับ ค่าสัมประสิทธิ์สหสัมพันธ์

# **1.5 การจำแนกข้อมูลแบบกำกับดูแลและไม่กำกับดูแล (Supervise and Unsupervised classification)**

การจำแนกข้อมูลแบบไม่กำกับดูแล (Unsupervised Classification) เป็นการจำแนก ข้อมูลจากการหาความสว่างของจุดภาพที่ใกล้เคียงกันซึ่งไม่ต้องใช้ความรู้ในการจำรูปแบบเลยทำให้ การแบ่งแยกรายละเอียดเป็นกลุ่มๆ (Cluster) จึงขึ้นอยู่กับค่าความสว่างของภาพ ซึ่งแบ่งออกเป็น 2 แบบ คือ ๑) การรวมกลุ่มแบบลำดับชั้น (Hierarchical clustering) วิธีนี้จุดภาพจะถูกจัดรวมเป็นกลุ่มที่คล้ายกัน โดยใช้ระยะห่างเป็นเครื่องวัด เริ่มต้นด้วยการสมมติว่าแต่ละจุดภาพเป็น ๑ กลุ่ม จุดภาพที่มีระยะห่างกันน้อย ที่สุดก็จะรวมตัวเข้าด้วยกัน ถัดจากนั้นจะเป็นการรวมกลุ่มจุดภาพไปเรื่อย ๆ จนกระทั่งได้กลุ่มตามจำนวน ที่กำหนดไว้จึงหยุด และ 2) การรวมกลุ่มแบบไม่เป็นลำดับชั้น (Non-hierarchical clustering) เริ่มต้นด้วย การแบ่งข้อมูลออกเป็นกลุ่มชั่วคราวจำนวนหนึ่ง หลังจากนั้นสมาชิกในแต่ละกลุ่มจะถูกตรวจสอบโดยใช้ตัวแปร หรือระยะห่างที่เลือกมาเพื่อทำการจัดตำแหน่งใหม่ให้อยู่ในกลุ่มที่เหมาะสมกว่าโดยมีการแบ่งกลุ่มชัดเจนดีขึ้น ตัวอย่างของการรวมกลุ่มวิธีนี้ได้แก่ วิธี ISODATA และวิธี K-mean

การจำแนกข้อมูลแบบกำกับดูแล (Supervised Classification) เป็นการจำแนก รายละเอียดที่ต้องการรู้คุณสมบัติของวัตถุว่าเป็นเช่นใดเพื่อนำมาใช้เลือกกลุ่มข้อมูลตัวอย่างที่เป็นค่าความสว่าง ของจุดภาพซึ่งเป็นตัวแทนของรายละเอียดนั้นในการจำแนกข้อมูล โดยจุดภาพที่เป็นตัวแทนของกลุ่มตัวอย่าง นั้นเรียกว่า กลุ่มตัวอย่าง (Training Fields, Training Areas หรือ Spectral Signatures) ดังนั้นจะเห็นได้ว่า วิธีการจำแนกข้อมูลแบบกำกับดูแลจะเป็นการกำหนดกล่มตัวอย่างที่เป็นตัวแทนของรายละเอียดก่อน การจำแนก

# **1.6 การวิเคราะห์ศักยภาพพื้นที่ (Potential Surface Analysis: PSA)**

การวิเคราะห์ศักยภาพพื้นที่ (Potential Surface Analysis: PSA) เป็นกระบวนการ วิเคราะห์ข้อมูลทางกายภาพของพื้นที่ศึกษา เพื่อพิจารณาว่าบริเวณใดของพื้นที่ที่มีศักยภาพในการพัฒนา หรือมีข้อจำกัดที่ส่งผลต่อการพัฒนาเชิงกายภาพ ใช้ประเมินและวิเคราะห์ทำเลที่ตั้งที่เหมาะสมสำหรับ การพัฒนาที่อยู่อาศัย พาณิชยกรรม และแหล่งท่องเที่ยว ทั้งนี้การวิเคราะห์ความเหมาะสมเชิงพื้นที่ มีความสำคัญอยู่ที่การให้ค่าน้ำหนักแก่กลุ่มปัจจัยต่าง ๆ ซึ่งเป็นการจัดลำดับความเหมาะสมเพื่อรองรับ การพัฒนาพื้นที่ การวิเคราะห์ศักยภาพเชิงพื้นที่ได้พัฒนามาจากหลักการของเทคนิคการวิเคราะห์แบบซ้อนทับ แผนที่ (overlay mapping) ซึ่งต้องใช้ข้อมูลเชิงพื้นที่ (spatial data) และข้อมูลรายละเอียด (attribute data) จากระบบสารสนเทศทางภูมิศาสตร์ (geographic information system) มาวิเคราะห์และสังเคราะห์ร่วมกัน

# **1.7 ตัวอย่างการใช้งานโปรแกรม**

# **การสร้าง Project**

เมื่อเปิดโปรแกรม ArcGIS Pro จะปรากฏหน้าต่างของโปรแกรม โดยมีขั้นตอนการสร้าง Project ใหม่ ดังภาพที่ 1 ดังนี้

- 1) คลิกเลือก Blank เพื่อเลือก Project เปล่า ที่ยังไม่ได้ทำอะไร
- 2) จะปรากฏหน้าต่าง Create a New Project กำหนดชื่อ Project
- 3) กำหนดสถานที่จัดเก็บ Project
- 4) คลิก OK เพื่อไปยังขั้นตอนถัดไป

5) แสดงถึงการใช้งานแบบ Authorize Use ซึ่งไม่จำเป็นต้อง Sign In เข้าโปรแกรม

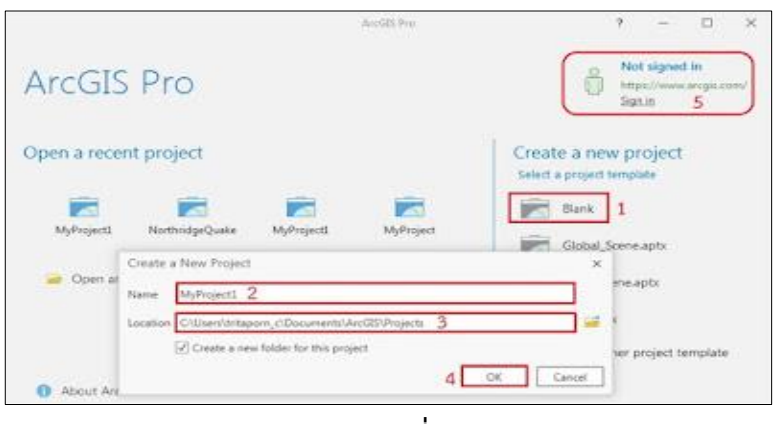

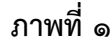

จากนั้นโปรแกรมจะเข้าสู่ Project ที่ได้สร้างขึ้น ดังภาพที่ ๒ ดังนี้

- 1) ส่วนแสดงชื่อ Project และแหล่งที่จัดเก็บ รวมถึงมุมมองของกิจกรรมที่กำลังทำ
- 2) แถบเครื่องมือลัด โดยสามารถปรับแต่งหรือเพิ่มเครื่องมือที่ใช้เป็นประจำได้
- 3) ส่วนเครื่องมือต่าง ๆ โดยจะเรียกส่วนนี้รวม ๆ ว่า Ribbon
- 4) ส่วนรายละเอียดและมุมมอง Content ทั้งหมดที่ใช้งานอยู่

-๑๑-

 5) ส่วนมุมมองกิจกรรมที่กำลังทำงาน ซึ่งจะเปลี่ยนไปตามแถบมุมมองด้านบน 6) ส่วนหน้าต่างที่ใช้สำหรับการจัดการ ซึ่งจะเปลี่ยนไปสิ่งที่จัดการตามแถบจัดการด้านล่าง

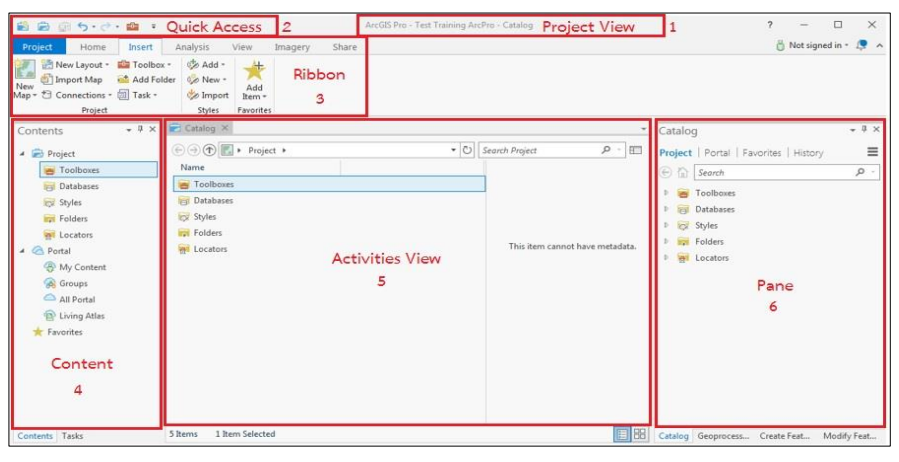

# ภาพที่ 1<sub>ิ</sub>ค

เนื่องจาก ArcGIS Pro ถูก Set Default ไว้ให้ดึง Base map จาก Web Map Service ของ ESRI เข้ามาเสมอ ซึ่งจะทำให้ใช้เวลาเปิดค่อนข้างนาน ถ้าหากเครื่องไม่ค่อยแรง แนะนำให้ไปปลด Base map ้ออกเสียก่อน โดยการเลือกคลิกที่ แถบ Ribbon Project ดังภาพที่ ๓

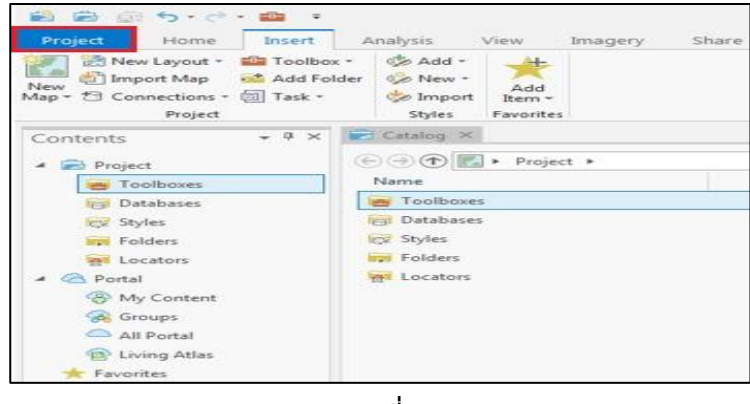

**ภาพที่ 3**

จากนั้นจะปรากฏหน้ามุมมอง Project ดังภาพที่ ๔ ดังนี้

- 1) เลือก Option
- 2) เลือก Map and Scene

3) ใน Set default option for new maps and scenes ส่วน Basemap เลือก None 4) คลิก OK เพื่อบันทึกการตั้งค่าเริ่มต้น

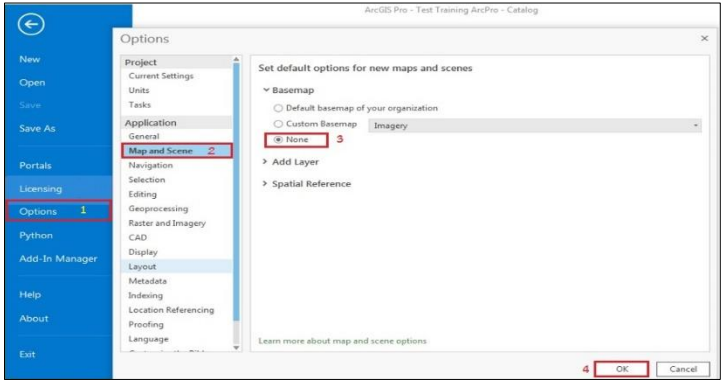

**ภาพที่ 4**

้จากนั้นคลิกที่ ลูกศรด้านบนสุด เพื่อกลับไปยังหน้ากิจกรรม จะทำการเรียกข้อมูลแผนที่ ดังภาพที่ ๕ ดังนี้

- 1) คลิกแถบ Ribbon Insert
- 2) คลิกเคริ่องมือ New Map ใน Ribbon
- ี ๓) เลือกรูปแบบ Map ที่ต้องการทำงาน ซึ่งจะมีให้เลือกอย่ ๔ แบบ ได้แก่
	- New Map สำหรับแผนที่เปล่าแบบกำหนดเอง
	- New Global Scense สำหรับแผนที่ในระดับใหญ่ เช่น ระดับประเทศ ภูมิภาค เป็นต้น
	- New Local Map สำหรับแผนที่ระดับเล็ก ระดับพื้นที่อาคาร ถึงระดับจังหวัด เป็นต้น
	- New ฺBasemap เป็นการเรียก Basemap จาก Web Map Service ของ ESRI มาใช้งาน

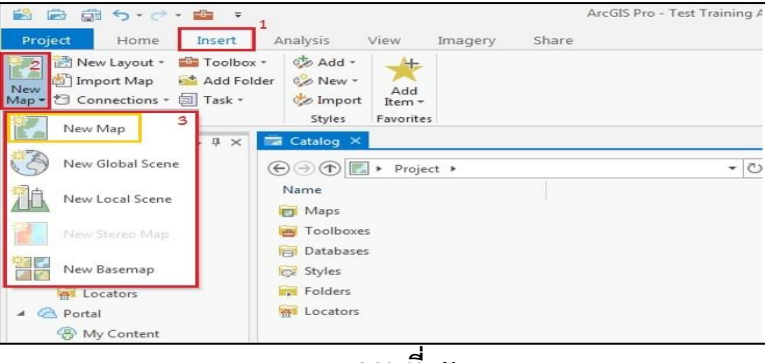

**ภาพที่ 5**

เลือก New Map เพื่อกำหนดเอง เมื่อคลิกแล้วจะได้ตามภาพที่ ๖ ดังนี้

- 1) สังเกตว่า เครื่องมือในส่วน Ribbon จะเปลี่ยนไปตาม แถบ Ribbon ที่เลือก ในที่นี้เลือกแถบ Map
- 2) ใน contents ก็จะเปลี่ยนไป จะ Focus ในระดับ Layer แทน
- 3) ใน Activities View จะเปลี่ยนเป็น Map View เพื่อจัดการข้อมูลแผนที่ คล้าย ArcMap
- $\ll$ ) ใน Pane ก็จะเป็นมมมองรายละเอียดของการจัดการกับสิ่งที่ทำ

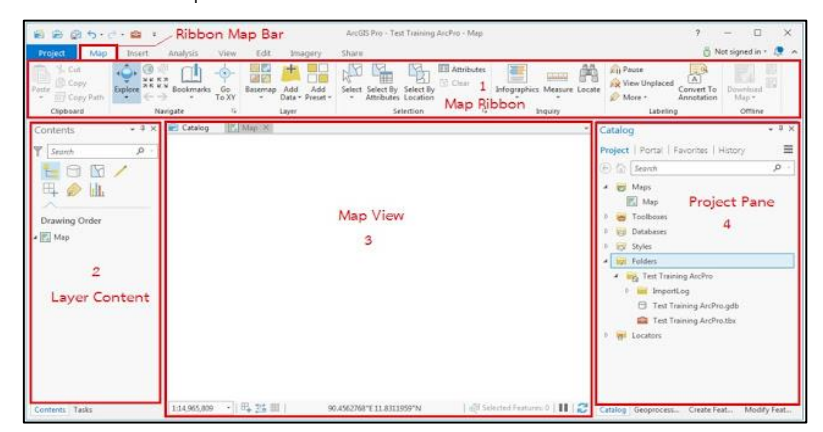

**ภาพที่ 6**

# **การเรียกชั้นข้อมูลหรือสร้างชั้นข้อมูล**

การเรียกชั้นข้อมูลหรือสร้างชั้นข้อมูลเข้ามาใน Project มีขั้นตอนตามภาพที่ ๗ ดังนี้

- 1) คลิกแถบ Project ใน Catalog Pane ด้านขวามือ
- 2) คลิกขวาที่กล่อง Folders
- 3) เลือก Add Folder Connection เพื่อนำเข้าชั้นข้อมูลที่มีอยู่แล้ว

-๑๓-

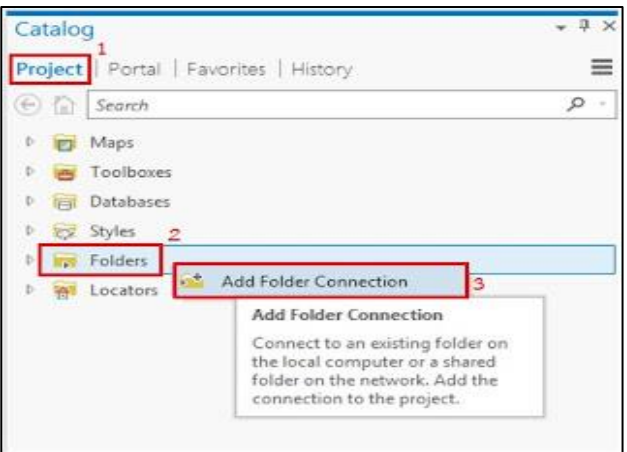

# **ภาพที่ 7**

จากนั้นนำเข้าชั้นข้อมูลที่อยู่ใน DataBase เข้าไปยัง Map View เพื่อจัดการข้อมูล ซึ่งมีวิธีการนำเข้า ๓ วิธี ดังนี้ 1) คลิกเลือกที่เครื่องมือ Add Data (จะคล้ายกับ ArcMap) ระบบจะนำไปยังแหล่งข้อมูล (Folder) ที่ได้นำเข้าไว้แล้วโดยอัตโนมัติ

2) คลิกขวาที่ชั้นข้อมูลที่ต้องการ ใน Catalog Pane แล้วเลือก Add To Current Map

3) คลิกเลือกชั้นข้อมูลที่ต้องการ ใน Catalog Pane ค้างไว้ แล้วจับลากเข้าไปยัง Map View

จากทั้ง 3 วิธีจะทำให้ได้ชั้นข้อมูลที่ต้องการแสดงบนหน้า Map View เพื่อให้สามารถจัดการกับชั้นข้อมูลนั้นได้

# **การจัดการกับข้อมูลตาราง (Field) ของชั้นข้อมูลที่นำเข้า**

การเพิ่ม field ในตารางที่มีการสร้างชั้นข้อมูลไว้แล้ว มีขั้นตอน ดังภาพที่ ๘ - ๑๐ ดังนี้

- 1) คลิกขวา เลือก Attribute Table ของชั้นข้อมูลที่จะจัดการ
- 2) ปรากฏหน้าต่างของตาราง FloodArea ที่มี field เดิมจากที่ได้ตั้งไว้
- 3) คลิกเลือก Add field เพื่อเพิ่มตาราง
- 4) กำหนดค่าคุณสมบัติของ field เช่น เพิ่มฟิลด์ Rai และ Data type เป็น Double
- 5) เมื่อเพิ่ม field เสร็จแล้ว ที่ Tab Field ให้กดปุ่ม Save เพื่อบันทึกการเพิ่ม field

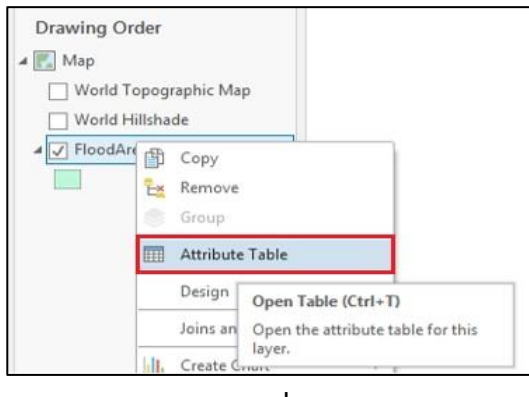

**ภาพที่ 8**

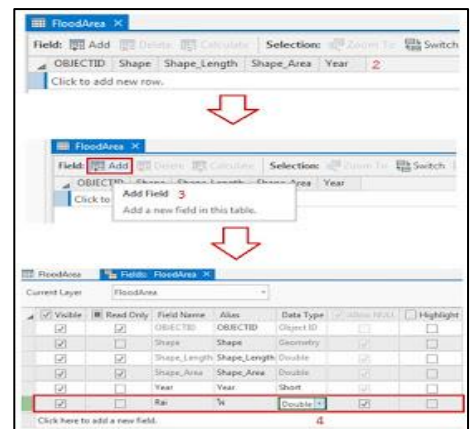

**ภาพที่ 9**

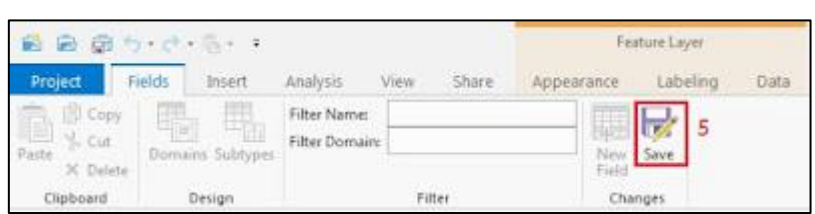

**ภาพที่ 10**

# **การนำเข้าข้อมูลจากข้อมูลตารางที่มีค่าพิกัด**

ึการนำเข้าข้อมูลจากข้อมูลตารางที่มีค่าพิกัด มีขั้นตอน ดังภาพที่ ๑๑ – ๑๓ ดังนี้

 1) นำเข้าข้อมูลตารางที่มีค่าพิกัด ตัวอย่าง เลือก TreeSurvey ให้เข้ามาอยู่ในหน้า Map View โดยเลือก Add to Current Map หรือ ลากเข้าไปยัง Map View โดยตรง

2) คลิกขวาที่ TreesSurvey เลือก Display XY Data

3) จากนั้น กำหนดค่าคุณสมบัติต่างๆ

4) กด Run เพื่อเพิ่มชั้นข้อมูลใหม่เข้ามาอยู่ใน Map View

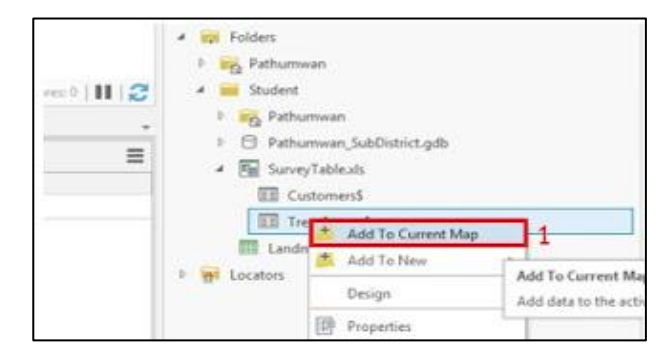

**ภาพที่ 11**

-๑๔-

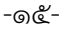

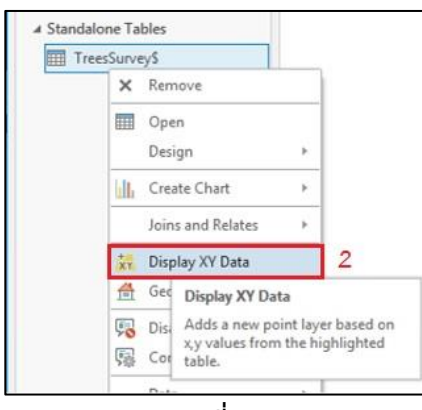

**ภาพที่ ๑**๒

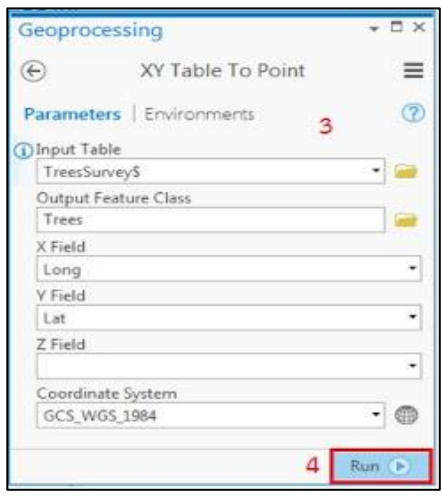

**ภาพที่** ๑๓

#### **2. การประเมินความพึงพอใจการเข้าร่วมอบรม**

#### **2.1 คุณสมบัติของผู้ตอบแบบสำรวจความพึงพอใจการเข้าร่วมอบรม (ตารางที่ 1)**

 ผู้ตอบแบบสำรวจความพึงพอใจการเข้าร่วมอบรม ตอบแบบสำรวจผ่าน Google Form จำนวน ๒๙ คน ซึ่งประกอบด้วย

**๒.๑.๑ เพศ** ผู้ใช้บริการส่วนใหญ่เป็นเพศหญิง ร้อยละ ๕๑.๗๒ และเพศชาย ร้อยละ

65.65

**1 อ.ด.๒ อายุ** ส่วนใหญ่อยู่ในช่วง ๓๑ – ๔๐ ปี ร้อยละ ๔๔.๘๓ รองลงมาอายุอยู่ในช่วง  $1$ ๒๐ – ๓๐ ปี ร้อยละ ๓๗.๙๓ และอายุอยู่ในช่วง ๔๑ – ๕๐ ปี ร้อยละ ๑๗.๒๔

**10.๑.๓ ระดับการศึกษา** ส่วนใหญ่จบการศึกษาระดับปริญญาโท ร้อยละ ๕๕.๑๗ รองลงมาระดับปริญญาตรี ร้อยละ ๔๔.๘๓

**2.1.4 ตำแหน่ง** ส่วนใหญ่เป็นเศรษฐกรปฏิบัติการ ร้อยละ 20.69 รองลงมาเป็น นักวิเคราะห์นโยบายและแผนปฏิบัติการ ร้อยละ ๑๗.๒๔ เศรษฐกรชำนาญการ ร้อยละ ๑๐.๓๔ นักวิเคราะห์ นโยบายและแผนชำนาญการ นักวิชาการคอมพิวเตอร์ปฏิบัติการ เศรษฐกร เจ้าพนักงานสถิติปฏิบัติงาน และนักวิเคราะห์นโยบายและแผน ร้อยละ ๖.๙๐ นักวิชาการสถิติปฏิบัติการ นักวิชาการสถิติชำนาญการพิเศษ ้นักวิชาการคอมพิวเตอร์ เศรษฐกรชำนาญการพิเศษ และเจ้าพนักงานสถิติชำนาญงาน ร้อยละ ๓.๔๕

**2.1.5 หน่วยงาน** ส่วนใหญ่อยู่ภายใต้สังกัดศูนย์ข้อมูลเกษตรแห่งชาติ ร้อยละ 27.59 รองลงมาเป็นศูนย์สารสนเทศการเกษตร ร้อยละ 24.14 สำนักวิจัยเศรษฐกิจการเกษตร ร้อยละ 17.24 กองเศรษฐกิจการเกษตรระหว่างประเทศ กองนโยบายและแผนพัฒนาการเกษตร และศูนย์ประเมินผล ร้อยละ ๑๐.๓๔

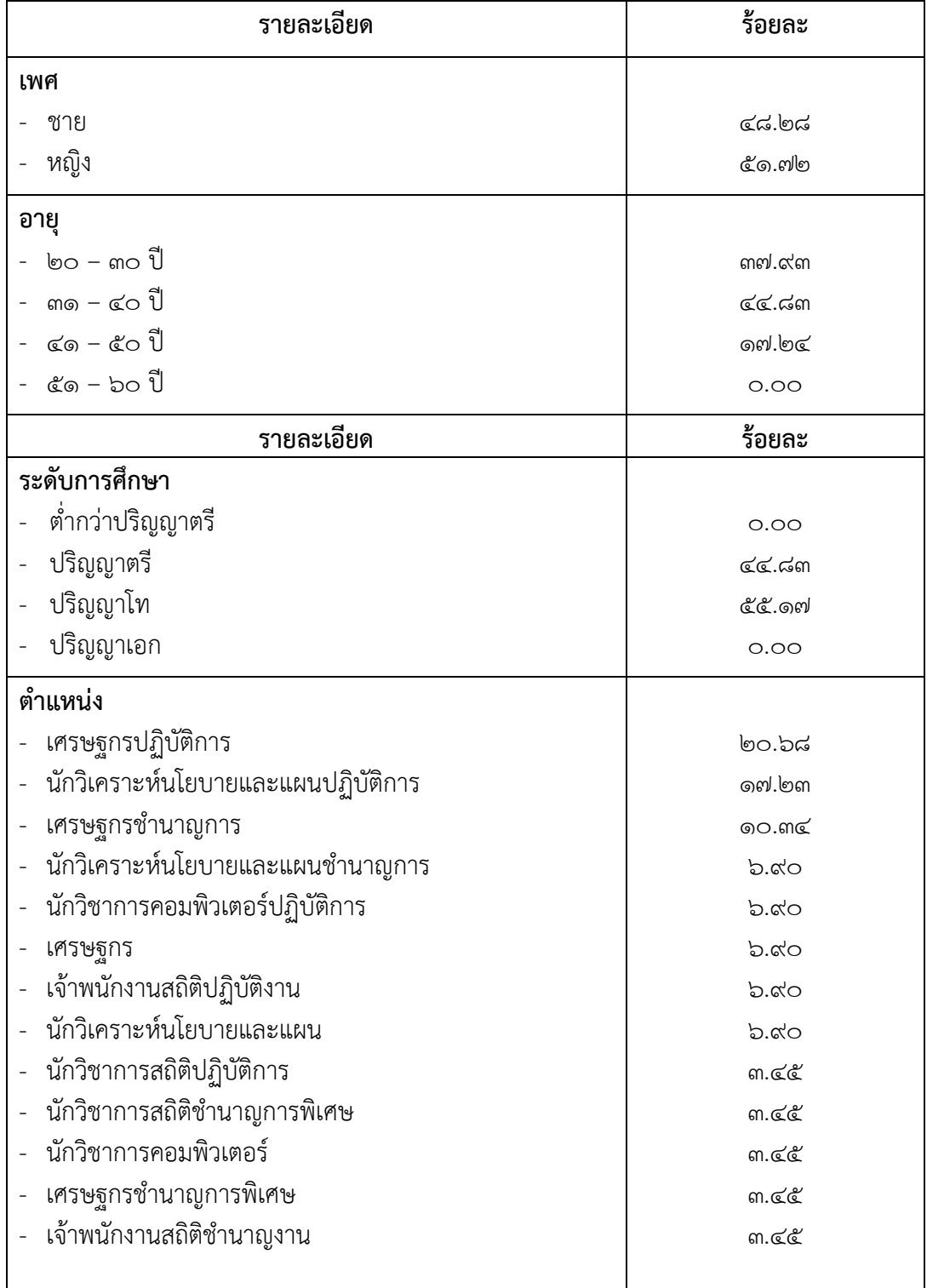

**ตารางที่ 1 คุณสมบัติของผู้ตอบแบบสำรวจความพึงพอใจการเข้าร่วมอบรม**

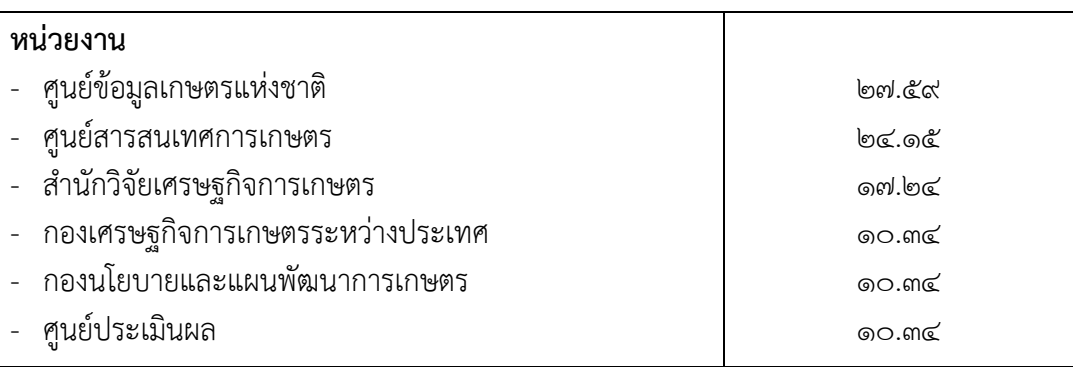

### **2.2 ผลการประเมินความพึงพอใจของผู้เข้าร่วมอบรม (ตารางที่ 2)**

 การประเมินความพึงพอใจของผู้เข้าร่วมอบรมที่มีต่อปัจจัยที่เกี่ยวข้องกับการอบรม โดย ใช้แบบสอบถาม ซึ่งผลจากการประเมินจะใช้เป็นแนวทางในการพัฒนาคุณภาพการจัดสัมมนาให้ดียิ่งขึ้นต่อไป โดยมีเกณฑ์ในการประเมิน ดังนี้

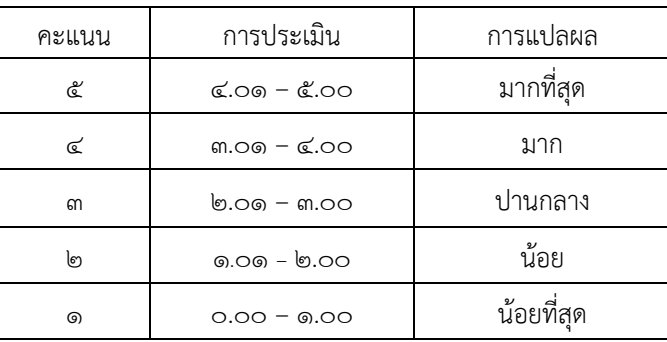

ผลการประเมินความพึงพอใจของผู้เข้าร่วมอบรมฯ ในประเด็นต่าง ๆ อาทิ เช่น ความรอบรู้ในประเด็นเนื้อหาวิชาของวิทยากร เทคนิคหรือวิธีการถ่ายทอดความรู้ความเหมาะสมของเนื้อหา ในการอบรม การสรุปเนื้อหาสาระได้อย่างชัดเจน ความรู้ความเข้าใจเนื้อหา ก่อน-หลัง ความสามารถในการนำ ความรู้ ความเข้าใจ และประสบการณ์ที่ได้จากการเข้าร่วมการอบรม ไปปรับใช้ในการปฏิบัติงานและถ่ายทอด ให้เพื่อนร่วมงาน ระยะเวลาการอบรม การประสานงานและการอำนวยความสะดวก พบว่า ในภาพรวม ผู้รับบริการส่วนใหญ่มีความพึงพอใจอยู่ในระดับมาก คะแนนเฉลี่ย ๔.๑๒ ร้อยละ ๘๒.๓๒ โดยมีรายละเอียด ตามประเด็นต่าง ๆ ดังนี้

# **ตารางที่ 2 ผลการประเมินความพึงพอใจของผู้เข้าร่วมอบรม**

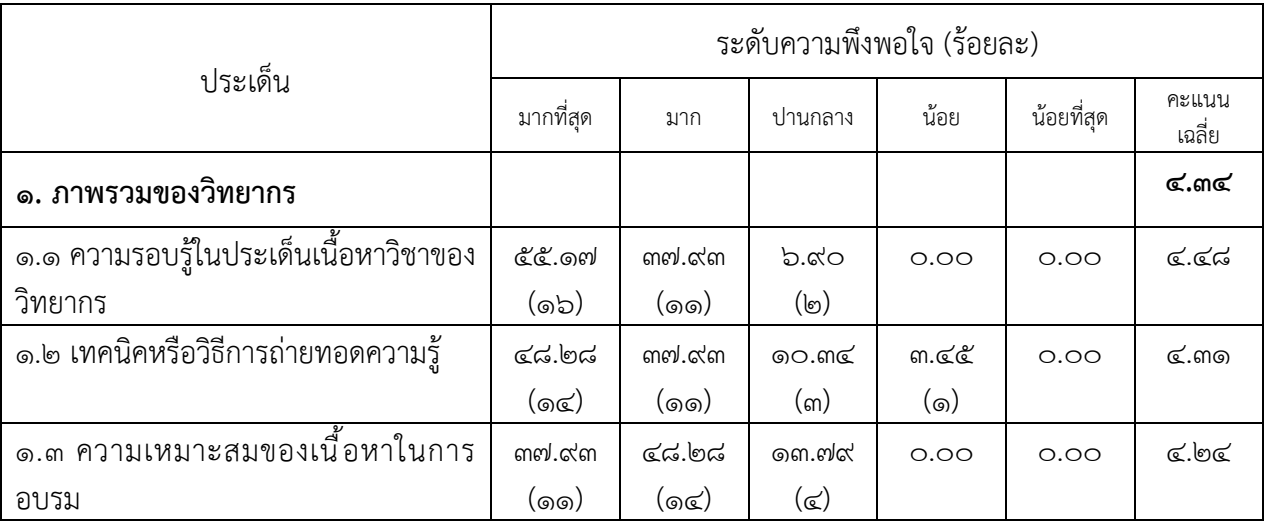

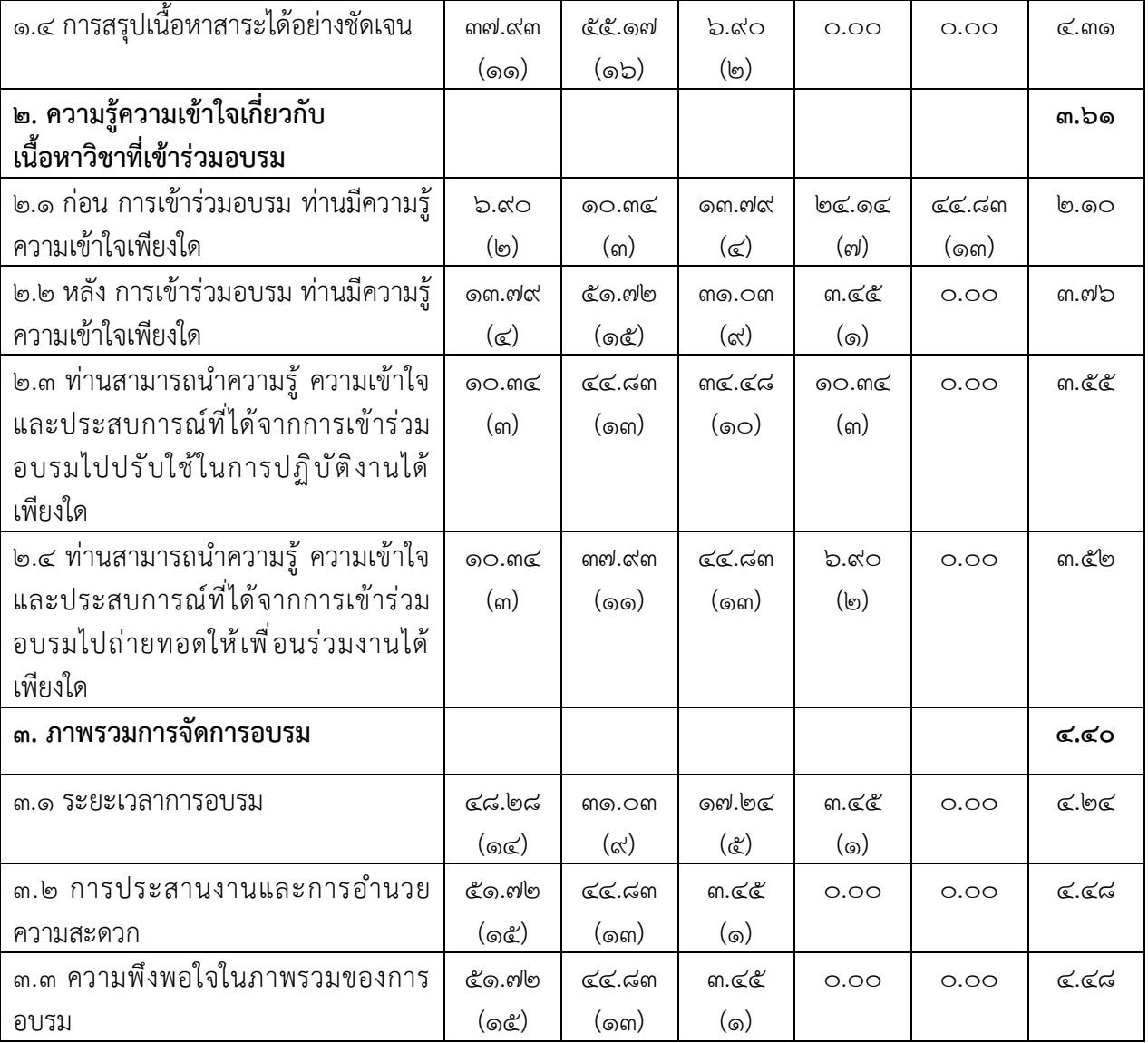

#### **3. ข้อคิดเห็น**

#### **3.1 ข้อดีในการอบรมฯ**

- 1) ได้ความรู้เกี่ยวกับ GIS มากขึ้น
- 2) สามารถนำไปใช้ในการปฏิบัติงานได้
- 3) ทำให้ทราบการใช้งานโปรมแกรม ArcGIS pro และ ERDAS imagine เพื่อใช้ ต่อยอดในการทำงาน
- 4) อาหารอร่อย ขนมเบรคอร่อยมาก
- 5) ทำให้มีความรู้ใหม่ ๆ เกี่ยวกับทางด้านระบบแผนที่
- 6) เนื้อหาเรื่องภูมิศาสตร์เป็นข้อมูลเชิงลึกดี
- 7) เป็นเนื้อหาเบื้องต้นสำหรับเจ้าหน้าที่ที่ไม่มีประสบการณ์

## **3.2 ข้อควรปรับปรุงในการอบรมฯ**

- 1) ผู้เข้าร่วมทาง Zoom ตามไม่ค่อยทัน
- 2) ควรจัดในห้องคอมพิวเตอร์ของหน่วยงาน
- 3) ควรมีปลั๊กพ่วงให้ด้วย
- 4) อยากให้เพิ่มวันจัดอบรม
- 5) การติดตั้งโปรแกรมค่อนข้างลำบาก
- 5) วิทยากรสอนเร็วไป
- 7) อยากให้เป็นโปรแกรม Open source เพราะหลังการอบรมจะได้นำไปใช้ได้จริง
- 8) ควรมีการปูพื้นฐานก่อน เพราะคนที่ไม่ได้ทำงานเกี่ยวกับ GIS จะตามไม่ค่อยทัน
- 9) ความพร้อมของข้อมูลและโปรแกรม
- 10) เนื้อหาเรื่องภูมิศาสตร์เป็นเชิงลึก จึงไม่รู้ว่าจะนำไปประยุกต์ใช้กับงานอย่างไร
- 11) ควรแจ้งวิทยากรถึงพื้นฐานความรู้ของผู้เข้าร่วมอบรม และควรเชิญหน่วยงาน ที่เกี่ยวข้องมาเข้าร่วมอบรม

# **4. ข้อเสนอแนะอื่น ๆ**

- 1) อยากให้มี Case study เพิ่มเติม
- 2) ควรเพิ่มการสอนเกี่ยวกับการดึงข้อมูลดาวเทียมด้านเกษตรด้วย
- 3) ควรให้มีการอบรมเพิ่มเติมเกี่ยวกับ Spatial econometrics เพื่อสามารถนำข้อมูล GIS มาใช้ประโยชน์ได้มากขึ้น
- 4) ควรกำหนดกรอบการอบรมที่เกี่ยวข้องกับภารกิจของ สศก. เท่านั้น เพื่อให้สามารถ นำไปประยุกต์ใช้ได้จริง

**สรุปการอบรมเชิงปฏิบัติการ เรื่อง การใช้งานเครื่องมือเพื่อการวิเคราะห์ข้อมูลขนาดใหญ่ (Big Data) หลักสูตร "การจัดการข้อมูลขนาดใหญ่ สำหรับวิศวกรข้อมูล (Data Engineering)** 

**ด้วย Huawei Cloud และ Microsoft SQL Server"**

**วันที่ 28 – 30 สิงหาคม 2566 เวลา 08.30 – 16.00น.**

**ณ ห้องประชุม AEOC ชั้น 3 อาคารศูนย์ปฏิบัติการเศรษฐกิจการเกษตร สำนักงานเศรษฐกิจการเกษตร**

................................................................................

ศูนย์ข้อมูลเกษตรแห่งชาติ(ศกช.) โดยส่วนธรรมาภิบาลข้อมูล (สธข.) ได้จัดอบรมเชิงปฏิบัติการ เรื่อง การใช้งานเครื่องมือเพื่อการวิเคราะห์ข้อมูลขนาดใหญ่ (Big Data) หลักสูตร "การจัดการข้อมูลขนาดใหญ่ สำหรับวิศวกรข้อมูล (Data Engineering)" มีวัตถุประสงค์สำคัญ 2 ประการ คือ ประการแรก เพื่อพัฒนา ศักยภาพของบุคลากรสำนักงานเศรษฐกิจการเกษตรให้มีทักษะในการบริหารจัดการข้อมูลขนาดใหญ่ (Big Data) ประการที่สอง เพื่อพัฒนาศักยภาพของบุคลากรสำนักงานเศรษฐกิจการเกษตรให้มีทักษะ ในการพัฒนา การเชื่อมโยงข้อมูลและจัดเตรียมข้อมูลเพื่อนำไปสู่การวิเคราะห์ข้อมูลทางการเกษตร โดยมีผู้เข้าร่วมอบรม 10 คน รายละเอียดของการอบรมและข้อคิดเห็นต่าง ๆ สรุปได้ดังนี้

**1. ภาคบรรยาย** เป็นการให้ความรู้ทางวิชาการโดยวิทยากร ดร.รัฐศิลป์ รานอกภานุวัชร์ อาจารย์ประจำหลักสูตรบัณฑิตศึกษา วิทยาลัยนวัตกรรมด้านเทคโนโลยีและวิศวกรรมศาสตร์ ( CITE) มหาวิทยาลัยธุรกิจบัณฑิตย์ โดยมีหัวข้อบรรยาย ดังนี้

# **1.1 Big Data Fundamental และระบบนิเวศของ Apache Hadoop**

**ข้อมูลขนาดใหญ่ (Big data)** คือ ข้อมูลขนาดใหญ่ที่มีความซับซ้อนมาก การที่จะใช้ วิธีการประมวลผลแบบเดิม ไม่สามารถจัดเก็บและประมวลผลได้อย่างมีประสิทธิภาพ ซึ่งการจัดเก็บข้อมูล แบบ Big Data สามารถนำไปวิเคราะห์ข้อมูลในด้านต่าง ๆ เพื่อนำไปวางแผน และตัดสินใจ ในการดำเนินธุรกิจ หรือช่วยเพิ่มโอกาสในการทำธุรกิจให้ก้าวหน้ามากขึ้น ตัวอย่างการประยุกต์ใช้ Big Data ในธุรกิจต่าง ๆ เช่น Customer Segmentation ใช้การแบ่งกลุ่มลูกค้า (Segmentation) เลือกกลุ่มลูกค้าเป้าหมาย (Target) และวางตำแหน่งทางการตลาดของสินค้าและบริการ (Positioning) , Churn Prevention แนวโน้มจะยกเลิก การใช้บริการ (Churn) ในอนาคต เป็นต้น

คุณลักษณะของข้อมูลขนาดใหญ่ ตามนิยาม 4V

1. ปริมาณ (Volume): ข้อมูลมีขนาดใหญ่และปริมาณมาก

2. ความหลากหลาย (Variety): ความหลากหลายของประเภทของข้อมูล

3. ความเร็ว (Velocity): ความเร็วในการประมวลผล

4. ความถูกต้อง (Veracity): คุณภาพของข้อมูล

ในการจัดการข้อมูลขนาดใหญ่จำเป็นต้องใช้เครื่องมือและเทคโนโลยีพิเศษ เช่น Apache Hadoop, Apache Spark, Apache Kafka, ฐานข้อมูล NoSQL และเทคโนโลยีการเรียนรู้ของเครื่อง (Machine Learning) เพื่อให้สามารถเพิ่มประสิทธิภาพในการจัดการและวิเคราะห์ข้อมูลขนาดใหญ่

**ระบบนิเวศของ Apache Hadoop** เป็น open-source framework ที่ออกแบบ มาเพื่อการจัดการและประมวลผลข้อมูลขนาดใหญ่และข้อมูลที่มีโครงสร้างแตกต่างกัน ซึ่งอยู่ในรูปแบบของ ระบบนิเวศ (ecosystem) ที่มีความหลากหลาย โดยระบบนิเวศของ Apache Hadoop ประกอบด้วย คอมโพเนนต์ (components) หลายอย่างที่มีความสำคัญ ซึ่งส่วนประกอบที่สำคัญ ได้แก่

1. Hadoop Distributed File System (HDFS) เป็นระบบจัดเก็บข้อมูลแบบ กระจายที่สามารถจัดการข้อมูลขนาดใหญ่ โดยที่แต่ละส่วนถูกคัดลอกและกระจายไปยังคอมพิวเตอร์หลาย เครื่องเพื่อความปลอดภัยและความพร้อมใช้งาน

2. Yet another resource negotiator (YARN) เป็นระบบจัดการทรัพยากรและ กำหนดลำดับการทำงานในระบบ Hadoop โดยที่ YARN ช่วยให้สามารถใช้งานทรัพยากรที่มีอยู่ในระบบอย่าง มีประสิทธิภาพ

3. MapReduce เป็นโมเดลการประมวลผลแบบกระจายที่ใช้ในการนำเข้าข้อมูลและ ประมวลผลข้อมูลในระบบ Hadoop ซึ่ง MapReduce มีฟังก์ชันการแบ่งข้อมูลออกเป็นส่วนย่อยและการรวม ผลลัพธ์จากส่วนย่อยเพื่อให้เกิดการประมวลผลแบบกระจาย

4. Hive เป็นฐานข้อมูลคิวรี่และฐานข้อมูลหลักสำหรับการวิเคราะห์ข้อมูลในรูปแบบ MapReduce โดยใช้ภาษา SQL เป็นหลัก

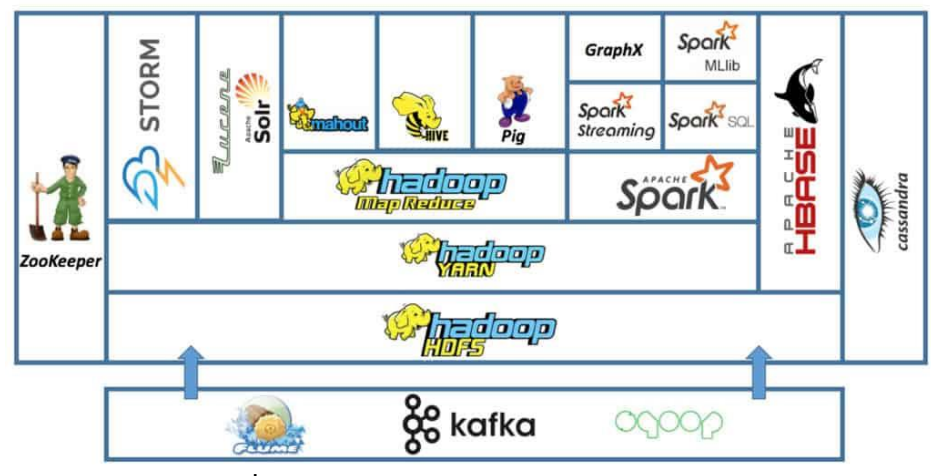

**ภาพที่ 1 ภาพระบบนิเวศของ Apache Hadoop**

NoSQL (Not Only SQL) เป็นแนวทางหนึ่งสำหรับจัดการข้อมูลและการออกแบบ ฐานข้อมูล สำหรับข้อมูลขนาดใหญ่ ซึ่งอยู่อย่างกระจัดกระจาย หลากหลายรูปแบบ ซึ่งแบ่งออกเป็น ๔ ประเภท คือ Key-Value Store, Document Store, Columnar Store, Graph

ตัวอย่างของระบบฐานข้อมูล NoSQL ที่นิยม ได้แก่ MongoDB (Document Store), Cassandra (Wide-Column Store), Redis (Key-Value Store), Neo4j (Graph Database), และ Amazon DynamoDB (Managed NoSQL Database)

# **1.2 การจัดการข้อมูลด้วย HDFS และ การประมวลผลด้วย Hadoop MapReduce**

**Hadoop Distributed File System (HDFS)** เป็นหนึ่งในองค์ประกอบพื้นฐาน ของ framework ใน Apache Hadoop ซึ่งเป็นระบบไฟล์แบบกระจาย (Distributed File System) เพื่อรองรับการจัดเก็บและประมวลผลข้อมูลขนาดใหญ่ สามารถปรับขนาดได้ให้เหมาะสมกับการจัดการข้อมูล ที่มีปริมาณมากในคลัสเตอร์ของโหนดคอมพิวเตอร์ ซึ่ง HDFS ถูกออกแบบมาเพื่อรับรองการประมวลผลข้อมูล แบบเป็นชุดและยังเหมาะสมกับการอ่านข้อมูลแบบสตรีมมิ่งขนาดใหญ่ โดย HDFS จะจัดเก็บข้อมูล ์ ในหลาย ๆ โหนดภายในคลัสเตอร์ ซึ่งข้อมูลจะถูกแบ่งออกเป็นบล็อก (โดยค่าเริ่มต้น มีขนาดเท่ากับ ๑๒๘ MB) และกระจายไปทั่วคลัสเตอร์ โดยองค์ประกอบหลักของ HDFS มี ๒ องค์ประกอบ คือ

1. NameNode...

1. NameNode เป็นองค์ประกอบหลักในการจัดเก็บและจัดการข้อมูล ให้เกิดความ สมบูรณ์ของระบบไฟล์ โดยจะรักษาโครงสร้างระบบไฟล์และข้อมูลเมตาสำหรับไฟล์และไดเร็กทอรีทั้งหมด NameNode มีหน้าที่จัดการแมปและติดตามโครงสร้างของไฟล์และไดเรกทอรีใน HDFS รวมถึงบันทึกข้อมูล ของแต่ละบล็อกข้อมูลและสำเนาข้อมูล (replication) ที่เก็บอยู่ใน DataNode

2. DataNode เป็นโหนดของผู้ปฏิบัติงานภายใน HDFS ซึ่งมีหน้าที่จัดเก็บและ จัดการบล็อกข้อมูลบนอุปกรณ์จัดเก็บข้อมูลในตัวเครื่อง โดย DataNodes จะสื่อสารกับ NameNode เพื่อจัดการพื้นที่จัดเก็บ และจะส่งรายงานสถานะของข้อมูลไปยัง NameNode ซึ่งข้อมูลที่จัดเก็บไว้ ใน DataNodes จะกระจายไปทั่วดิสก์หลาย ๆ ตัว ทำให้สามารถดำเนินการข้อมูลแบบขนานได้สูง

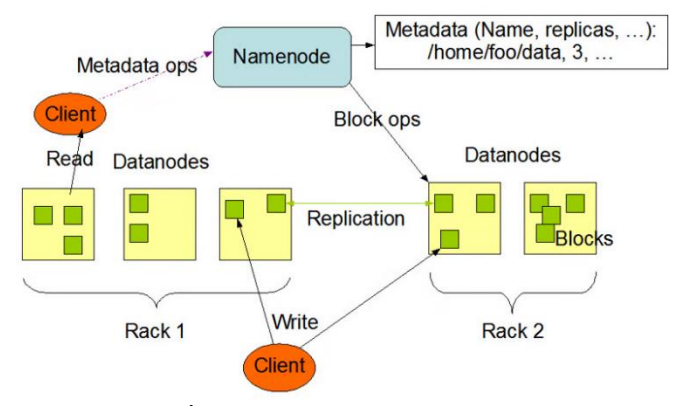

#### **ภาพที่ 2 องค์ประกอบหลักของ HDFS**

**HDFS Data Replication** เป็นกระบวนการสร้างสำเนาข้อมูล (replication) ของ ข้อมูลใน Hadoop Distributed File System (HDFS) ซึ่งจะทำสำเนาเป็น Block ถ้าไฟล์ไหนมีขนาดใหญ่ จะถูกหั่นแบ่งออกเป็นก้อน ๆ และกระจายกัน โดยปกติแล้วจะมีสำเนาข้อมูลสองหรือสามชุด คือสำเนาข้อมูล หลักและสำเนาข้อมูลสำรอง ซึ่งเวลาประมวลผลก็จะแบ่งส่วนกันประมวลผล

การสร้างสำเนาข้อมูล (replication) เป็นคุณลักษณะสำคัญใน HDFS เพื่อให้ข้อมูล มีความทนทานและคงอยู่ แม้ว่า DataNode หนึ่งจะเสียหาย ข้อมูลยังมีสำเนาอยู่ในระบบ ซึ่งจะช่วยเพิ่ม ประสิทธิภาพในการอ่านข้อมูลและลดการขาดหายของข้อมูลในระบบ HDFS ได้

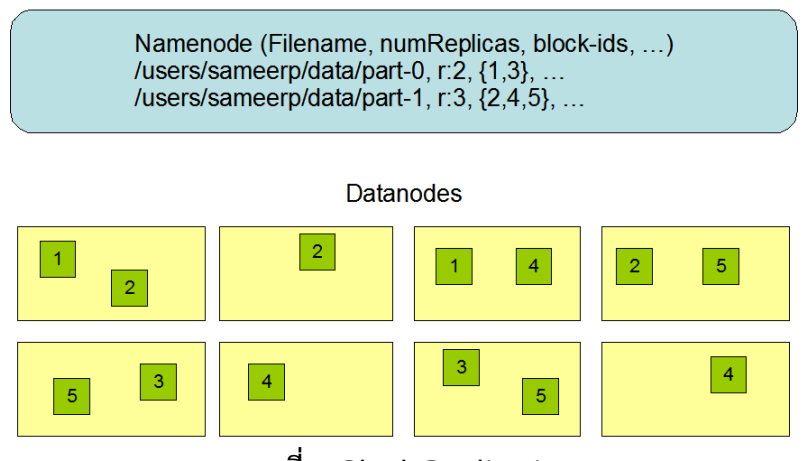

**ภาพที่ 3 Block Replication**

**Hadoop**…

**Hadoop MapReduce** เป็นส่วนที่ใช้ในการสั่งการประมวลผลข้อมูลขนาดใหญ่ โดย Hadoop MapReduce ถูกออกแบบมาเพื่อการประมวลผลข้อมูลในรูปแบบ batch processing ซึ่งสามารถประมวลผลข้อมูลขนาดใหญ่มากและแยกออกเป็นงานย่อย ๆ ที่ประมวลผลพร้อมกันบนคลัสเตอร์ คอมพิวเตอร์หลายเครื่อง

MapReduce แบ่งการทำงานเป็น ๓ ส่วนหลัก คือ

 1. Mapping มีหน้าที่ในการรับข้อมูลเข้ามาแล้วแปลงข้อมูลเหล่านี้เป็นคู่ (key, value) ซึ่งจะทำการแบ่งข้อมูลและทำการจับคู่ข้อมูล โดยเริ่มจากการที่มีข้อมูลชุดใหญ่ชุดหนึ่ง แล้วนำมาแบ่ง เป็นหลายส่วน จากนั้นแตกข้อมูลให้อยู่ในรูปแบบ key-value

 2. Shuffling ส่วนนี้จะทำการจัดเรียงและรวบรวมข้อมูลที่มี key เหมือนกัน ให้อยู่ด้วยกัน ผลลัพธ์จากขั้นตอนนี้ก็ยังอยู่ในรูปแบบ key-value เหมือนเดิม

 3. Reducing จะรับข้อมูลที่ถูกจัดเรียงและจัดเก็บจาก Shuffle และทำการประมวลผล ข้อมูลเหล่านี้ต่อเนื่องจากข้อมูลที่มีคีย์เดียวกัน ซึ่งสามารถทำงานพร้อมกันบนคลัสเตอร์คอมพิวเตอร์หลาย เครื่อง ผลลัพธ์จากการ Reduce จะถูกเขียนลงในระบบจัดเก็บข้อมูล (เช่น Hadoop HDFS) หรือถูกส่งกลับไป ยังโปรแกรมที่ร้องขอเพื่อการประมวลผล

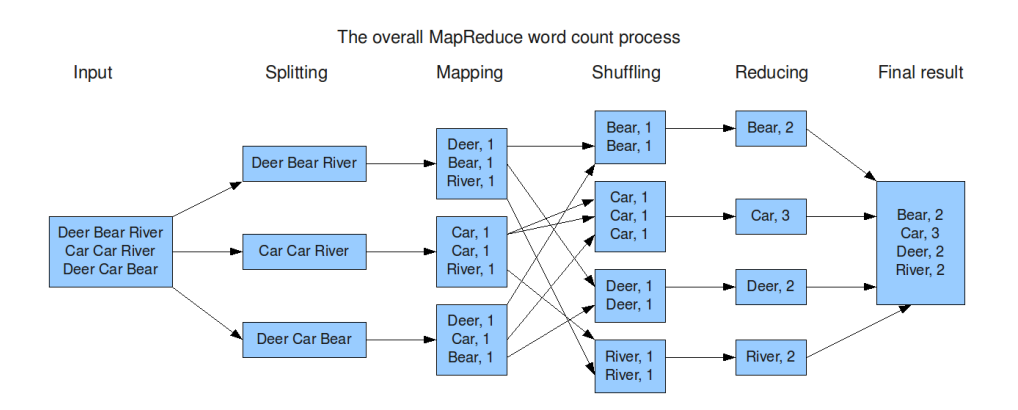

# **ภาพที่ 4 ตัวอย่างการทำงานของ MapReduce**

**Yet Another Resource Negotiator (YARN)** เป็น Resource Manager ทำหน้าที่ จัดตารางเวลาให้งาน (Task) และบริหารจัดการทรัพยากร (Resource) ต่าง ๆ เช่น หน่วยเก็บข้อมูล และหน่วย ประมวลผลบนระบบ ให้ทำงานได้ลื่นไหล เป็นเหมือนผู้คุมงานที่คอยจัดสรรงานและคนงาน (Worker)

**ความแตกต่างระหว่าง Hadoop 1.0 และ Hadoop 2.0** 

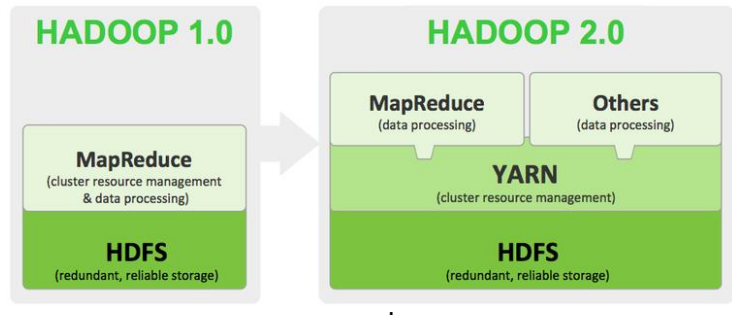

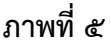

Hadoop 1.0 ใช้ ResourceManager และ TaskTracker ในการจัดการทรัพยากร และงานประมวลผลข้อมูล ในขณะที่ Hadoop 2.0 (YARN) ใช้ ResourceManager และ NodeManager เพื่อแยกการจัดการทรัพยากรและงานประมวลผล

ความสามารถของ Apache Hadoop คือ

1. ความเร็ว (Speed) สามารถประมวลผลข้อมูลได้ในเวลาอันสั้น

2. ทนทานต่อความเสียหาย (Fault-tolerance) สามารถทำงานต่อได้แม้ระบบขัดข้อง

3. ข้อมูลพร้อมใช้งานตลอดเวลา (Data Availability) ข้อมูลจะมีการทำสำเนาและ กระจายไปยัง Node อื่น ๆ ซึ่งมั่นใจว่าข้อมูลจะไม่หายไปไหน

4. ประมวลผลแบบขนาน (Parallel Processing) ทำให้ทำงานได้ไวขึ้น

### **1.3 การจัดการข้อมูลและ Query ข้อมูลด้วย Hive**

**Apache Hive** ถูกพัฒนาขึ้นโดย Facebook เป็นระบบคิวรี่และการประมวลผล ข้อมูลในรูปแบบแถวและคอลัมน์ เพื่อการ Query ข้อมูลขนาดใหญ่ในระดับ Petabyte โดยใช้ภาษา Query ที่เรียกว่า Hive SQL ซึ่งคล้ายกับภาษา SQL และใช้ Database ที่เรียกว่า Metastore ในการเก็บ Metadata ในการทำงาน โดย ซึ่ง Hive จะแปลงคำสั่ง Hive SQL ไปเป็น MapReduce Jobs โดยทั่วไปแล้วจะเหมาะกับ งานประเภท Batch Processing กับข้อมูลที่มีปริมาณมาก ๆ และเปลี่ยนแปลงไม่บ่อย แต่ไม่เหมาะกับงาน ประเภท Online Transaction Processing (OLTP) และ Real-Time Queries

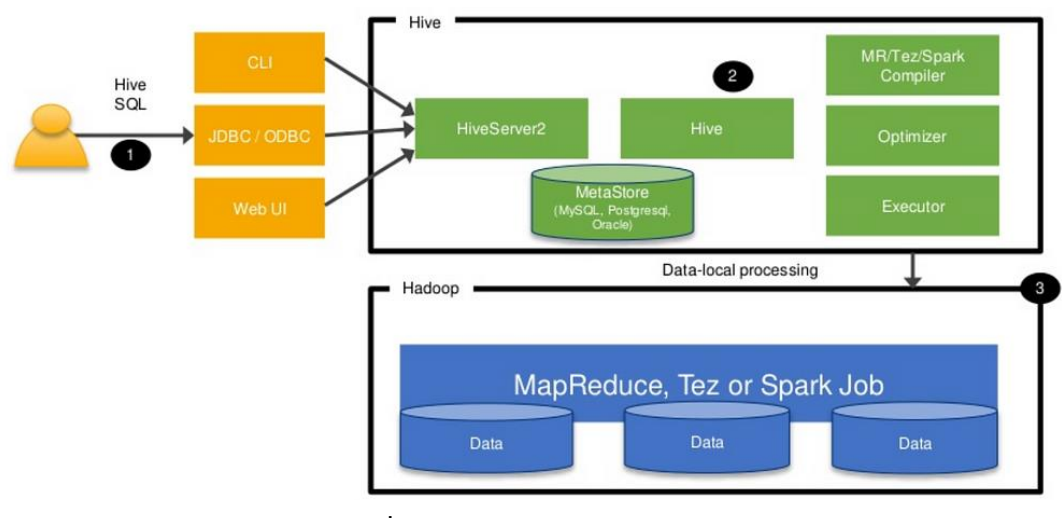

**ภาพที่ 6 สถาปัตยกรรมของ Hive**

Hive ประกอบด้วย ๓ องค์ประกอบหลัก คือ

1. Hive Client จะมี Driver ต่าง ๆ สำหรับการติดต่อสื่อสารกับ Application

1) Thrift Server เป็นแพลตฟอร์มผู้ให้บริการที่รองรับโปรแกรมทั้งหมดที่ support thrift เพื่ออนุญาตให้ผู้ใช้ระยะไกล (remote user) ติดต่อกับ HiveServer 2 (the thrift server) เพื่อเชื่อมต่อ และส่ง query

2) JDBC Driver ใช้สำหรับเชื่อมต่อระหว่าง Hive และ Java

3) Driver ODBC เป็นแอปพลิเคชันสนับสนุน Protocol ODBC เอาไว้เชื่อมต่อกับ Hive

2. Hive Services เป็น Application สามารถติดต่อกับ Hive ได้โดยผ่าน Hive Server นอกจากนี้ Hive ก็ยังมีช่องทางอื่น ๆ ที่สามารถติดต่อได้ คือ Hive Web Interface และ Command Line Interface ซึ่งเมื่อมีการติดต่อแล้ว จะส่งต่อ Request ไปยัง Driver ซึ่ง Driver จะประมวลผล Request ให้เป็นสิ่งที่เข้าใจ กันภายใน เช่น MetaStore, File System หรือ Job Client

3. Hive Storage and Compute ผลลัพธ์จาก Query จะถูกจัดเก็บไว้ใน Hadoop Cluster บน HDFS

## **Hive สามารถสร้าง Table ได้2 ประเภท คือ**

1. Internal Table เป็น Default Table ของ Hive ซึ่งเมื่อผู้ใช้งานทำการสร้าง Table ใน Hive โดยไม่ได้กำหนดประเภทของตาราง Hive จะถือว่า Table นั้นเป็น Internal Table ตามค่า Default ซึ่ง Table จะถูกสร้างขึ้นในตำแหน่งเฉพาะใน HDFS การทำงานของ Internal Table คือ สร้างตารางและ Metadata ก่อน จากนั้นทำการย้ายข้อมูลจาก HDFS มาที่ไว้ที่ Hive ดังนั้น หากเรา Drop Table จะทำให้ทั้ง Metadata และข้อมูลถูกลบไปด้วย

2. External Table เป็นประเภทของตารางที่ Hive ไม่ต้องรับผิดชอบในด้านการจัดการข้อมูล การทำงานของ External Table คือ สร้างตารางมาครอบข้อมูลที่ถูกวางไว้ที่ HDFS ตามโครงสร้างของข้อมูลนั้น ๆ ดังนั้น หากเรา Drop Table จะมีเพียงแค่ Metadata ที่ถูกลบไปด้วย แต่ข้อมูลจะยังคงอยู่

**Apache Impala** เป็นเครื่องมือเพิ่มเติมที่ใช้ในการสืบค้นข้อมูลขนาดใหญ่ Impala ไม่ได้แทนที่การประมวลผลที่สร้างขึ้นบน MapReduce แต่ Impala จะช่วยในการสืบค้น SQL ที่รวดเร็วและ การสืบค้นโดยตรงบนข้อมูลที่จัดเก็บใน HDFS โดย Impala สามารถ read และ write ลงใน Hive tables และการเปิดใช้งานการแลกเปลี่ยนข้อมูลอย่างง่ายโดยใช้ Impala สำหรับการวิเคราะห์ข้อมูลโดย Hive

# **1.4 ศึกษาการรวบรวมข้อมูลจากแหล่งข้อมูลต่าง ๆ**

**Data Ingestion** คือ กระบวนการที่ใช้ในการนำเข้าข้อมูลจากแหล่งต่าง ๆ เข้าสู่ระบบหรือพื้นที่เก็บข้อมูล เพื่อทำให้ข้อมูลเหล่านั้นสามารถใช้งานได้ในกระบวนการวิเคราะห์หรือการ ประมวลผลข้อมูลต่อไป สามารถแบ่งการทำงานได้เป็น ๒ แบบ ได้แก่ แบบกลุ่ม (Batch) และเรียลไทม์หรือกึ่ง เรียลไทม์ (Real-time/Near Real-time)

**Apache Sqoop** มีวัตถุประสงค์ในกระบวนการการวิเคราะห์ข้อมูลและการโอน ข้อมูลระหว่างฐานข้อมูลที่เป็นโครงสร้างและระบบ Hadoop HDFS (Hadoop Distributed File System) ซึ่งมีการรองรับหลายฐานข้อมูล เช่น MySQL, Oracle, PostgreSQL, Microsoft SQL Server เป็นต้น โดย สามารถโอนถ่ายข้อมูลแบบ batch คือ โอนข้อมูลทั้งหมดในรอบเดียว และการโอนถ่ายข้อมูลแบบเรียลไทม์ คือ ติดตามการเปลี่ยนแปลงและโอนข้อมูลเมื่อมีการเปลี่ยนแปลงในฐานข้อมูลต้นทาง โดยSqoop ใช้เมื่อ ต้องการรวมข้อมูลจากหลายแหล่งข้อมูลหรือโอนข้อมูลจากฐานข้อมูลเข้าสู่โครงสร้างข้อมูลขนาดใหญ่ ในระบบ Hadoop

**Apache Flume** เป็นระบบที่ใช้สำหรับการทำ Data Ingestion จากแหล่งต่าง ๆ ไป ยังแหล่งเก็บข้อมูลหรือระบบประมวลผลข้อมูลอื่น ๆ อย่างมีประสิทธิภาพ โดยทั่วไปมักใช้ในระบบ Big Data และการวิเคราะห์ข้อมูลขนาดใหญ่ (data analytics) ซึ่งเหมาะกับข้อมูลประเภท streaming ที่เป็นข้อมูลที่ ไหลมาเรื่อย ๆ และรวดเร็ว เช่น logging ที่มาจาก application หรือ action จากผู้ใช้โดยมีลักษณะ การทำงาน คือรับ streaming data มาจากแหล่งข้อมูลต่าง ๆ แล้วไหล ไปยัง hadoop ecosystem ซึ่งวิธีการใช้งาน Flume ต้องระบุ source และรูปแบบของการดึงข้อมูล ซึ่งสามารถทำได้ทั้ง event-driven และวิธี polling จากนั้นก็ระบุ channel ว่าจะเก็บข้อมูลชั่วคราวก่อนส่งไปยัง target อย่างไร เช่น เก็บไว้ ใน memory หรือเป็น file หรือจะเก็บไว้ใน messaging queue ก็ได้ จากนั้นระบุ target ให้เอาไปเก็บที่ไหน

**Apache**….

**Apache Kafka** เป็น distributed message queue มีการประมวลผลข้อมูลแบบ สตรีมและ message broker ถูกออกแบบมาเพื่อจัดการกับปริมาณข้อมูลแบบ real-time ใหญ่ ๆ และ ให้บริการโครงสร้างระบบกระจายที่มีความทนทานและสามารถขยายขนาดได้ซึ่งใช้โมเดลการส่งข้อความแบบ publish-subscribe โดยผู้สร้างข้อมูล (publishers) จะส่งข้อมูลไปยังหัวข้อ (topics) และผู้บริโภคข้อมูล (consumers) สามารถสมัครใช้และรับข้อมูลจากหัวข้อที่ต้องการได้ โดย Kafka สามารถใช้งานร่วมกับหลาย ภาษาโปรแกรมมิ่ง เช่น Java, Python, .NET, และมีการพัฒนา Client Library ที่หลากหลาย ซึ่ง Apache Kafka มีการใช้งานในด้านการประมวลผลข้อมูลแบบสตรีม (stream processing) เช่น การวิเคราะห์ข้อมูล ที่เป็นลำดับเวลา (time-series data analysis) การตรวจจับข้อมูลที่เรียบเรียงลำดับ (event sourcing) และ การสร้างแพลตฟอร์มสำหรับการวิเคราะห์ข้อมูลขนาดใหญ่ (big data analytics) เป็นต้น

**Apache Flink** เป็นระบบการประมวลผลข้อมูลแบบสตรีมและแบบ batch processing แต่เน้นการใช้งานในการประมวลผลข้อมูลแบบ real-time ระบบ Cluster ข้อมูลใหญ่ ๆ ซึ่ง สามารถนำมาใช้ในการวิเคราะห์ข้อมูลทางธุรกิจ, การตรวจจับความผิดปกติในระบบ, การคาดการณ์และการ จัดการข้อมูลแบบ real-time และอื่น ๆ อีกมากมาย

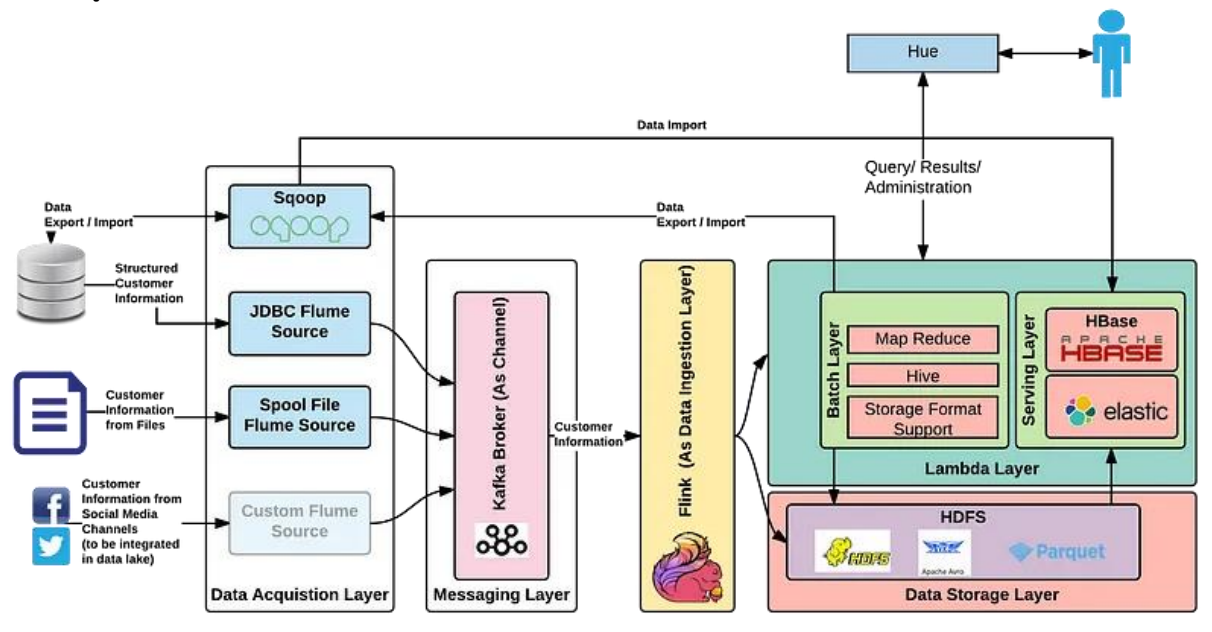

**ภาพที่ 7 Data lake implementation**

# **1.5 การวิเคราะห์ข้อมูลขนาดใหญ่โดยใช้ Apache Spark**

**Apache Spark** เป็นหนึ่งในเทคโนโลยีด้าน Big data ที่ได้รับความนิยมสูง ซึ่งเป็น Open Source ที่สามารถใช้งานได้ร่วมกันหลายภาษา เช่น Python, R หรือ Scala โดยที่เชื่อมต่อ ระบบการทำงานของคอมพิวเตอร์เข้าด้วยกัน หรือเรียกว่า Cluster computing platform ซึ่งสามารถ กระจายงานที่ต้องทำไปยังเครื่องอื่น ๆ ภายในระบบ ทำให้เราสามารถประมวลผลข้อมูลขนาดใหญ่แบบเต็ม ประสิทธิภาพ หรือแบบ real-time ไปพร้อม ๆ กันได้นอกจากนี้ Spark ยังสามารถใช้งานกับฐานข้อมูลได้ หลากหลาย ไม่ว่าจะเป็น Cassandra, AWS S๓, HDFS ฯลฯ รวมถึงทำงานกับ Disk Storage ได้อีกด้วย ความแตกต่างระหว่าง Spark กับ MapReduce คือ MapReduce จะต้องให้ไฟล์จัดเก็บในระบบ HDFS แต่ Spark ไม่จำเป็น และ Spark สามารถใช้งานได้รวดเร็วกว่า MapReduce ถึง ๑๐๐ เท่า ซึ่งเหตุผลที่เร็วกว่านั้น

คือ MapReduce...

คือ MapReduce จะเขียนข้อมูลหลังจากการทำ Map และ Reduce ลงใน Disk Storage แต่ Spark จะเก็บ ข้อมูลทั้งหมดหลังจากการทำแต่ละ Transformation ไว้ที่หน่วยความจำ แต่ถ้าหน่วยความจำที่เก็บเต็ม Spark ก็ยังสามารถกระจายข้อมูลไปสู่ Disk Storage ได้

Resilient Distributed Dataset (RDD) โดยหลัก ๆ แล้ว Spark จะทำงานแบบ Cluster computing โดยมีลักษณะสำคัญคือ Distributed Collection of Data การกระจายข้อมูลอย่ในหลาย ๆ node ของ cluster นอกจากนี้ยังมีความสามารถในการประมวลแบบขนาน (Parallel Operation-portioned) และ Fault-tolerant อีกด้วย

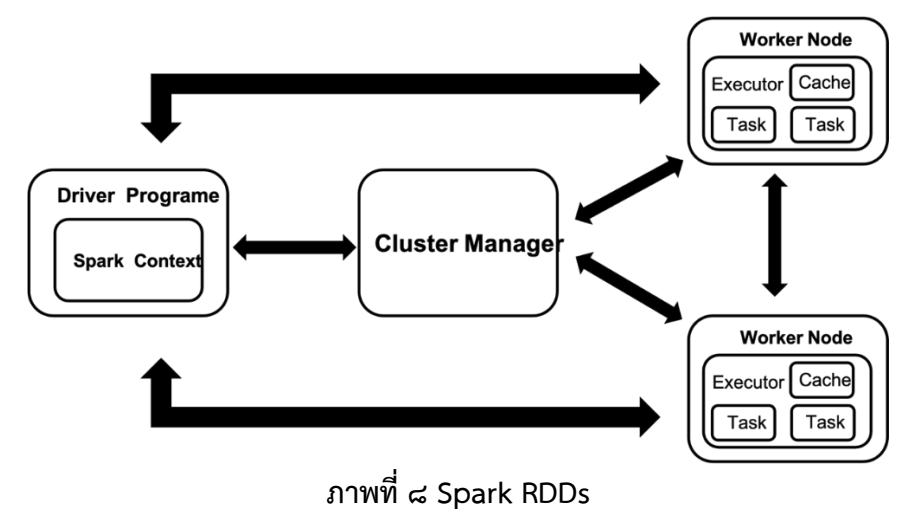

#### **ตัวอย่างการใช้งาน Service Apache Hadoop บน Huawei Cloud**

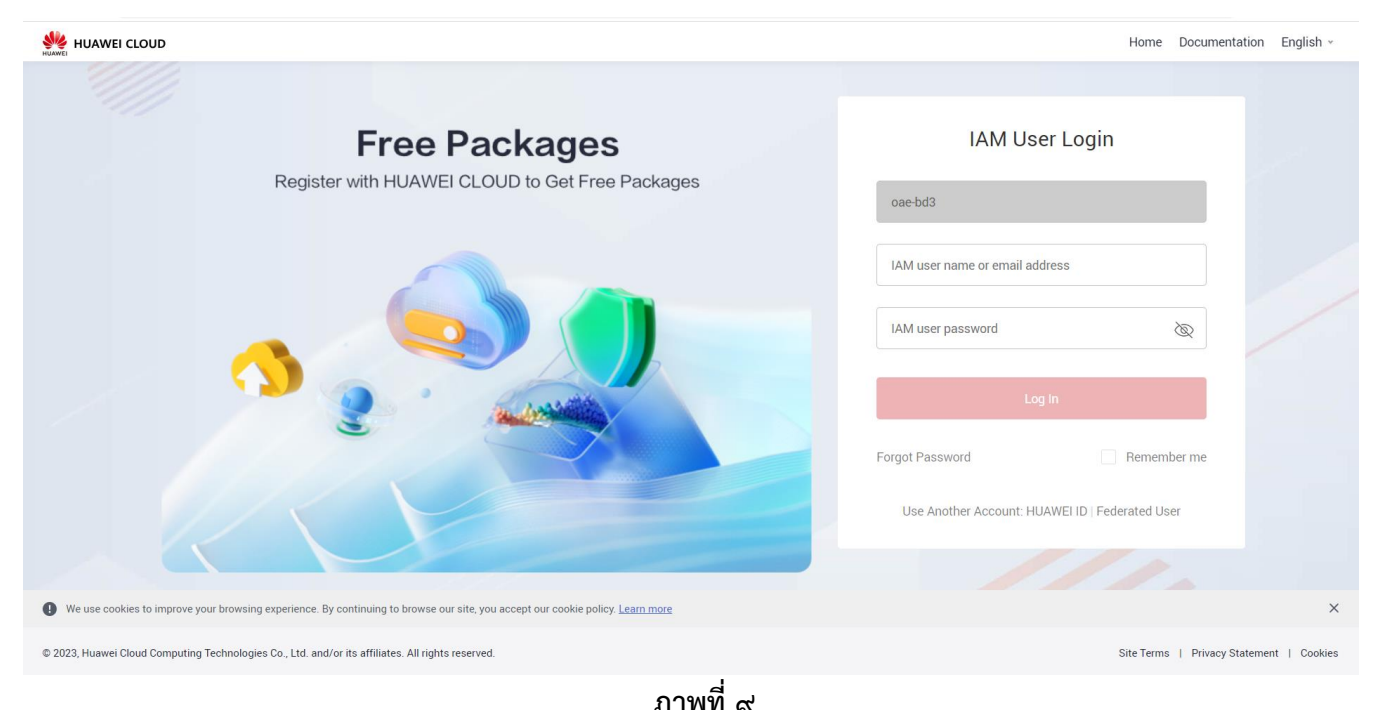

1. ทำการ Log in เข้าใช้งาน Huawei Cloud

2. หน้าจอควบคุมภายใน Huawei Cloud

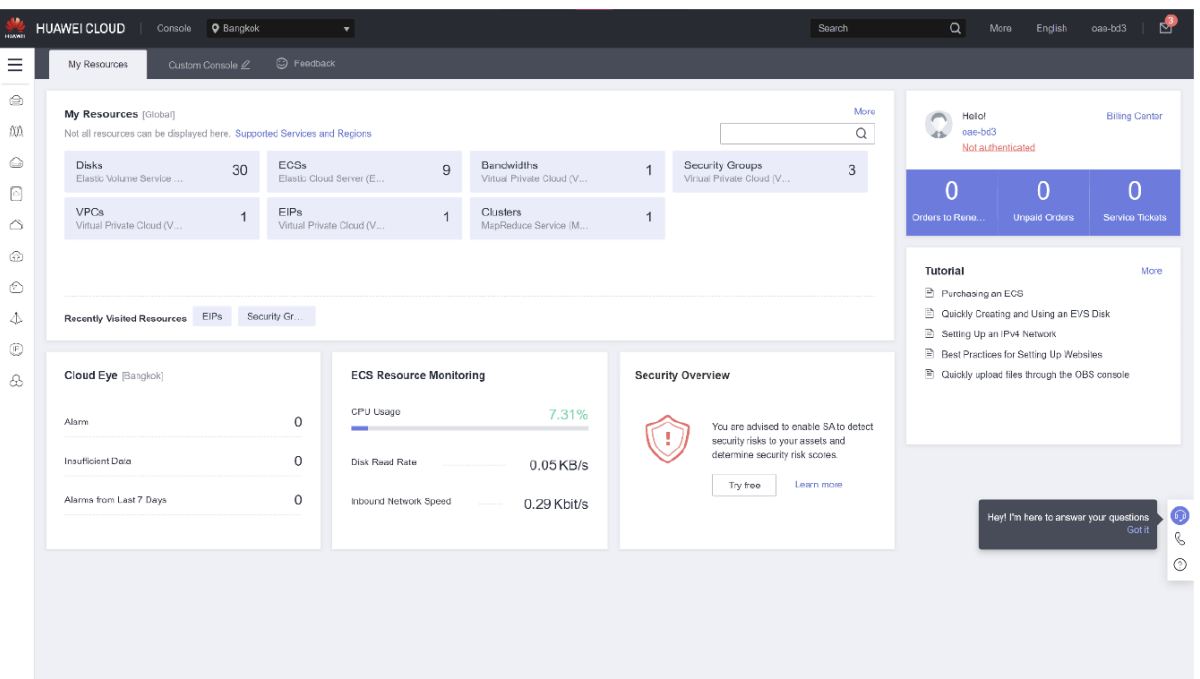

#### **ภาพที่ 10 console ของ Huawei Cloud MapReduce Service (MRS)**

ซึ่งประกอบด้วย Core Service สำคัญดังภาพที่ ๑๑ ดังนี้

- 1) การคำนวณ (Compute)
	- Elastic Cloud Server (ECS) เป็นบริการเครื่องเสมือน (Virtual Machines) ที่ ช่วยสร้างและจัดการเซิร์ฟเวอร์เสมือนได้อย่างยืดหยุ่น โดยสามารถปรับขนาด และกำหนดคุณสมบัติของเครื่องเสมือนตามความต้องการ
- 2) การจัดเก็บ (Storage)
	- Object Storage Service (OBS) เป็นการจัดการการเก็บข้อมูลแบบอ็อบเจกต์ OBS และอัพโหลดหรือดาวน์โหลดข้อมูลได้
	- Block Storage เป็นการจัดการการจัดเก็บข้อมูลแบบบล็อกและการตั้งค่าดิสก์ที่ เชื่อมต่อกับ ECS
- 3) Network (เครือข่าย)
	- Virtual Private Cloud (VPC): เป็นการสร้างและจัดการเครือข่ายคลาวด์ เสมือนส่วนตัว (VPC) เพื่อควบคุมการสื่อสารระหว่างทรัพยากรในคลาวด์
	- Elastic IP: เป็นการจัดการ Elastic IP สำหรับการกำหนดที่อยู่ IP สำหรับเครื่อง เสมือน ECS
- 4) ฐานข้อมูล (Database)
	- Relational Database Service (RDS): เป็นการจัดการฐานข้อมูล SQL แบบ ความสัมพันธ์โดยใช้บริการ RDS
	- NoSQL Database: เป็นการจัดการฐานข้อมูล NoSQL และแคชข้อมูลแบบ กำหนดเองได้

5) ความปลอดภัย…

- 5) ความปลอดภัยและการรับรองตัวตน (Security & Identity)
	- Identity and Access Management (IAM): เป็นการจัดการผู้ใช้และสิทธิ์การ เข้าถึงทรัพยากรต่าง ๆ ในคลาวด์
	- Firewall: เป็นการกำหนดกฏและกำหนดความปลอดภัยสำหรับคลาวด์
- 6) การตรวจสอบและการจัดการ (Monitoring & Management)
	- Cloud Eye: เป็นบริการการตรวจสอบและจัดการคลาวด์ เพื่อตรวจสอบสถานะ และประสิทธิภาพของทรัพยากร
	- Cloud Container Engine (CCE): เป็นการจัดการคลัสเตอร์ Docker และ Kubernetes
- 7) บริการแอปพลิเคชัน (Application Service)
	- Elastic Load Balancer (ELB): เป็นการจัดการโหลดแบลานซิ่งและการตั้งค่า การแจกแจงการเข้าถึงสำหรับแอปพลิเคชัน
- 8) ข้อมูลและ AI (Data & AI)
	- DataWorks: เป็นบริการสำหรับจัดการและวิเคราะห์ข้อมูล.
	- ModelArts: เป็นการสร้างและจัดการโมเดลเรียนรู้ของเครื่องและการใช้งาน ข้อมูล AI
- 9) บล็อกเชน (Blockchain) เป็นการจัดการและใช้งานเทคโนโลยีบล็อกเชนของ Huawei Cloud 10) IoT (Internet of Things) เป็นบริการเฉพาะที่ช่วยในการเชื่อมต่ออุปกรณ์ IoT และ การจัดการข้อมูล IoT

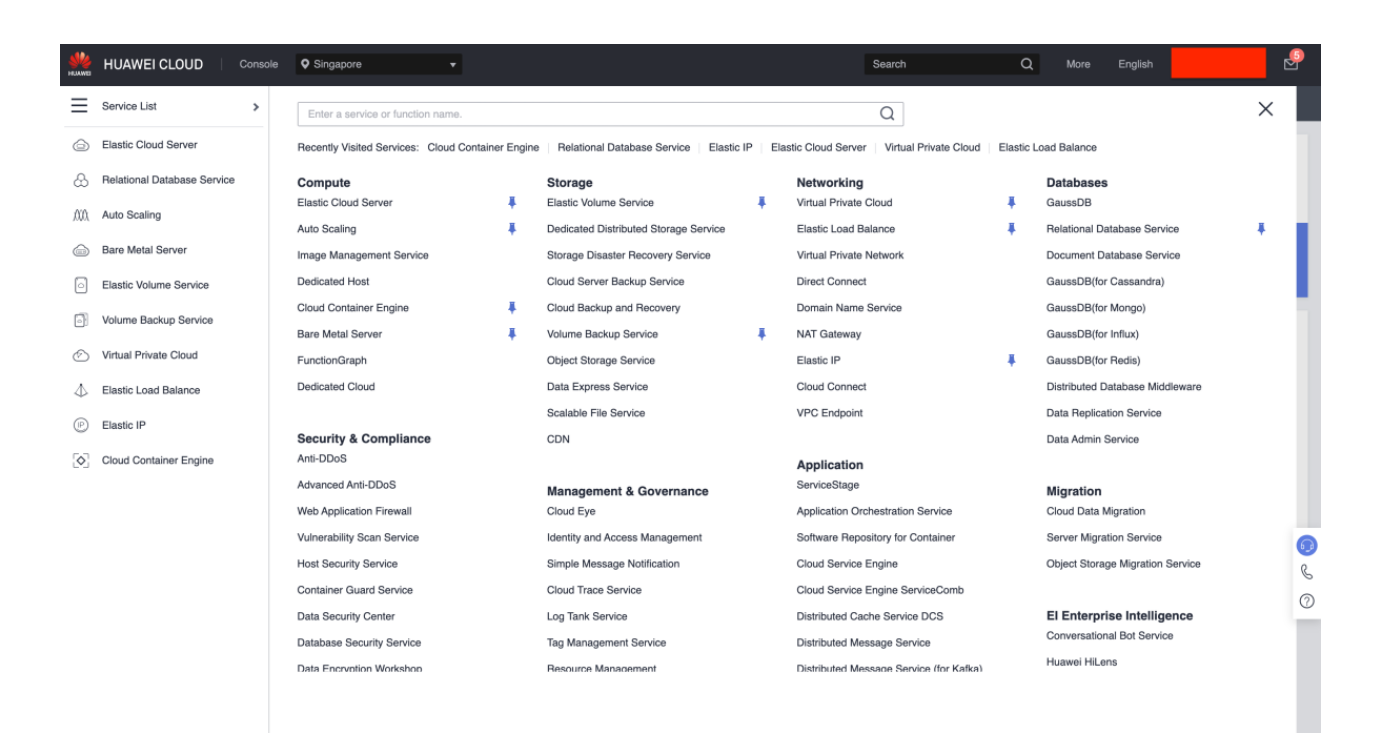

.ภาพที่ <sub>ค</sub>ล

-๑๑-

ิ ๓. จากนั้นเข้าใช้งานที่ MapReduce Service เพื่อใช้ Service ที่เกี่ยวกับ Big data ดังภาพที่ ๑๒

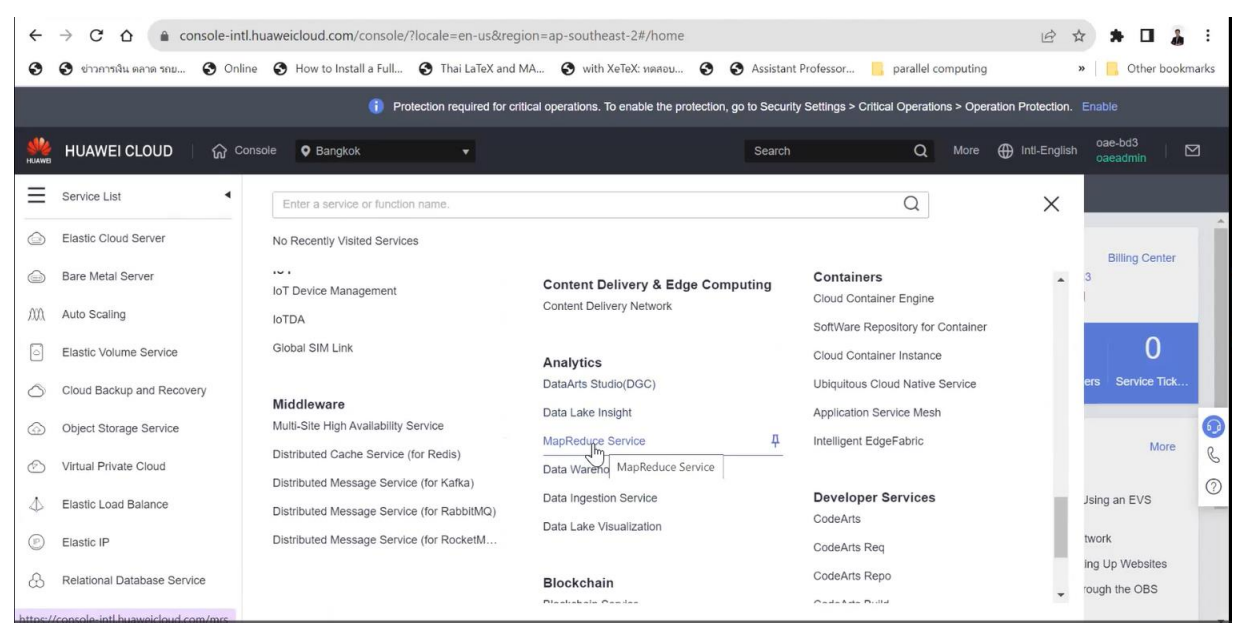

ุภาพที่ ๑๒

๔. จะพบว่า มี cluster ที่สร้างอยู่แล้ว จำนวน ๑ cluster ประกอบด้วย node จำนวน ๘ node

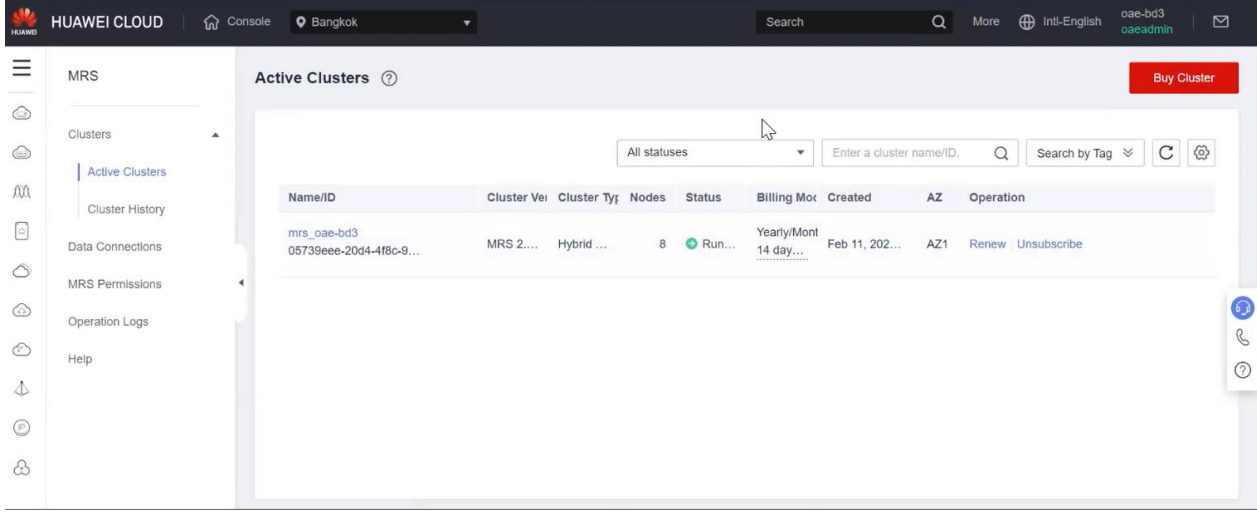

์ภาพที่ ๑๓

5. จากนั้นไปที่ Nodes

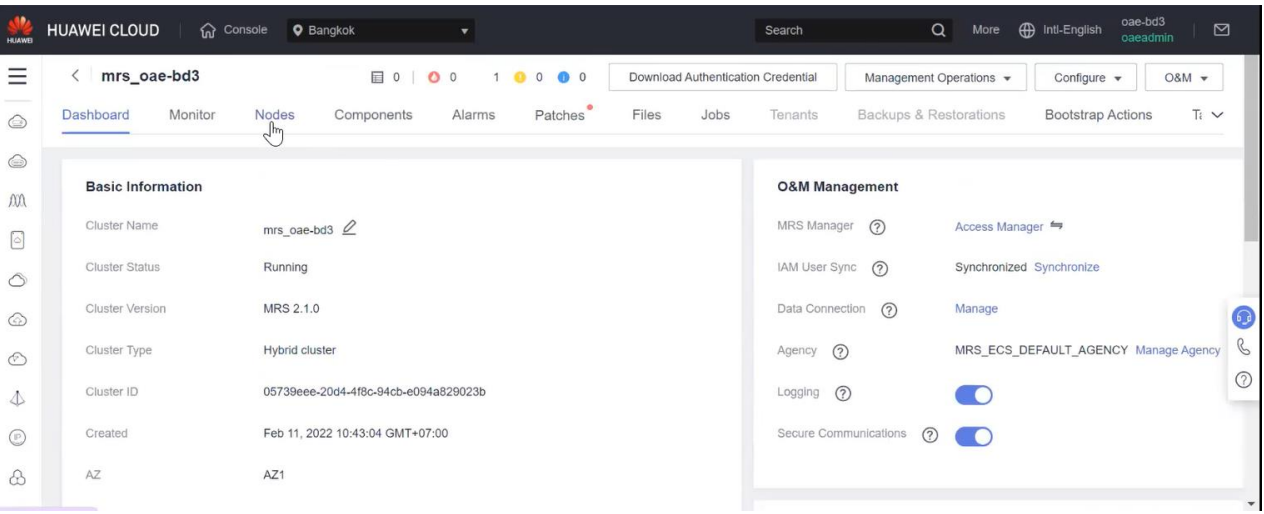

# ภาพที่ ๑๔

b. จากนั้น จะพบว่า ๘ node ถูกแบ่งออกเป็น Master node จำนวน ๒ node ซึ่งเป็นแบบ Active-Stand by มี Analysis core node ทั้งหมด 3 node และ Steaming core node อีก 3 node รวมทั้งหมด ๘ node

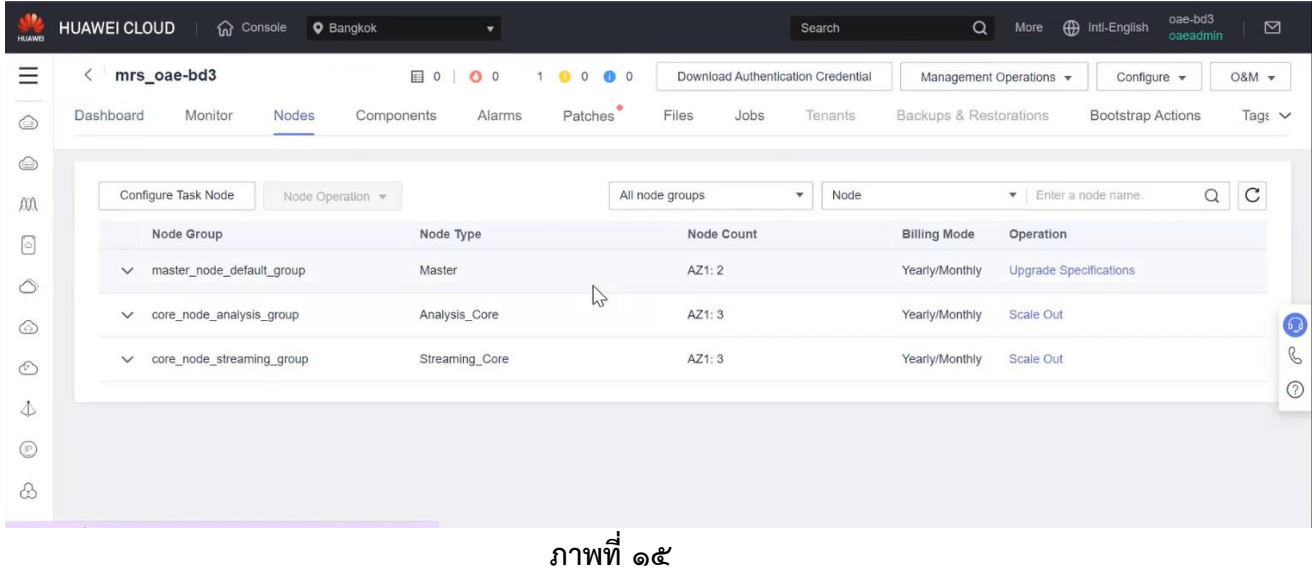

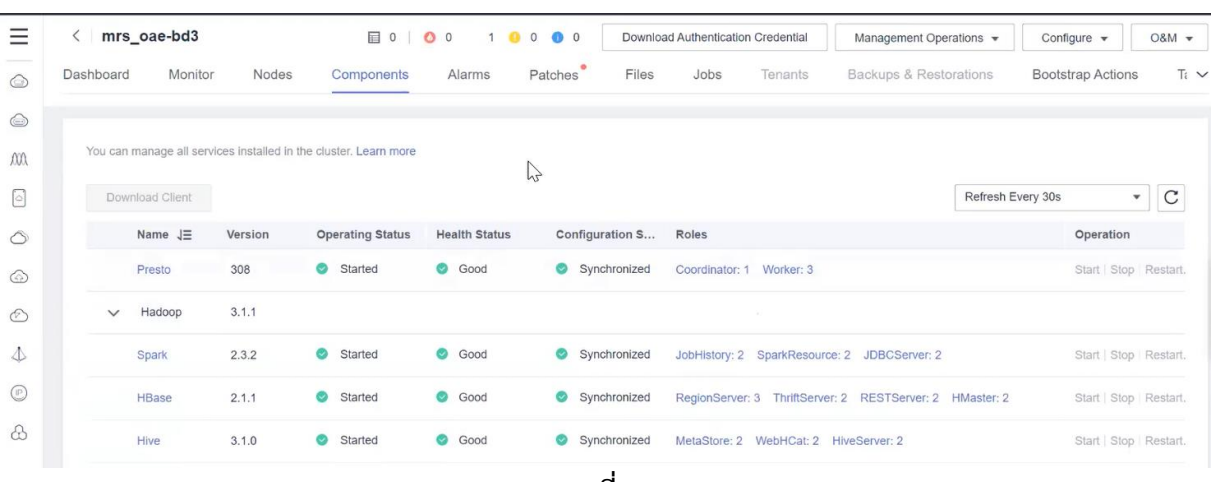

#### 7. จากนั้นไปที่ Components เพื่อดู Service ทั้งหมดที่อยู่ใน Big Data Service ใน Huawei Cloud

-๑๓-

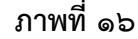

# **1.6 การจัดการข้อมูลโดยใช้SQL Server Integration Service (SSIS)**

**SQL Server Integration Services (SSIS)** เป็นเครื่อ ง มื อ แล ะบ ริ ก า ร ใ น Microsoft SQL Server ที่ใช้ในการจัดการและบริหารงานนำเข้า (ETL - Extract, Transform, Load) ข้อมูล แม้จะมีการใช้งานกับ SQL Server แต่ SSIS สามารถทำงานกับแหล่งข้อมูลและปลายทางที่หลากหลายอย่าง ที่รองรับ OLE DB, ODBC, XML, Flat Files, Excel และอื่น ๆ ซึ่งทำให้มีความยืดหยุ่นในการดึงข้อมูลและ นำเข้าข้อมูลจากแหล่งต่าง ๆ และนำเข้าข้อมูลลงในฐานข้อมูลหรือวิเคราะห์ข้อมูลตามความต้องการ

**กระบวนการ Extract, Transform and Load (ETL)** เป็นกระบวนการสำคัญ ในการจัดการข้อมูลในระบบคอมพิวเตอร์และฐานข้อมูล โดยมักนำมาใช้ในบริษัทหรือองค์กรเพื่อนำเข้าข้อมูล จากแหล่งต่าง ๆ และนำข้อมูลเหล่านั้นเข้าสู่ระบบฐานข้อมูลหรือระบบวิเคราะห์ข้อมูลเพื่อให้ข้อมูลนั้นสามารถ นำไปใช้งานและวิเคราะห์ได้อย่างมีประสิทธิภาพ. กระบวนการ ETL ประกอบด้วยขั้นตอนหลัก ๆ คือ Extract (ดึงข้อมูล), Transform (แปลงข้อมูล), และ Load (นำเข้าข้อมูล) ดังนี้

 **1. Extract (ดึงข้อมูล)** เป็นขั้นตอนแรกในกระบวนการ ETL คือการดึงข้อมูล (Extract) จากแหล่งต้นทาง ซึ่งอาจเป็นฐานข้อมูล, ไฟล์ข้อมูล, บริการเว็บ, และแหล่งข้อมูลอื่น ๆ ซึ่งข้อมูลที่ถูก ดึงมามักเป็นข้อมูลที่จำเป็นสำหรับการวิเคราะห์หรือรายงาน โดยในขั้นตอนนี้ต้องระบุแหล่งข้อมูล, เลือกข้อมูล ที่ต้องการดึง, และเข้าถึงข้อมูลในรูปแบบที่เหมาะสม (เช่น SQL queries, APIs, หรือการอ่านไฟล์) ซึ่งข้อมูลที่ ถูกดึงมาจะถูกเก็บในรูปแบบชั่วคราวหรือโครงสร้างในระบบสตอเรจชั่วคราว (Staging Area) โดยยังไม่ได้รับ การแปลงหรือวิเคราะห์เพิ่มเติม

 **2. Transform (แปลงข้อมูล)** โดยใช้การกระทำต่าง ๆ บนข้อมูลที่ถูกดึงมา เพื่อให้ข้อมูลเหมาะสมและมีคุณค่าสำหรับวิเคราะห์และรายงาน โดยการแปลงข้อมูลสามารถรวมการ เรียงลำดับข้อมูล, การคำนวณ, การรวมข้อมูลจากแหล่งต่าง ๆ, การแปลงรูปแบบข้อมูล, และการทำความ สะอาดข้อมูล (Data Cleansing) เพื่อแก้ไขข้อมูลที่ไม่ถูกต้องหรือไม่สมบูรณ์ซึ่ง การแปลงข้อมูลสามารถทำได้ โดยใช้ภาษาโปรแกรมหรือเครื่องมือ ETL อื่น ๆ ที่รองรับการประมวลผลข้อมูล

 **3. Load (นำเข้าข้อมูล)** เป็นขั้นตอนสุดท้าย โดยนำข้อมูลที่ผ่านการดึงและ แปลงมาใส่ในระบบปลายทาง เช่น ฐานข้อมูล Data Warehouse, Data Mart, หรือระบบวิเคราะห์ข้อมูล การนำเข้าข้อมูลสามารถทำโดยเขียนข้อมูลลงในฐานข้อมูลต้นทางหรือใช้ข้อมูลของระบบ ETL ในการนำเข้า (Load) ข้อมูล โดยในกระบวนการนี้ต้องกำหนดโครงสร้างข้อมูลในระบบปลายทางและการตั้งค่าการเข้าถึง ฐานข้อมูลหรือระบบปลายทาง

#### **ตัวอย่างการใช้งานโปรแกรม SQL Server Integration Service (SSIS)**

1. การนำข้อมูลไฟล์ประเภท Flat File ไปใส่ยัง MS SQL Server

- 1) สร้าง Project SSIS ตั้งชื่อ workshop\_001.dtsx
- 2) ลากเครื่องมือ Data Flow จาก SSIS Toolbox มายัง Workshop Design

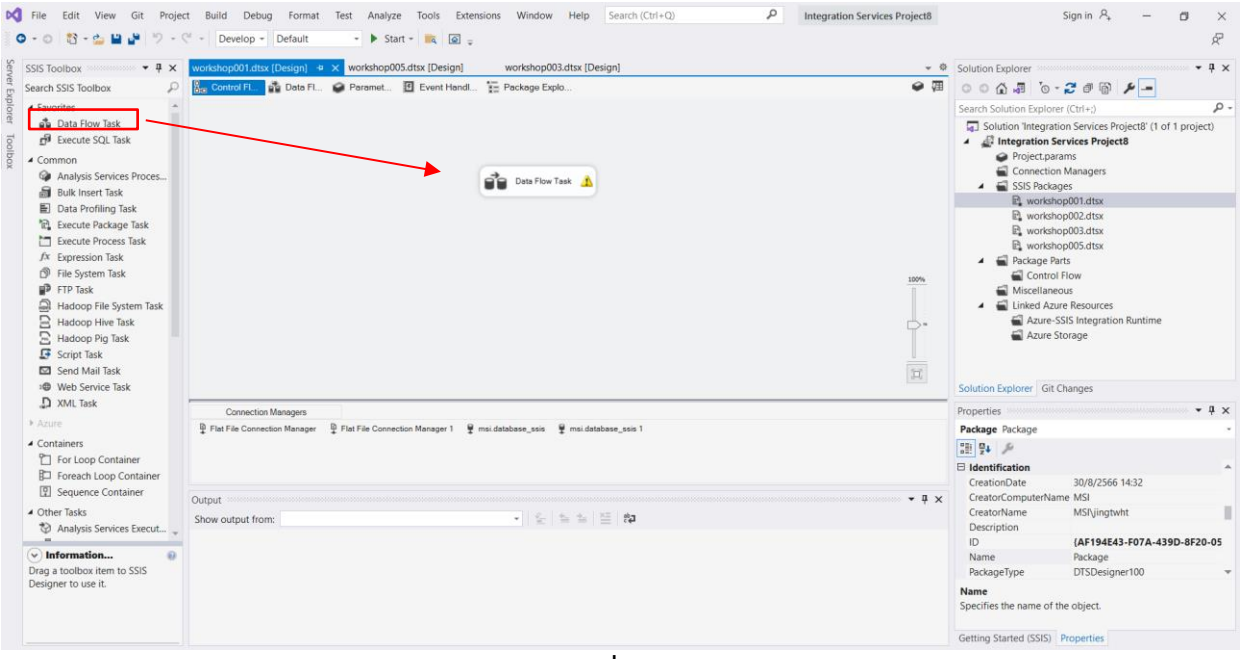

ุภาพที่ <sub>ค</sub>๗

-๑๕-

### 3) ไปที่ Data Flow กำหนด Source File ต้นทางเป็น Flat File

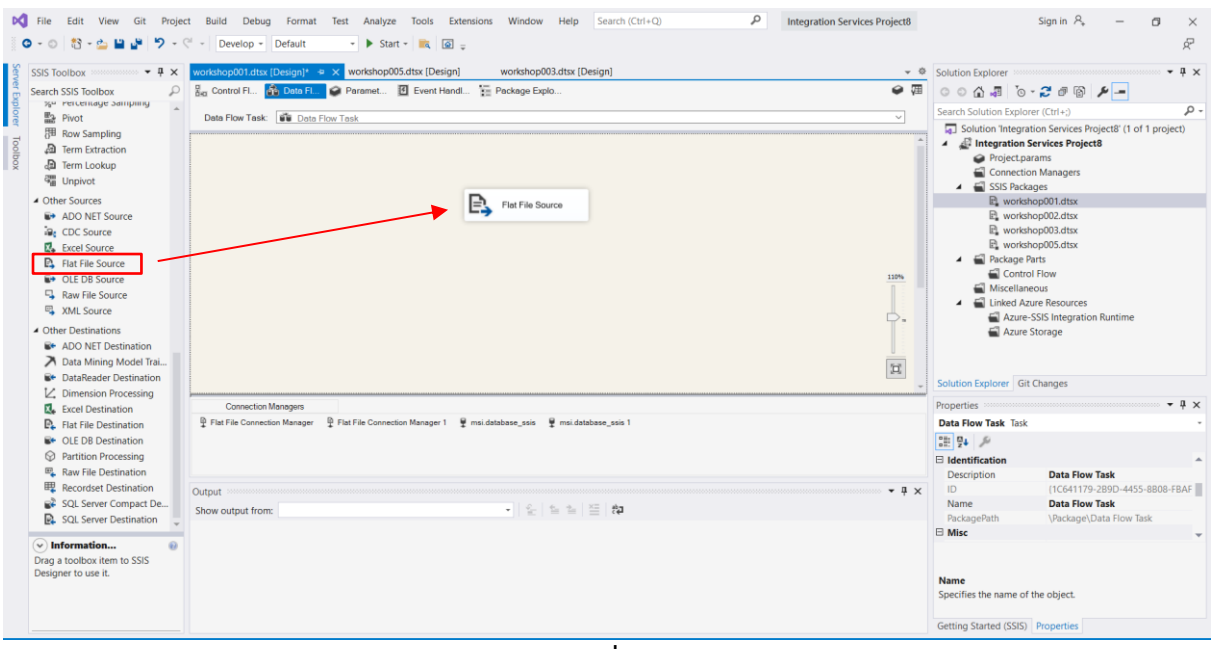

์ภาพที่ ๑๘

- 4) ทำการตั้งค่า Flat File Source ดังภาพที่ 19 ดังนี้
	- กด New เพื่อเพิ่มไฟล์ใหม่
	- กด Browse เพื่อเลือกไฟล์ต้นทางที่ต้องการนำเข้า
	- จากนั้น เลือกไฟล์ที่ต้องการ

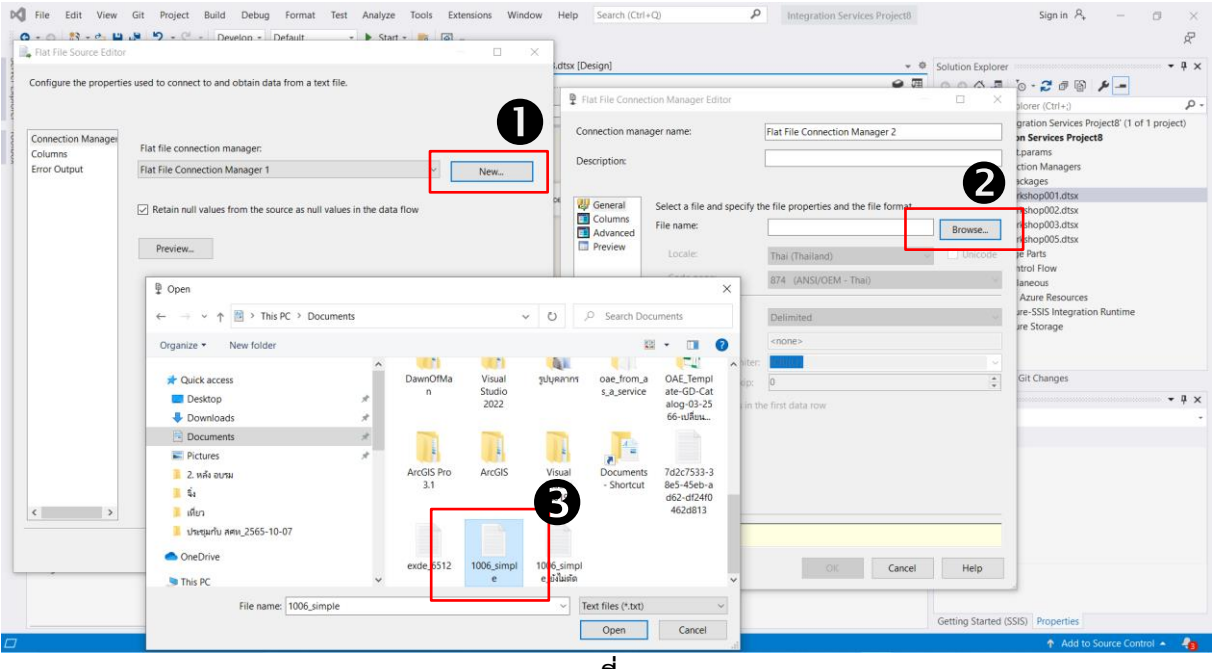

์ ภาพที่ ๑๙

5) กำหนด Destination Source เป็น ADO NET Destination เนื่องจากต้องการเก็บลง Microsoft SQL Server จากนั้นลากเครื่องมือมายัง Workshop Design

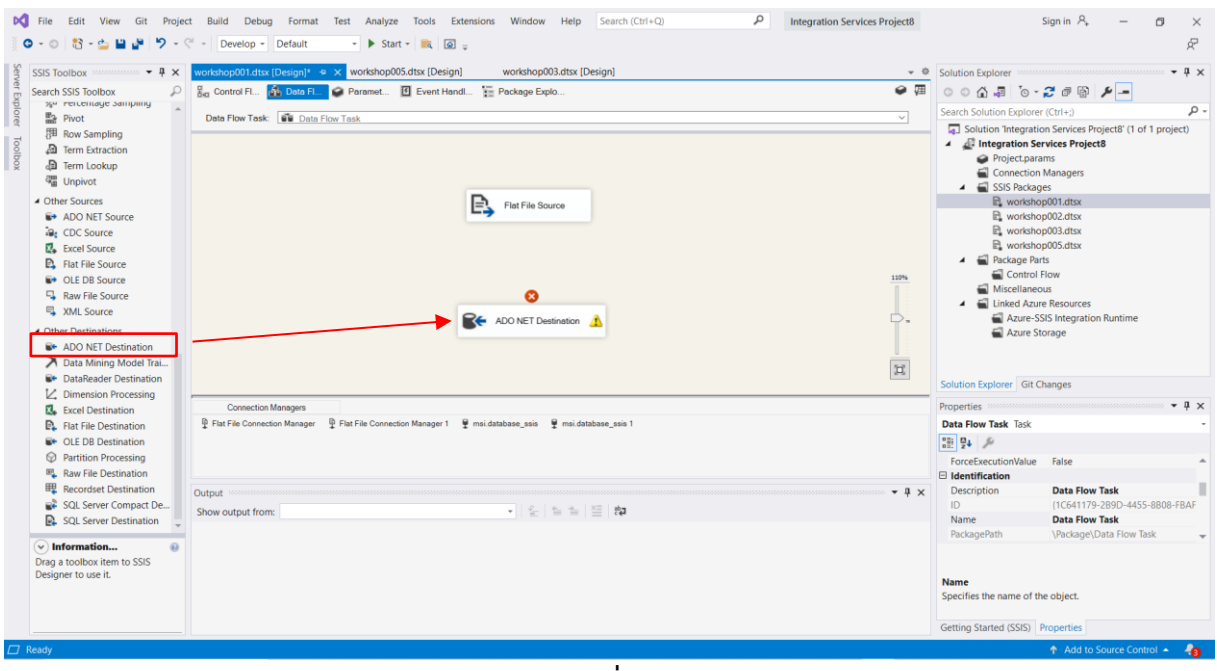

**ภาพที่ ๒๐** 

้ ๖) ทำการตั้งค่า ADO NET Destination ดังภาพที่ ๒๑ และ ภาพที่ ๒๒ ดังนี้

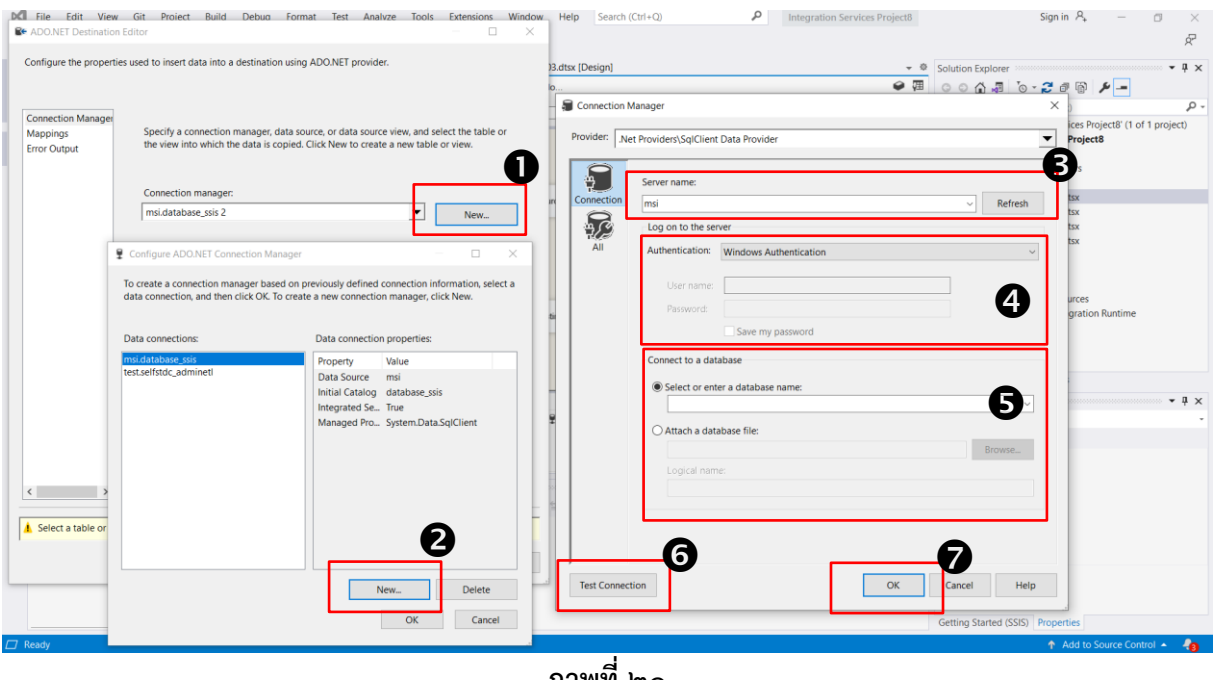

**ภาพที่ ๒๑** 

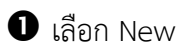

- -๑๗-
- เลือก New เพื่อเพิ่มการเชื่อมต่อใหม่
- จากนั้น เลือก New เพื่อเพิ่ม Database ใหม่
- $\bm{\Theta}$  ใส่ Server Name ที่ต้องการเชื่อมต่อ
- ใส่ Authentication ตามด้วย Username และ Password (หากมี)
- $\bm{\Theta}$  เลือก Database name ที่ต้องการเชื่อมต่อ เพื่อให้ข้อมูลไปเก็บที่ Database นั้น
- กด Test Connection เพื่อทดลองเชื่อมต่อ
- เมื่อลองทดสอบ หากเชื่อมต่อสำเร็จให้กด OK

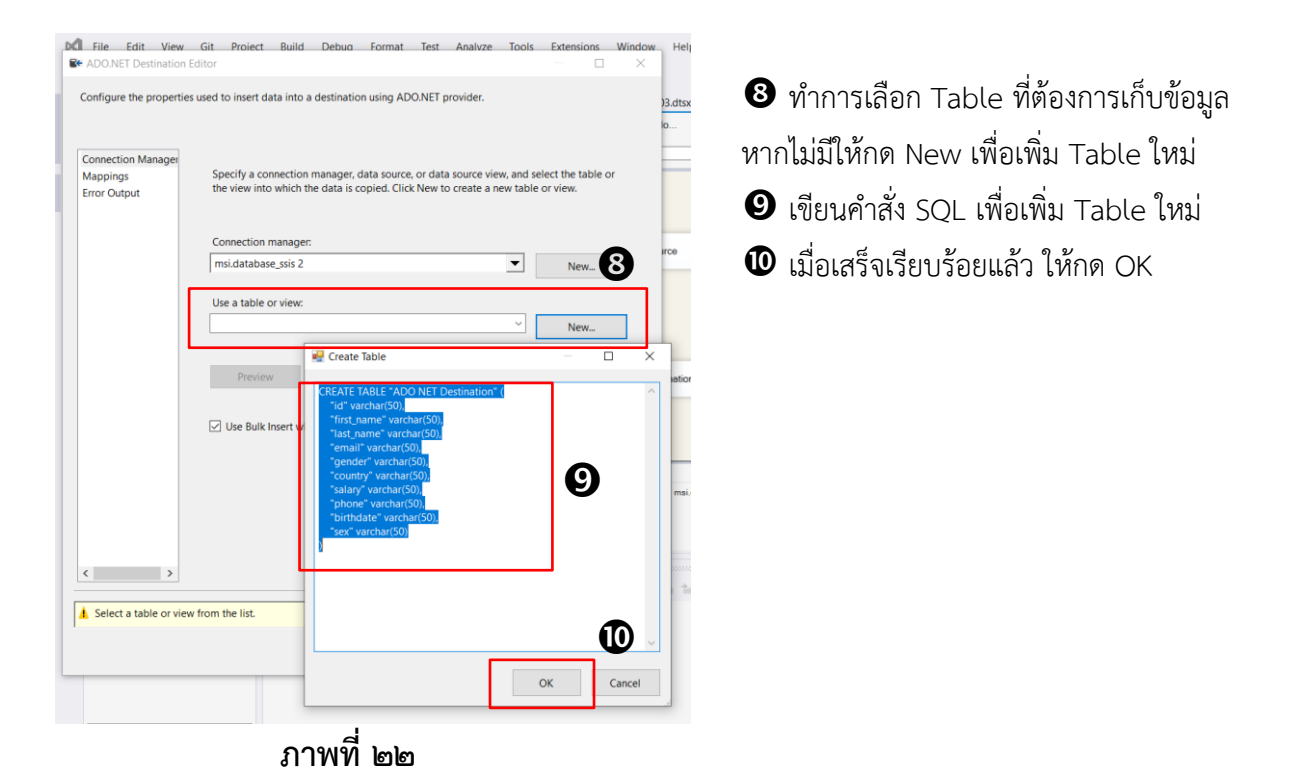

 $\omega$ ) จากนั้นลากเส้นเพื่อเชื่อม Workflow ให้สมบูรณ์ ดังภาพที่ ๒๓

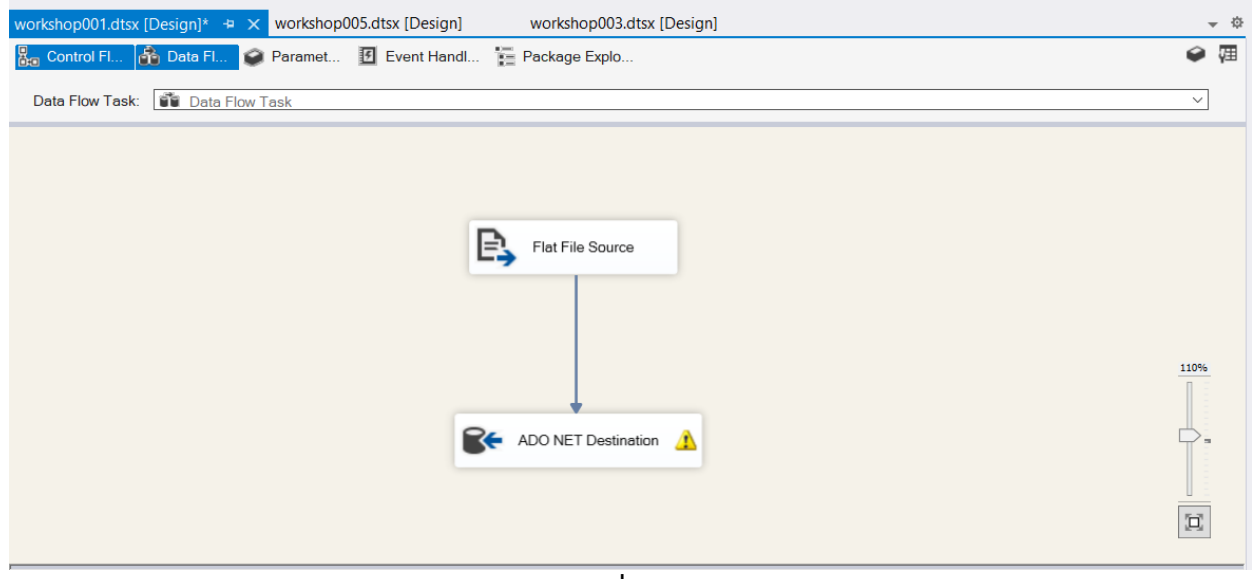

**ภาพที่ ๒๓** 

-๑๘-

 $\epsilon$ ) กด Run เพื่อดูผลลัพธ์ ดังภาพที่ ๒๔

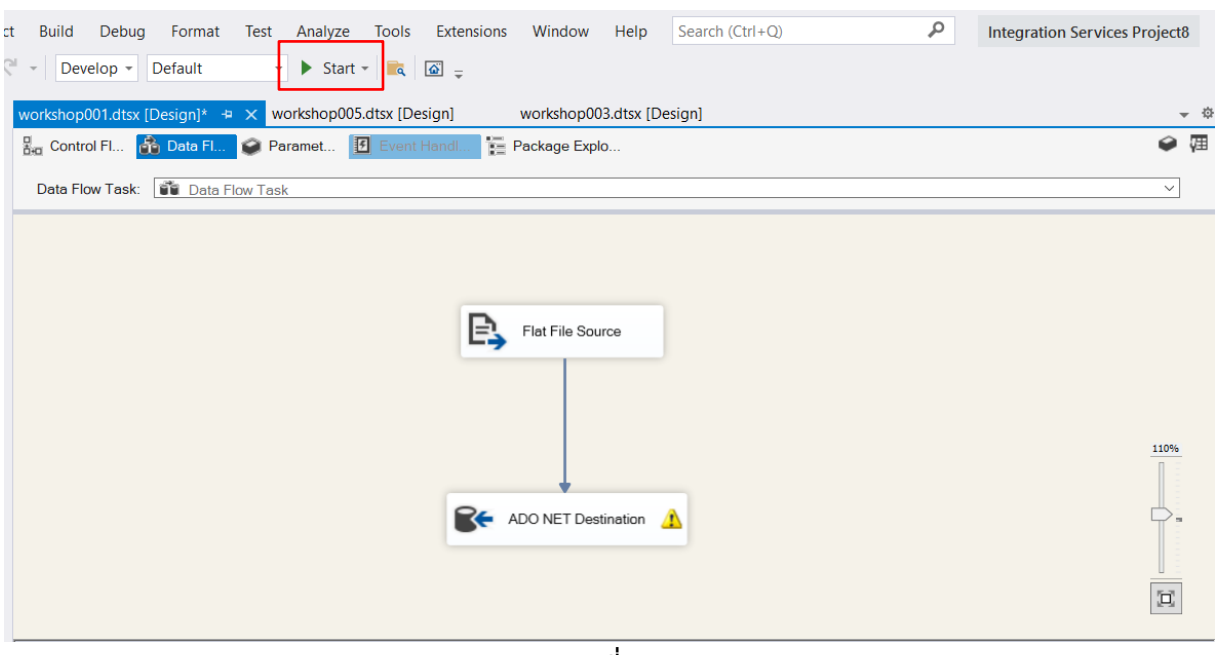

ึภาพที่ ๒๔

2. การนำข้อมูลจาก Table ในฐานข้อมูล MS SQL Server ส่งออกไปเป็น Flat File

- 1) สร้าง Project SSIS ตั้งชื่อ workshop\_002.dtsx
- 2) ลากเครื่องมือ Data Flow จาก SSIS Toolbox มายัง Workshop Design

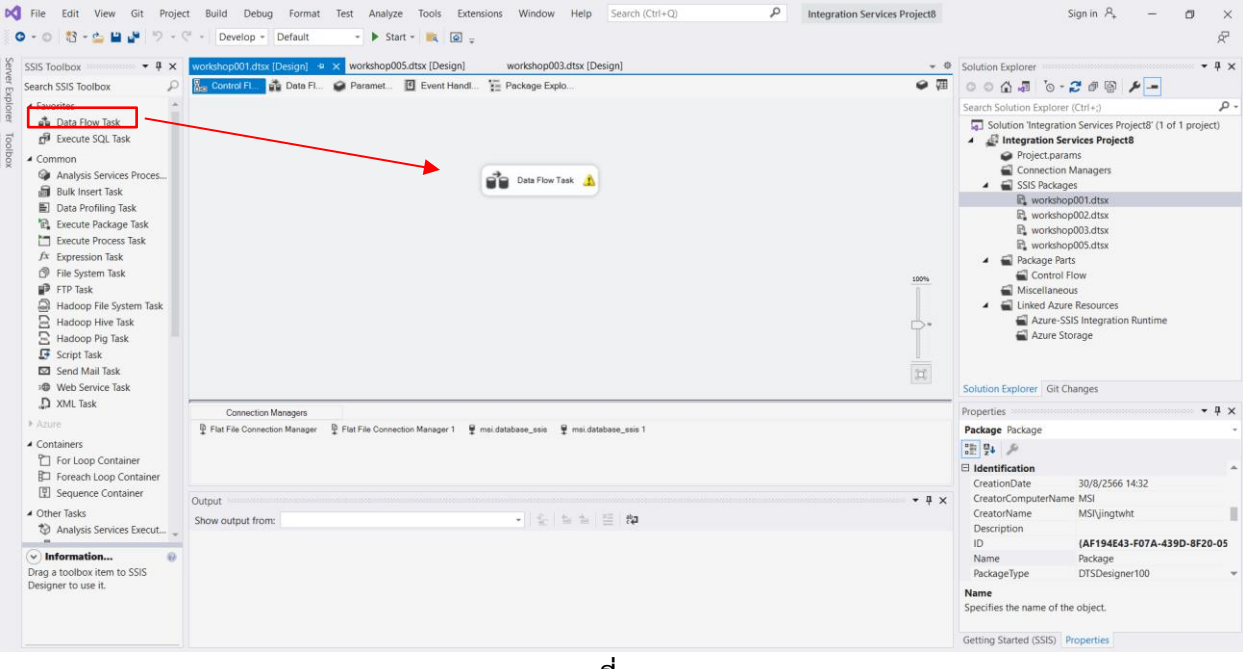

ี ภาพที่ ๒๕

M File Edit View Git Project Build Debug Format Test Analyze Tools Extensions Window Help Search (Ctrl+Q) **P** Integration Services Project8  $\text{Sign in }\, \mathcal{P}_\ast \qquad \quad \text{---}$  $\sigma$ 0 - ○ 3 - 스 브 - Develop - Default  $\bullet$  **F** Start  $\bullet$  **R**<sub>4</sub> **R**<sub>5</sub>  $\sim$   $\sim$   $\sim$   $\sim$   $\sim$ workshop005.dtsx [Design] CCIC Toolboy  $\times$  workshop001.dtsx [Design]\* onna dtex IDe De Bag Control Fl... **10 Data Fl** Paramet... 3 Event Handl... The Package Explo.  $\bullet$ Search SSIS Toolbox C of  $\frac{1}{2}$  Schulton Integration Service (Ct+)<br>
Search Solution Integration Service (Ct+)<br> **C** Alternation Service Project<br> **C** Alternation Service Project<br> **C** Connection Managers<br> **C** Connection Managers<br> **C** Statist Data Flow Task: | Big Data Flow Task  $\overline{\phantom{0}}$  $ect R' (1 of 1 or$  $\frac{1}{\sqrt{2}}$ A Cither Sources<br>
■ ADO NET Source **Example 1**<br> **Example 1**<br> **Example 1**<br> **Example 1**<br> **Example 1**<br> **Example 1**<br> **Example 1**<br> **Example 1**<br> **Example 1** ADO NET Source Et Hat He Source<br>
■ OLE DB Source<br>
■ XML Source Miscellaneous<br>
Clinked Azure Resour<br>
Clinked Azure SSIS Integra<br>
Clinked Azure Storage  $\overline{\phantom{a}}$ ▲ Other Destinations 4 Other Destination<br>  $\bigtimes$  Data Mining Model Trai.<br>  $\bigtimes$  Data Mining Model Trai.<br>  $\bigcup$  DataReader Destination<br>  $\bigcup$  Dimension Processing<br>  $\bigcup_{n=1}^{\infty}$  Flat File Destination<br>  $\bigotimes_{n=1}^{\infty}$  Flat File Destination<br> 回 Solution Explorer Git Changes Properties **DE** Excel Connection Ma Data Flow Task Task ser W msidatal  $\mathbb{Q}_\mathbf{L}$  |  $\mathbb{Q}_\mathbf{L}$  $[ForceException  
  $\Box$  **Identification**  $\Box$  **Description**$ False El nor rile beathful the process of the Recordset Destination<br>
■ Recordset Destination<br>
■ SQL Server Destination **Data Flow Task** Output  $-1$ 一生生生生物 Show output from Name Data Flow Task<br>
VPackage \Data Flow Task PackagePath  $\odot$  **Information...**<br>Drag a toolbox item to SSIS<br>Designer to use it. Name<br>Specifies the name of the object. Getting Started (SSIS) Prope

#### 3) ไปที่ Data Flow กำหนด Source File ต้นทางเป็น ADO NET Source

์ภาพที่ ๒๖

# $\epsilon$ ) ทำการตั้งค่า ADO NFT Source ดังภาพที่ ๒๗ และ ภาพที่ ๒๘ ดังนี้

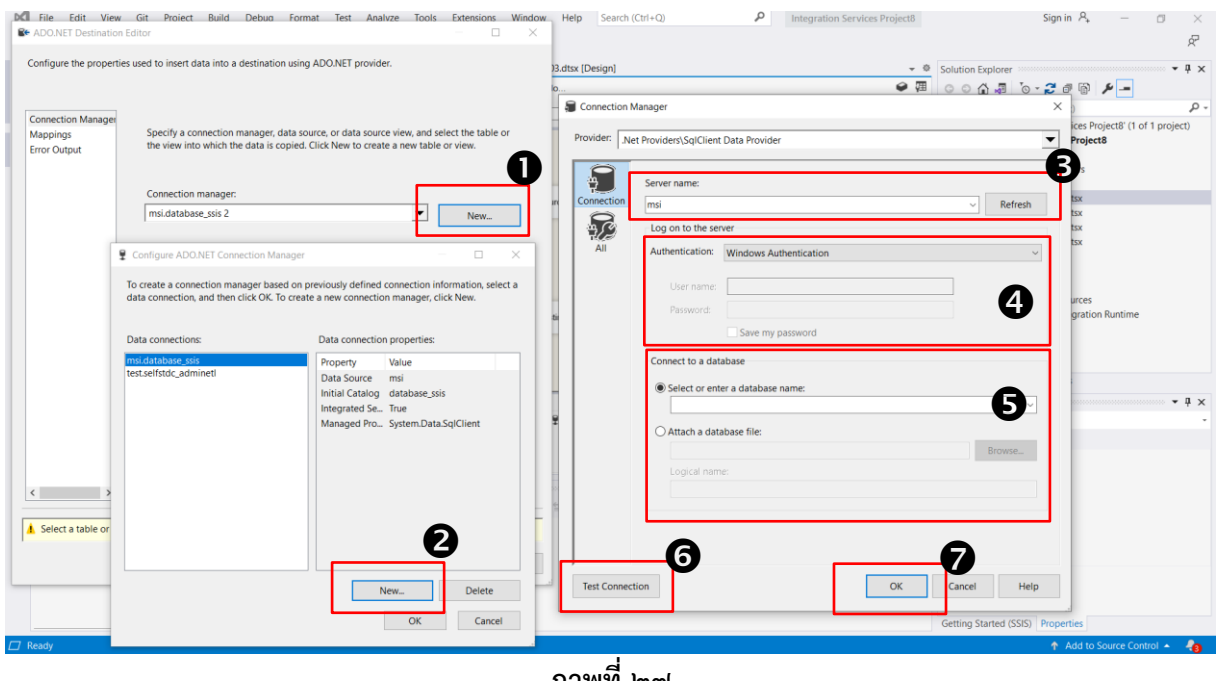

#### ์ภาพที่ ๒๗

- เลือก New เพื่อเพิ่มการเชื่อมต่อใหม่
- จากนั้น เลือก New เพื่อเพิ่ม Database ใหม่
- $\bm{\Theta}$  ใส่ Server Name ที่ต้องการเชื่อมต่อ
- ใส่ Authentication ตามด้วย Username และ Password (หากมี)
- เลือก Database name ที่ต้องการเชื่อมต่อ เพื่อไปดึงข้อมูลจาก Database นั้น
- $\bm{\Theta}$  กด Test Connection เพื่อทดลองเชื่อมต่อ
- $\bullet$  เมื่อลองทดสอบ หากเชื่อมต่อสำเร็จให้กด OK

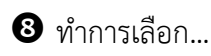

-๑๙-

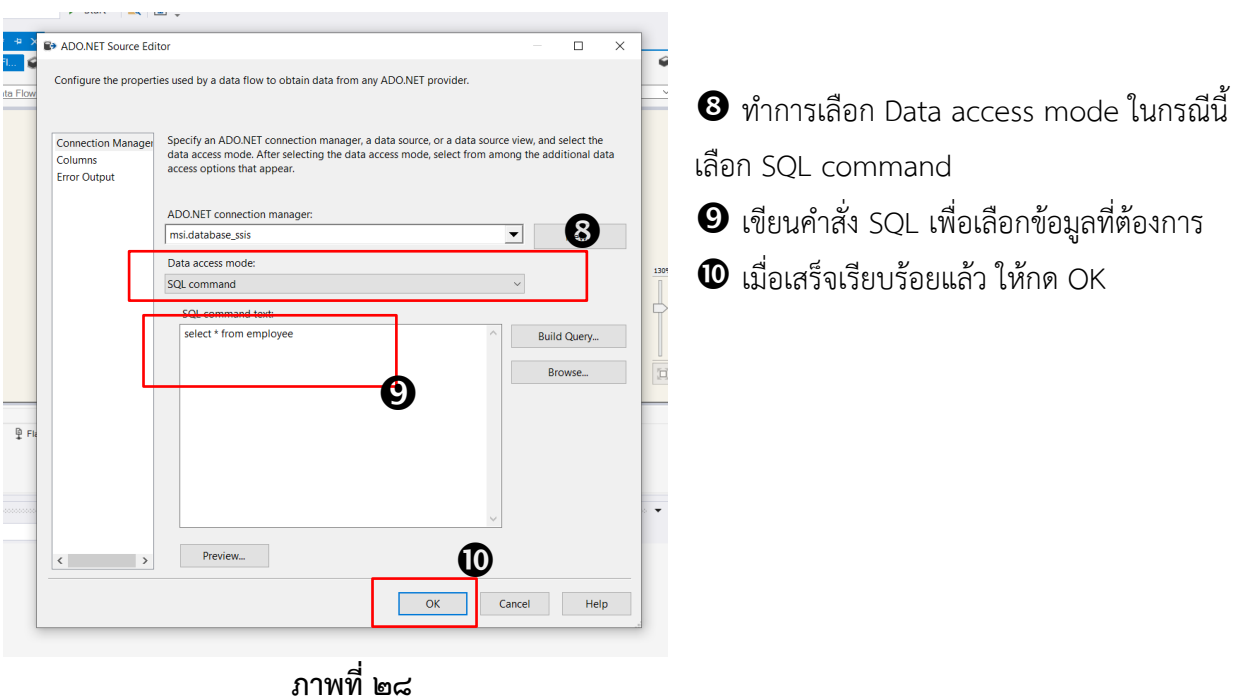

-๒๐-

5) จากนั้นกำหนด Destination File เป็น Flat File เนื่องจากต้องการไฟล์ชนิด CSV

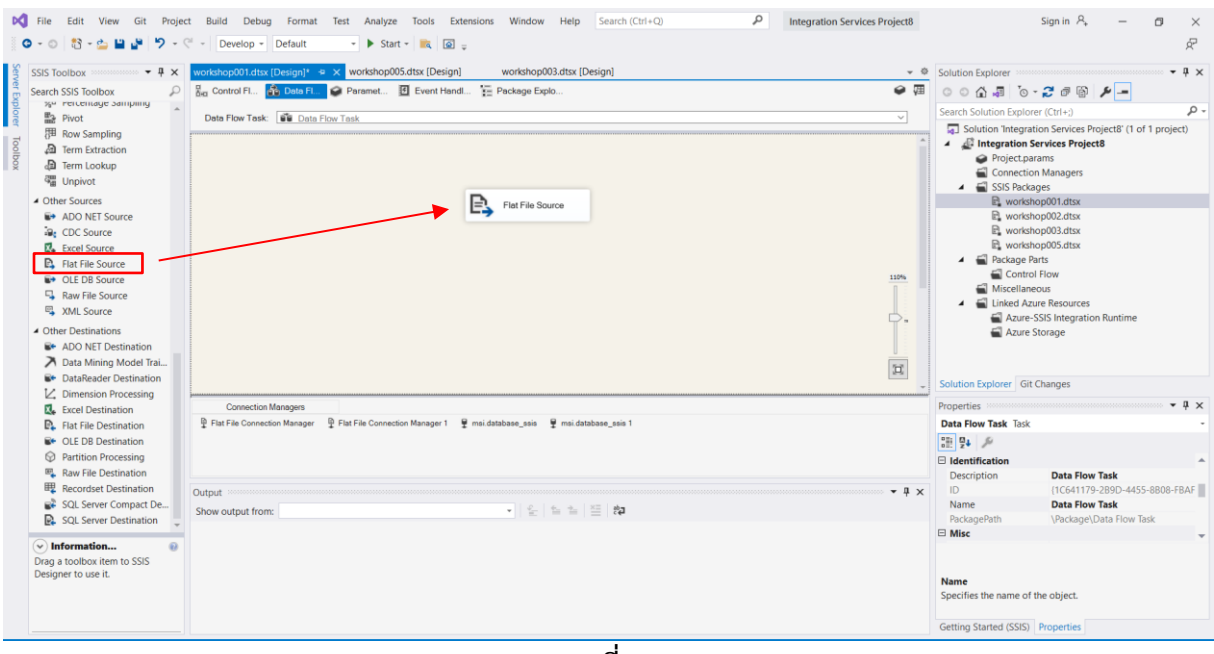

์ ภาพที่ ๒๙

- ๖) ทำการตั้งค่า Flat File Source ดังภาพที่ ๓๐ และภาพที่ ๓๑ ดังนี้
	- กด New เพื่อเพิ่มไฟล์ใหม่
	- เลือก Delimited (มีตัวคั่น) เนื่องจากต้องการไฟล์ CSV
	- จากนั้น กด OK

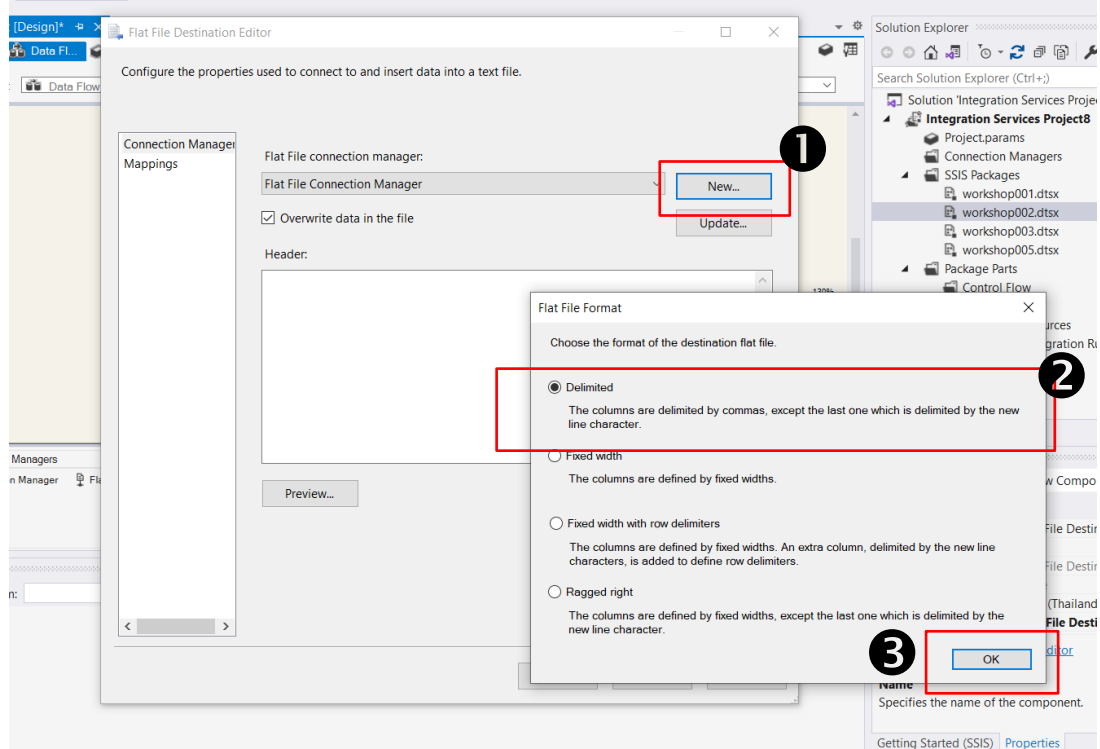

ภาพที่ <sub>ตo</sub>

- กด Browse เพื่อ Save File
- ตั้งชื่อไฟล์
- เลือกชนิดไฟล์ที่ต้องการ Save ในกรณีนี้เลือกเป็น CSV
- จากนั้น กด OK

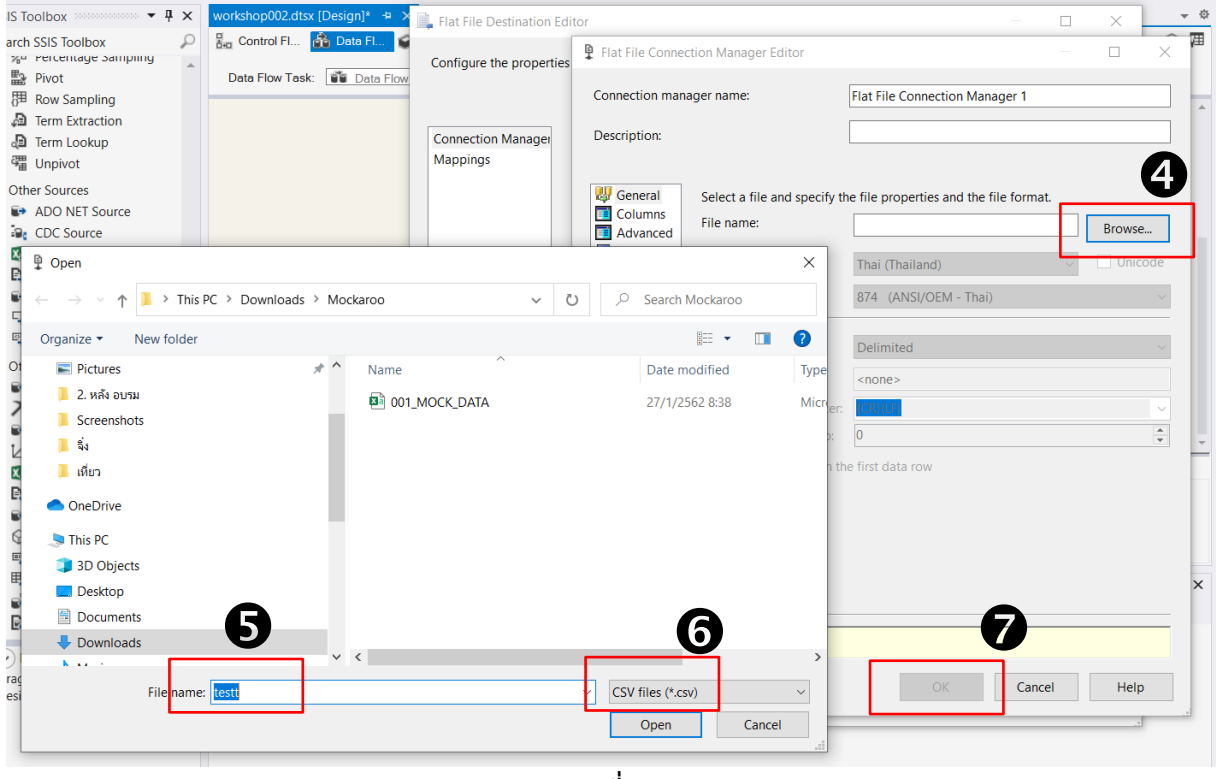

ภาพที่ <sub>ต</sub>ด

-๒๑-

-๒๒-

ี ๗) จากนั้นลากเส้นเพื่อเชื่อม Workflow ให้สมบูรณ์ ดังภาพที่ ๓๒

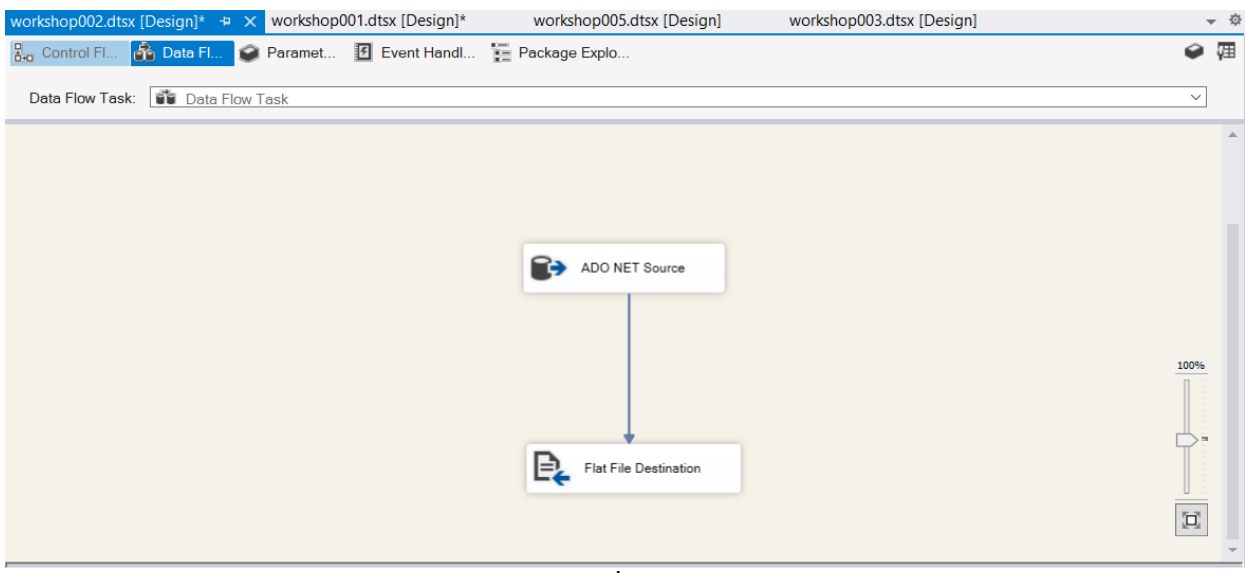

ภาพที่ <sub>๓๒</sub>

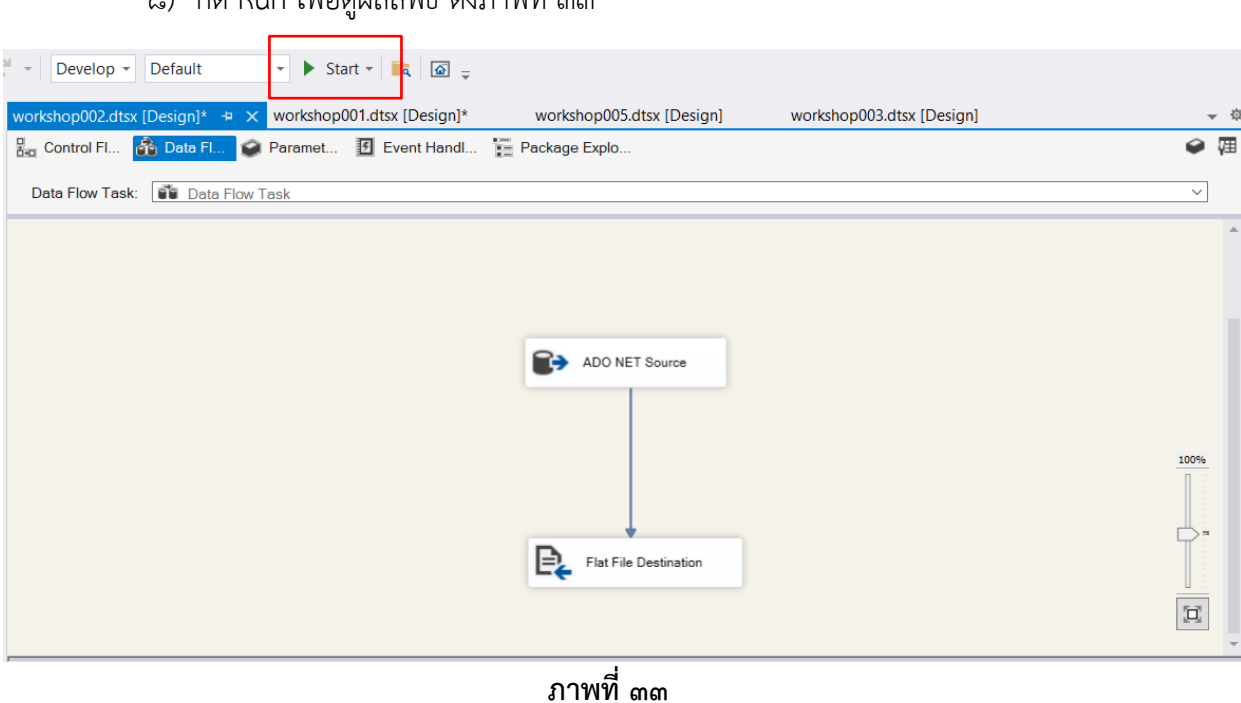

๘) กด Run เพื่อดูผลลัพธ์ ดังภาพที่ ๓๓

**2. การประเมิน**…

-๒๓-

### **2. การประเมินความพึงพอใจการเข้าร่วมอบรม**

# **2.1 คุณสมบัติของผู้ตอบแบบสำรวจความพึงพอใจการเข้าร่วมอบรม (ตารางที่ 1)**

ผู้ตอบแบบสำรวจความพึงพอใจการเข้าร่วมอบรม ตอบแบบสำรวจผ่าน Google Form ้จำนวน ๑๐ คน ซึ่งประกอบด้วย

> **๒.๑.๑ เพศ** ผู้ใช้บริการส่วนใหญ่เป็นเพศหญิง ร้อยละ ๕๐.๐๐ และเพศชาย ร้อยละ ๕๐.๐๐ **10.๑.๒ อายุ** ส่วนใหญ่อยู่ในช่วง ๒๐ - ๓๐ ปี ร้อยละ ๖๐.๐๐ รองลงมาอายุอยู่ในช่วง

 $\overline{1}$   $\overline{0}$  – ๔๐ ปี ร้อยละ ๓๐.๐๐ และอายุอยู่ในช่วง ๔๑ – ๕๐ ปี ร้อยละ ๑๐.๐๐

**10.๑.๓ ระดับการศึกษา** ส่วนใหญ่จบการศึกษาระดับปริญญาตรี ร้อยละ ๙๐.๐๐ รองลงมาระดับปริญญาโท ร้อยละ ๑๐.๐๐

**๒.๑.๔ ตำแหน่ง** ส่วนใหญ่เป็นนักวิชาการคอมพิวเตอร์ปฏิบัติการ ร้อยละ ๗๐.๐๐ และรองลงมาเป็นนักวิชาการคอมพิวเตอร์ ร้อยละ  $\frak a$ o.oo

**๒.๑.๕ หน่วยงาน** ภายใต้สังกัดศูนย์ข้อมูลเกษตรแห่งชาติ ร้อยละ ๕๐.๐๐ และสังกัด ศูนย์สารสนเทศการเกษตร ร้อยละ ๕๐.๐๐

# **ตารางที่ 1 คุณสมบัติของผู้ตอบแบบสำรวจความพึงพอใจการเข้าร่วมอบรม**

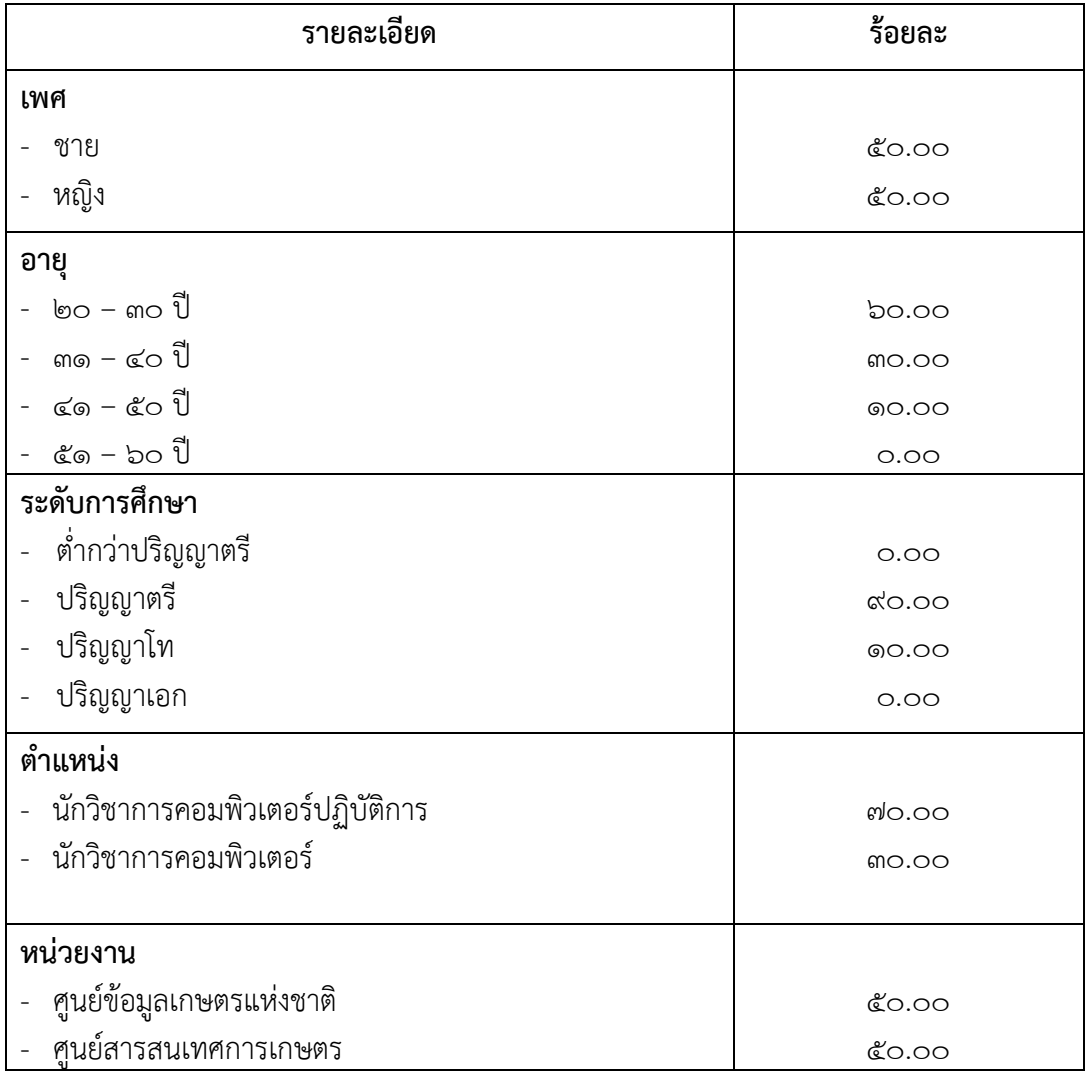

**2.2 ผลการ…**

# **2.2 ผลการประเมินความพึงพอใจของผู้เข้าร่วมอบรม (ตารางที่ 2)**

การประเมินความพึงพอใจของผู้เข้าร่วมอบรมที่มีต่อปัจจัยที่เกี่ยวข้องกับการอบรม โดยใช้แบบสอบถาม ซึ่งผลจากการประเมินจะใช้เป็นแนวทางในการพัฒนาคุณภาพการจัดอบรมให้ดียิ่งขึ้น ต่อไป โดยมีเกณฑ์ในการประเมิน ดังนี้

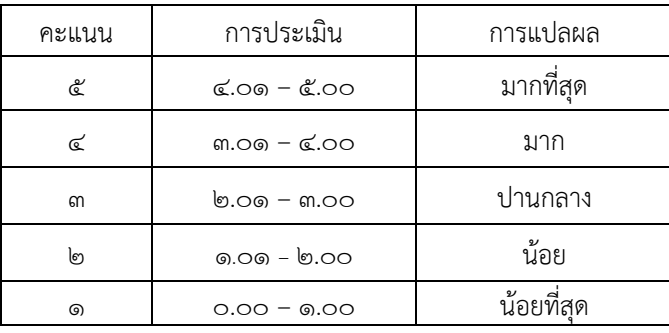

ผลการประเมินความพึงพอใจของผู้เข้าร่วมอบรมฯ ในประเด็นต่าง ๆ อาทิ เช่น ความรอบรู้ในประเด็นเนื้อหาวิชาของวิทยากร เทคนิคหรือวิธีการถ่ายทอดความรู้ความเหมาะสมของเนื้อหา ในการอบรม การสรุปเนื้อหาสาระได้อย่างชัดเจน ความรู้ความเข้าใจเนื้อหา ก่อน-หลัง ความสามารถในการนำ ความรู้ ความเข้าใจ และประสบการณ์ที่ได้จากการเข้าร่วมการอบรม ไปปรับใช้ในการปฏิบัติงานและถ่ายทอด ให้เพื่อนร่วมงาน ระยะเวลาการอบรม การประสานงานและการอำนวยความสะดวก พบว่า ในภาพรวม ผู้รับบริการส่วนใหญ่มีความพึงพอใจอยู่ในระดับมาก คะแนนเฉลี่ย ๔.๒๖ ร้อยละ ๘๕.๒๐ โดยมีรายละเอียด ตามประเด็นต่าง ๆ ดังนี้

**ตารางที่ 2 ผลการประเมินความพึงพอใจของผู้เข้าร่วมอบรม**

| ประเด็น                               | ระดับความพึงพอใจ (ร้อยละ) |                |         |      |            |                 |
|---------------------------------------|---------------------------|----------------|---------|------|------------|-----------------|
|                                       | มากที่สุด                 | มาก            | ปานกลาง | น้อย | น้อยที่สุด | คะแนน<br>เฉลี่ย |
| ๑. ภาพรวมของวิทยากร                   |                           |                |         |      |            | ๔.៦೦            |
| ๑.๑ ความรอบรู้ในประเด็นเนื้อหาวิชาของ | <b>,</b> ಂ.೦೦             | <u>රෙ.00</u>   | 0.00    | 0.00 | 0.00       | ೯.៦೦            |
| วิทยากร                               | (5)                       | $(\mathbb{C})$ |         |      |            |                 |
| ึ๑.๒ เทคนิคหรือวิธีการถ่ายทอดความรู้  | 0.00 <sub>o</sub>         | <u>රෙ.00</u>   | O.OO    | 0.00 | O.OO       | ៤.៦೦            |
|                                       | (5)                       | $(\mathbb{C})$ |         |      |            |                 |
| ึ๑.๓ ความเหมาะสมของเนื้อหาในการ       | po.oo                     | <u>රෙ.00</u>   | O.OO    | O.OO | 0.00       | ೬.៦೦            |
| อบรม                                  | (5)                       | $(\mathbb{C})$ |         |      |            |                 |
| ๑.๔ การสรุปเนื้อหาสาระได้อย่างชัดเจน  | po.oo                     | <u>රෙ.00</u>   | O.OO    | O.OO | 0.00       | ೬.៦೦            |
|                                       | (5)                       | $(\mathbb{C})$ |         |      |            |                 |
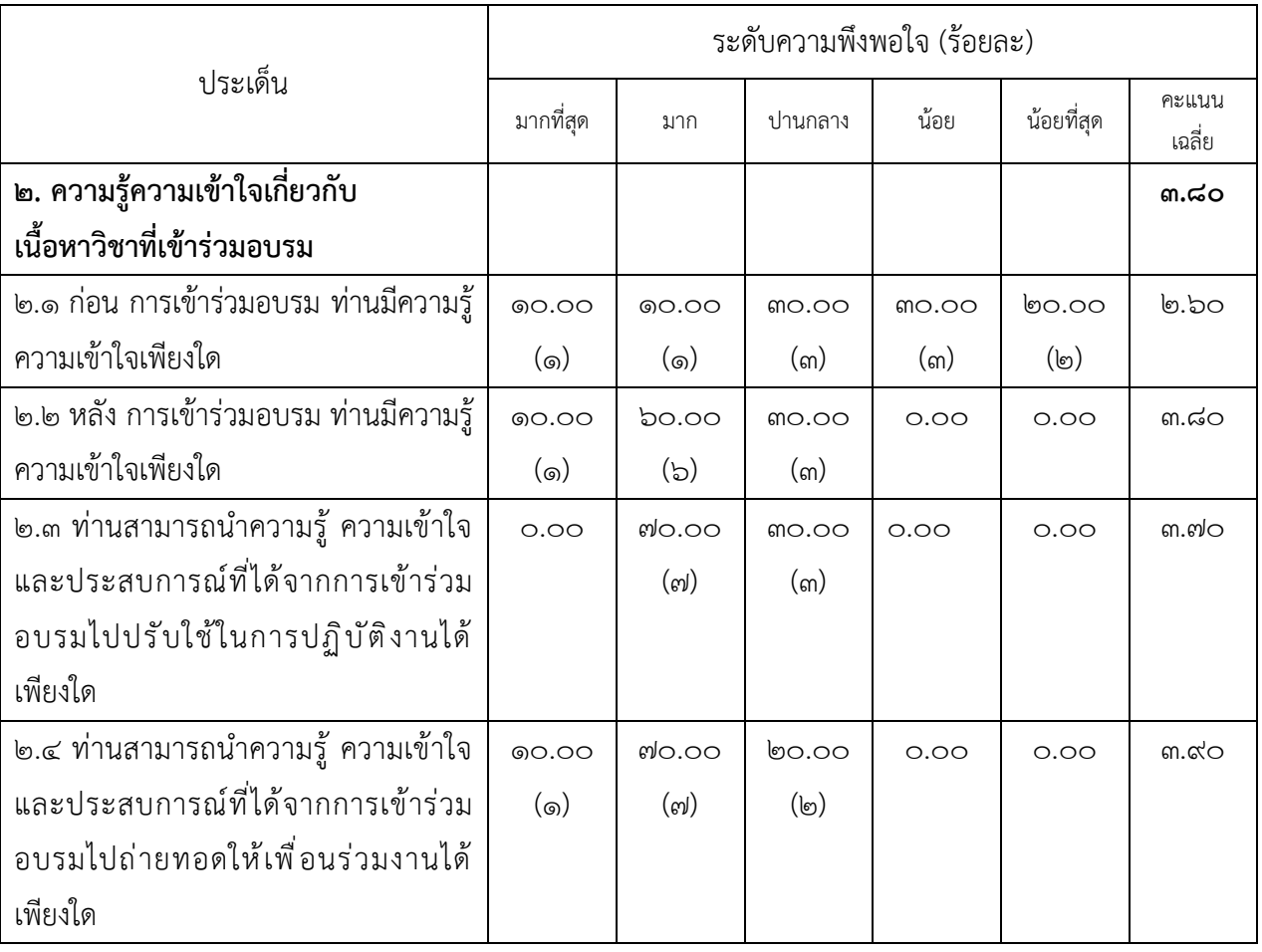

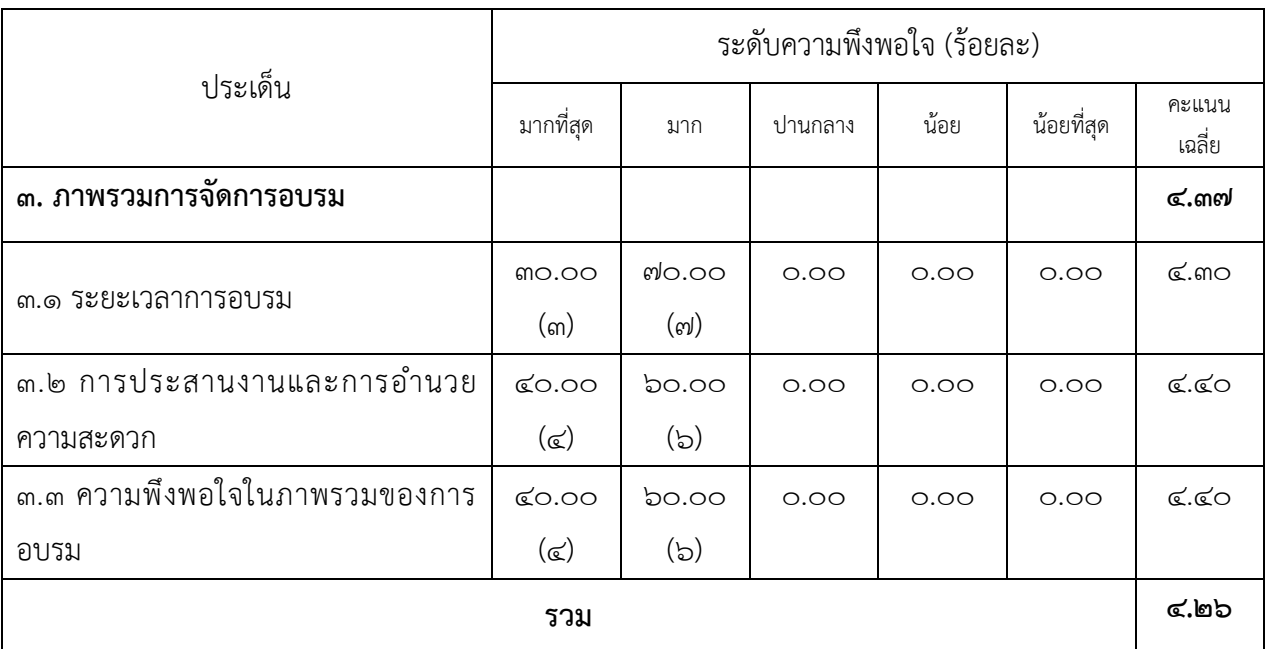

**3. ข้อคิดเห็น**

## **3.1 ข้อดีในการอบรมฯ**

- 1) ได้รับความรู้ใหม่ๆ
- 2) สามารถนำความรู้ที่ได้จากการอบรมไปประยุกต์ใช้ในการทำงาน
- 3) ได้รับความรู้ต่าง ๆ ทางด้าน data engineer และการใช้เครื่องมือ และเทคนิค เพื่อใช้ในการจัดการข้อมูล Big Data
- 4) อาจารย์สอนดีมาก
- 5) ได้นำความรู้จากการอบรมฯ มาใช้ปรับใช้ในการทำงาน
- 6) ได้เรียนรู้เทคโนโลยี Cloud และได้ความรู้มากขึ้น
- 7) ได้เรียนรู้เทคโนโลยีและเครื่องมือใหม่ๆ ที่มาช่วยในเรื่องการบริหารจัดการข้อมูล
- 8) การประยุกต์ใช้เครื่องมือในการจัดการเกี่ยวกบข้อมูลขนาดใหญ่

## **3.2 ข้อควรปรับปรุงในการอบรมฯ**

1) ต้องการให้เพิ่มระยะเวลาการอบรมในช่วงการทำ LAB ให้มากกว่านี้

## **4. ข้อเสนอแนะอื่น ๆ**

ไม่มี